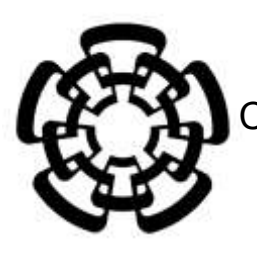

 CENTRO DE INVESTIGACIÓN Y DE ESTUDIOS AVANZADOS DEL INSTITUTO POLITÉCNICO NACIONAL

## UNIDAD ZACATENCO DEPARTAMENTO DE INGENIERÍA ELÉCTRICA SECCIÓN DE BIOELECTRÓNICA

## **Sistema opto-mecánico para el acoplamiento de uretroscopio a cámara web**

# T E S I S

## Que presenta

## Edgar Miguel Ramírez Rodríguez

Para obtener el Grado de

Maestro en Ciencias

En la Especialidad de

Ingeniería Eléctrica

Director de la Tesis: Dr. Daniel Lorias Espinoza

Ciudad de México **Diciembre** 2016

#### **AGRADECIMIENTOS**

Al Consejo Nacional de Ciencias y Tecnología (CONACyT), porque sin su apoyo hubiera sido imposible la realización de este proyecto.

Al Centro de Investigación y de Estudios Avanzados del Instituto Politécnico Nacional (CINVESTAV) por brindarme las herramientas necesarias y apoyarme en el conocimiento para poder desarrollar de la mejor manera posible este proyecto.

A mis padres Marcelino y Eva, a mis hermanos Marcelino, Joel y Eva así como a todos mis amigos y profesores por su apoyo ustedes constituyen solo una pequeña muestra de quienes me ayudaron a terminar este y todos los proyectos en que me he involucrado.

A Sara por todos los esfuerzos brindados en este reto. Como persona, amiga y compañera. Muchas gracias por tu invaluable colaboración, consejos y compañía durante la maestría en general, más específicamente, cuando no encontraba motivaciones para seguir.

Al Dr. Daniel Lorias Espinoza quien creyó en mí, apoyando el proyecto, guiando y asesorando para lograr los objetivos planteados añadiendo así un agradecimiento más por su confianza y conocimientos brindados.

Muchas gracias al equipo técnico del taller de Bioelectrónica, Víctor, Juan, Tona y Julio por los aportes al proyecto. Así como al personal administrativo de Bioelectrónica, Paty, María Luisa y Gina, por ayudarme con todo los tramites de la maestría.

Mis agradecimientos a mis compañeros de Generación y de Laboratorio, estoy en deuda con ustedes así como todos los mencionados. Y a todos los demás amigos a los que, aunque no los mencione, no dejo de recordar. Les pido una disculpa **MUCHAS GRACIAS A TODOS**.

**Sistema óptico para el acoplamiento de uretroscopio a cámara web.**

# **CONTENIDO**

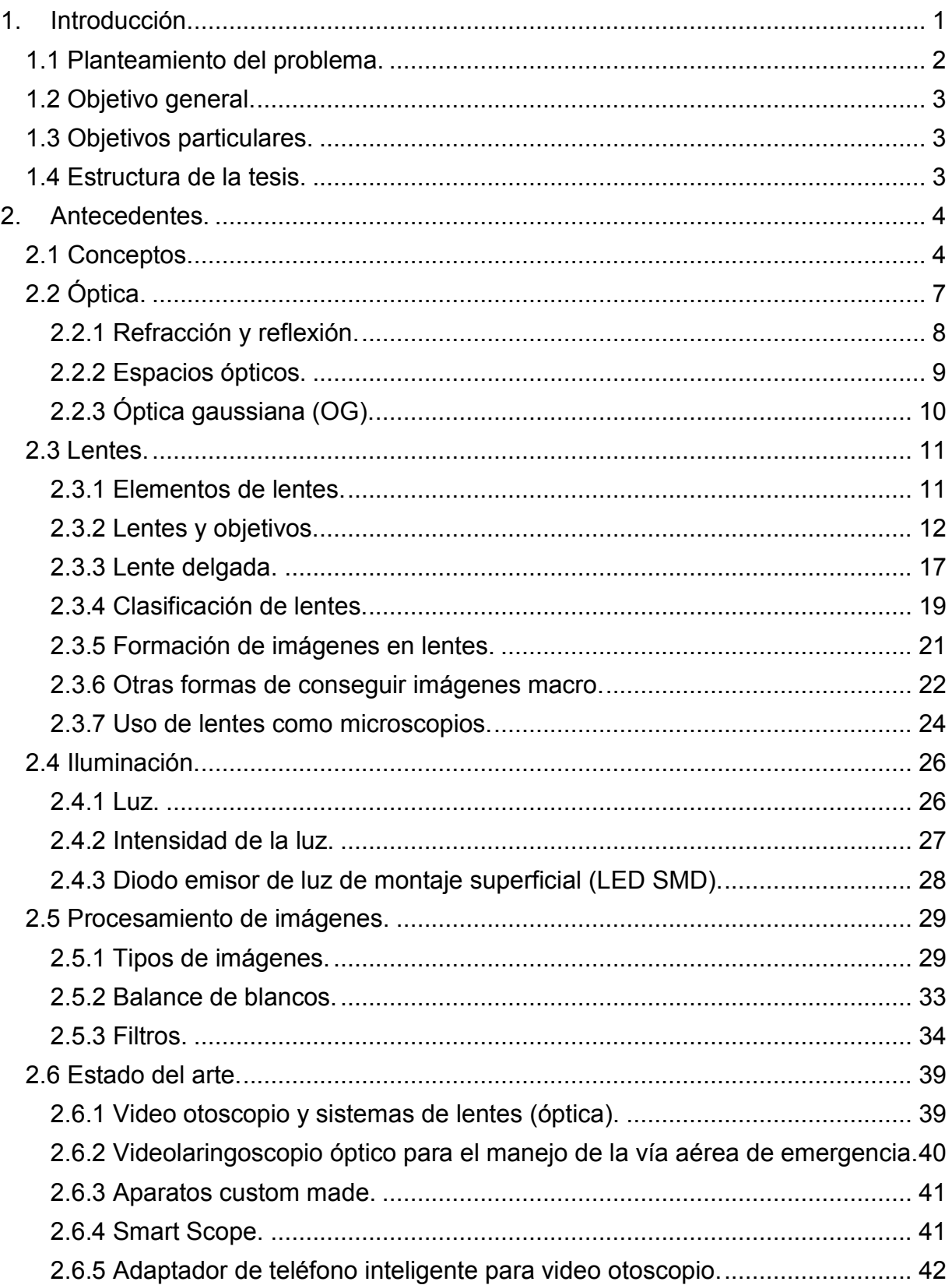

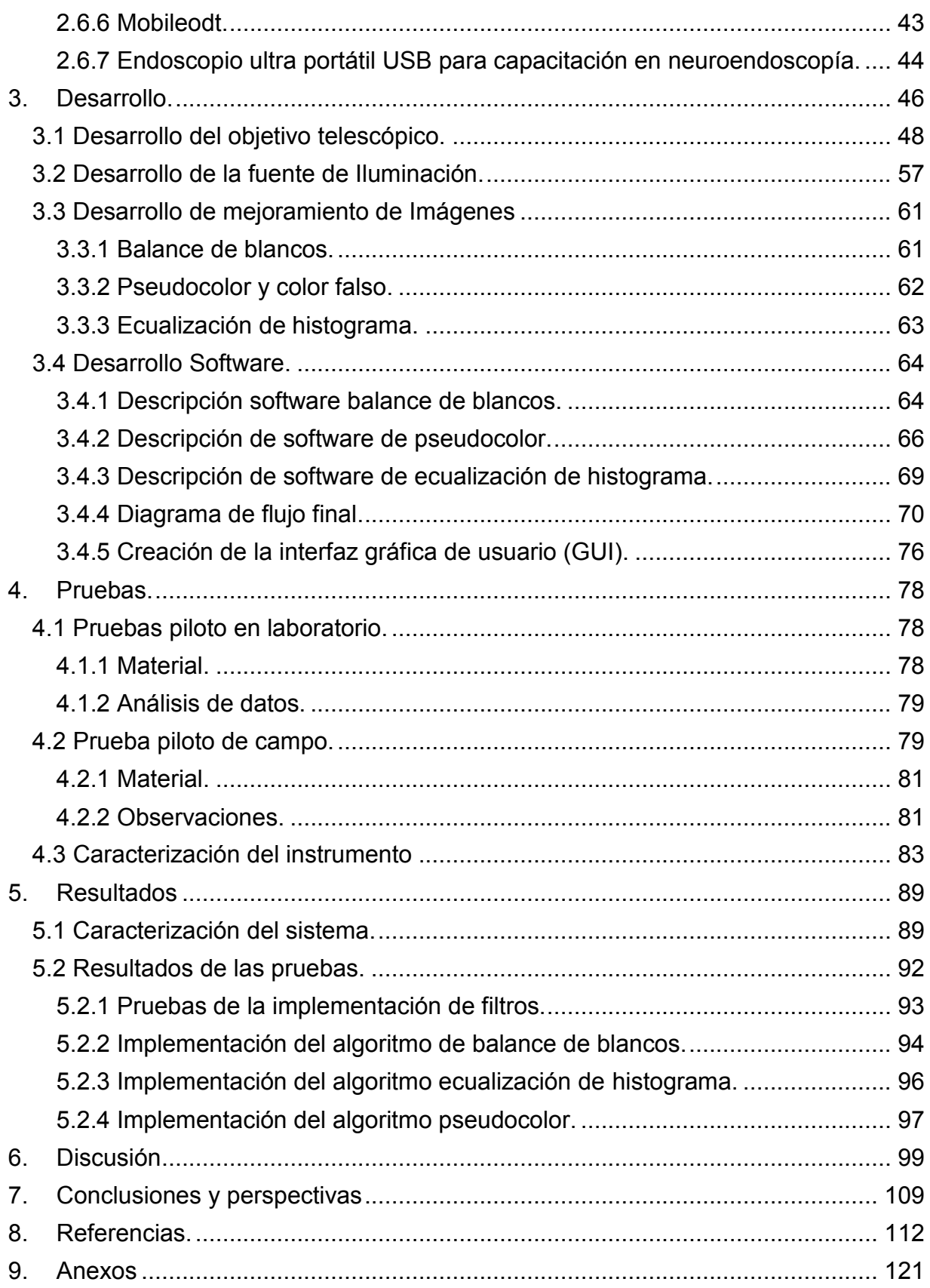

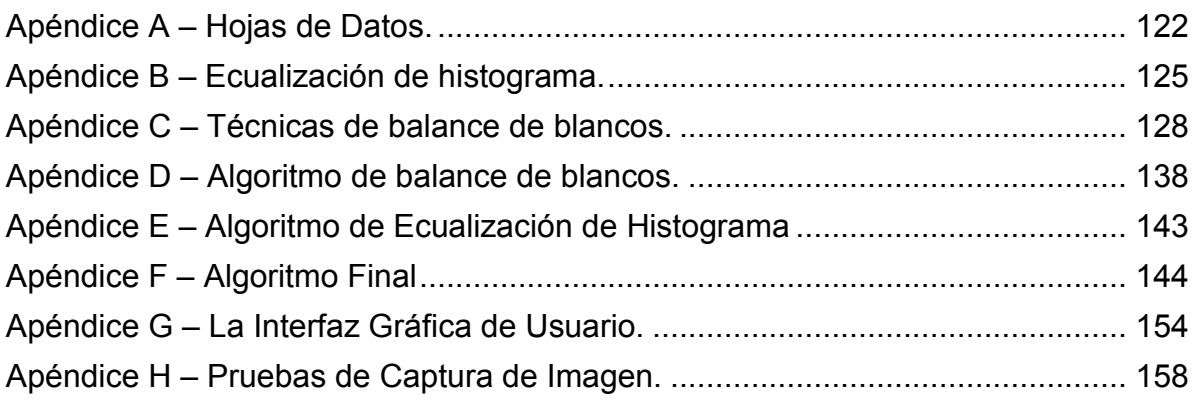

# **CONTENIDO DE FIGURAS.**

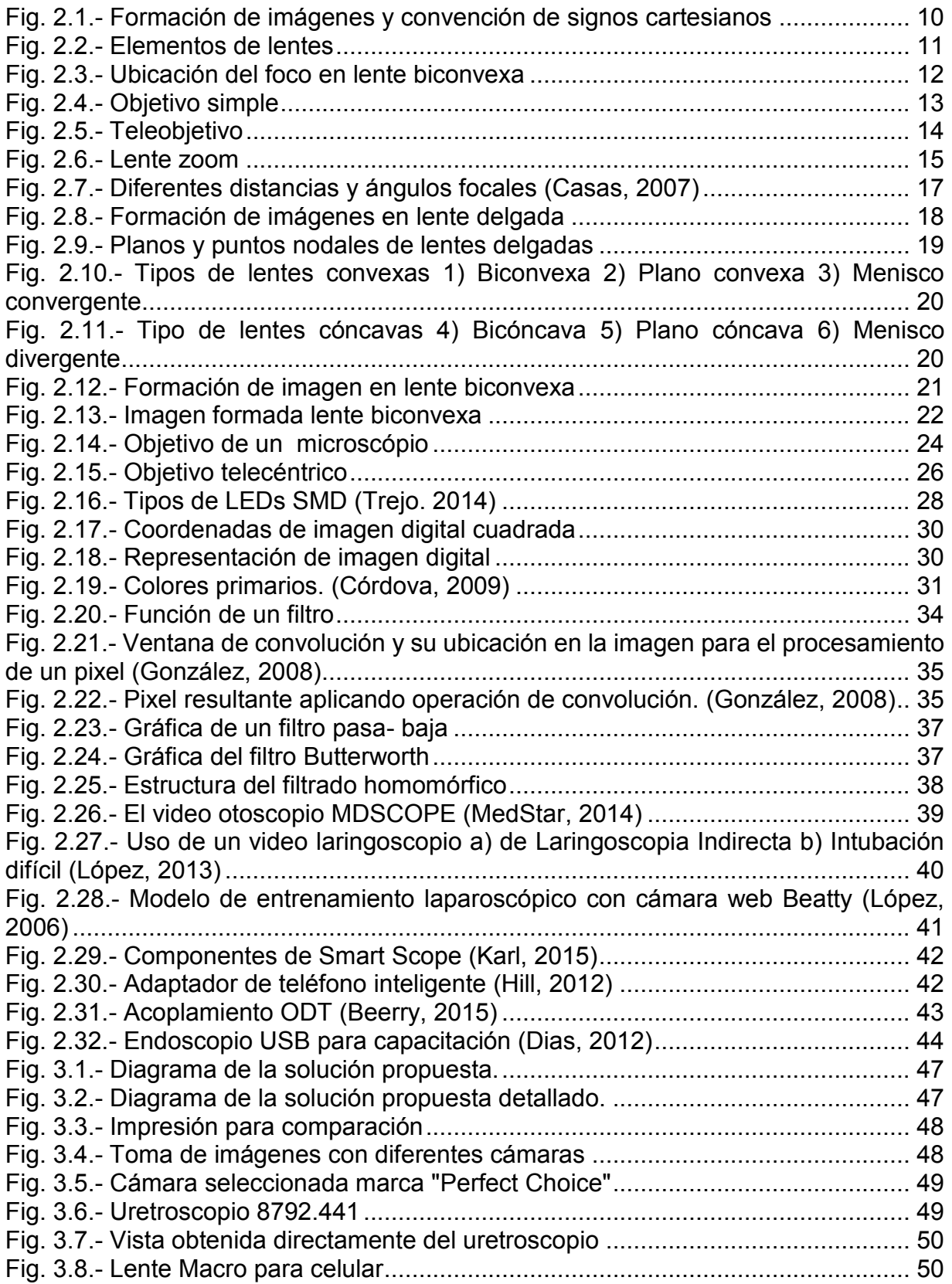

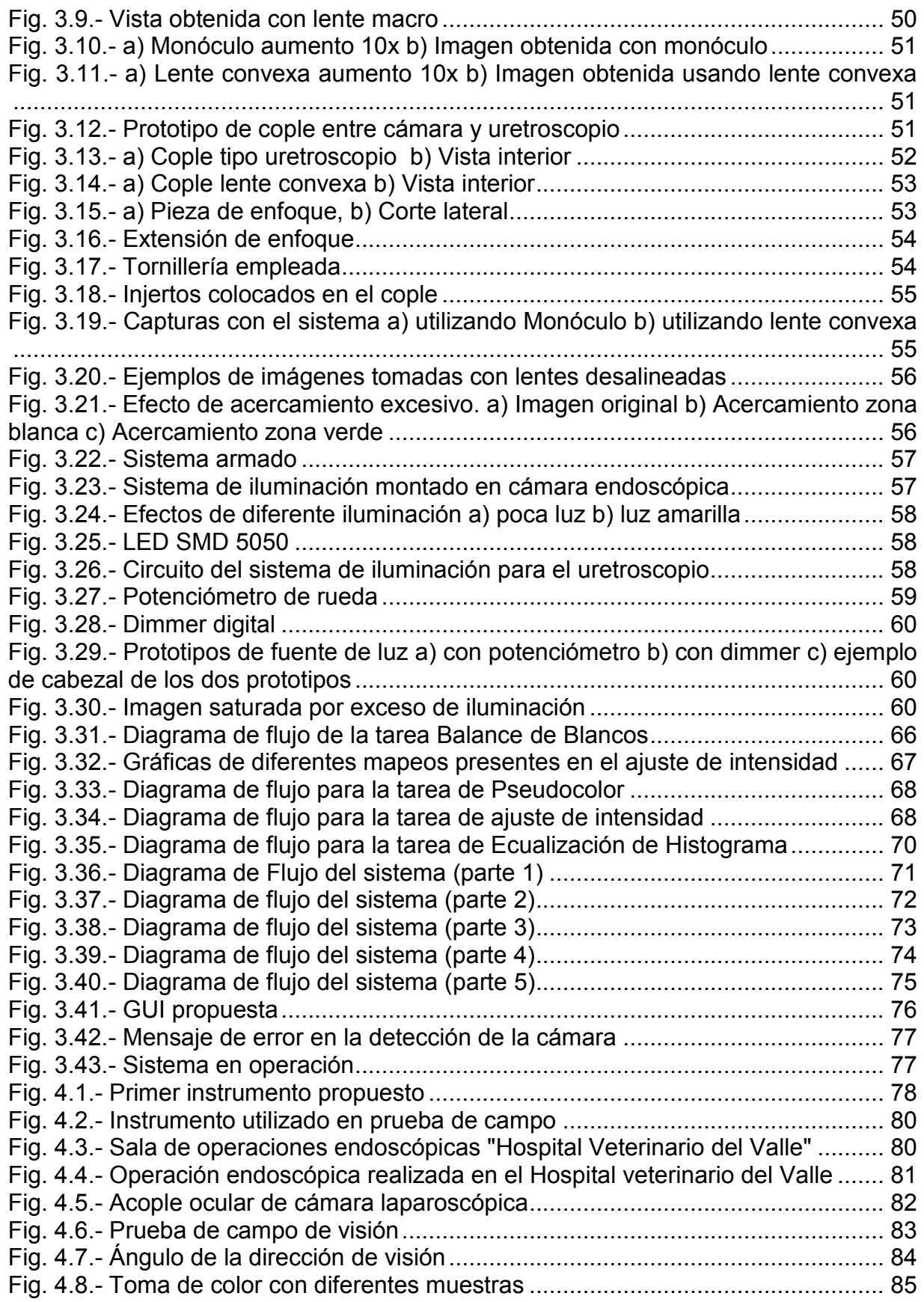

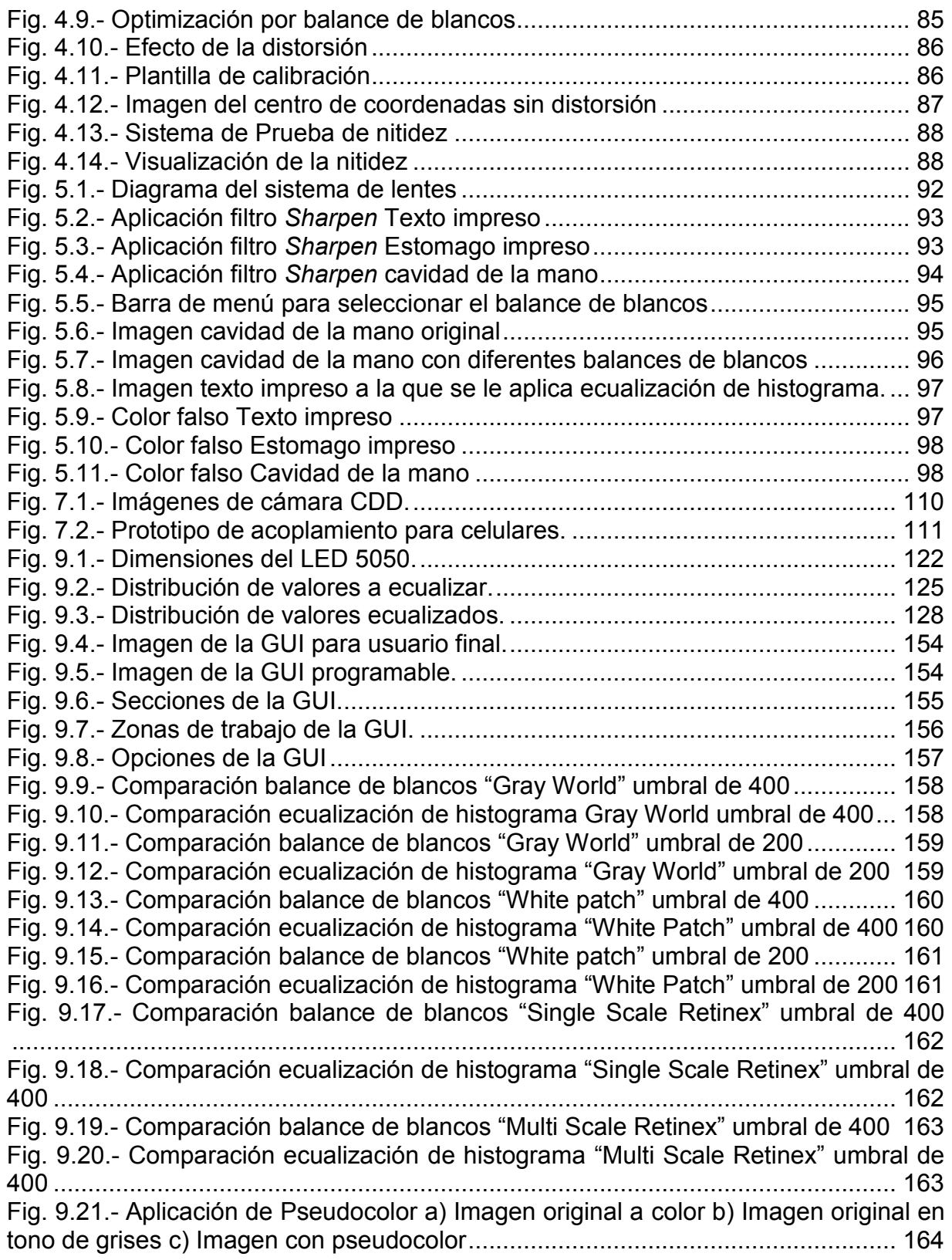

# **CONTENIDO DE TABLAS**

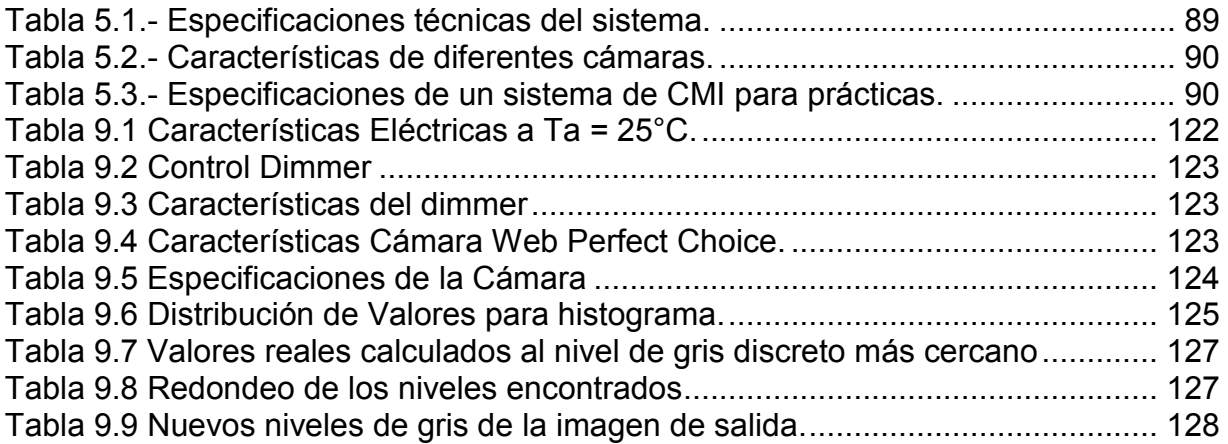

## **Resumen**

Numerosos factores han afectado la enseñanza de los residentes en las ciencias de la salud, limitando las oportunidades de aprendizaje directo en escenarios clínicos y con pacientes reales.

Afortunadamente el desarrollo de tecnologías como la simulación clínica y el aprendizaje virtual, pueden complementar la enseñanza, facilitar el aprendizaje y mejorar en los estudiantes las habilidades clínicas, comunicativas de trabajo en equipo y de respuesta ante situaciones de urgencia, a la vez que disminuyen los riesgos para el paciente.

El equipo que se requiere para montar un centro de simulación debe ser lo más avanzado en tecnología, y la compra de equipo es una propuesta costosa para la mayoría de los hospitales y centros médicos de formación. Hospitales, universidades o centros de formación no tienen fondos suficientes para invertir grandes sumas de dinero en un centro de simulación clínica [1].

El proyecto consiste en diseñar y construir un sistema que pueda sustituir la cámara de alta definición de la práctica quirúrgica, por webcams comerciales para su uso en simuladores y módulos de entrenamiento.

La propuesta consta de dos partes: una parte física y una parte virtual. En la parte física, se busca resaltar los aspectos morfológicos de la imagen, estos aspectos se modificaran al controlar el enfoque manual de la cámara, proponer un arreglo de lentes para amplificar la imagen y el control de la intensidad luminosa para evitar sombras en la imagen. En la parte virtual se procesara la imagen para evitar la distorsión de los contornos, magnificar la imagen, así como buscar una reproducción de color cercana a la real sin mostrar el predominio de un color.

## *Abstract*

*Numerous factors have affected the teaching of residents in the health sciences, limiting opportunities for direct learning in clinical settings and with real patients.*

*Fortunately, the development of technologies such as clinical simulation and virtual learning can complement teaching, facilitate learning, and improve students' clinical, communicative, teamwork and emergency response skills, while Risks to the patient.*

*The equipment required to set up a simulation center should be the most advanced in technology, and the purchase of equipment is a costly proposition for most hospitals and medical training centers. Hospitals, universities or training centers do not have sufficient funds to invest large sums in a clinical simulation center [1].*

*The project consists of designing and constructing a system that can replace the high definition camera of the surgical practice, by commercial webcams for use in simulators and training modules.*

*The proposal consists of two parts: a physical part and a virtual part. In the physical*  part, it is sought to highlight the morphological aspects of the image, these aspects will *be modified when controlling the manual focus of the camera, propose a array of lenses*  to amplify the image and control the light intensity to avoid shadows in the image. In *the virtual part the image will be processed to avoid distortion of the contours, to magnify the image, as well as to look for a reproduction of color close to the real one without showing the predominance of a color.*

## <span id="page-12-0"></span>**1. Introducción.**

La aparición y desarrollo de la cirugía mínimamente invasiva (MIS) ha provocado un impacto sobre las ciencias quirúrgicas. El perfeccionamiento del instrumental, respetando siempre los principios quirúrgicos básicos de la cirugía tradicional, ha permitido el auge de estas técnicas [2].

El aprendizaje de la MIS es un aspecto fundamental en su desarrollo e instauración en la práctica diaria. Hay que tener en cuenta que, para su realización son necesarias varias habilidades psicomotoras totalmente distintas de la cirugía abierta.

Aunque se va acortando cada día más el tiempo empleado en la curva de aprendizaje de este tipo de cirugías, sigue siendo realmente largo. Sin embargo, estos factores no son los únicos que condicionan el aprendizaje, ya que antes de llegar a plantearse pasar a la cirugía in vivo, es necesario realizar una labor de entrenamiento previo fuera del ambiente quirúrgico. Para ello, son indispensables modelos o sistemas que reproduzcan artificialmente las condiciones de visualización, orientación espacial, coordinación y manipulación instrumental que el cirujano se va a encontrar posteriormente [3].

Los desarrollos tecnológicos han terminado por potenciar el aprendizaje en centros de entrenamiento. Se han utilizado en las últimas décadas modelos simples para acortar los tiempos de aprendizaje de las diferentes habilidades requeridas para la realización de estos procedimientos. Además se busca que los nuevos sistemas cumplan características de portabilidad, alta calidad de imagen, bajo costo, fácil documentación y transferencia de datos [4].

Este objetivo no es nuevo pero, gracias a los avances tecnológicos de los últimos años es posible alcanzarlos.

Las imágenes digitales durante su adquisición y procesamiento se ven afectadas por algunos factores que desde el punto de vista físico deterioran su contraste, agregan ruido, conducen a pérdidas de resolución espacial o provocan artefactos[5].

Existen diferentes métodos para mejorar la calidad de la imagen adquirida como son la utilización de lentes para magnificar el objetivo y el procesamiento digital para realzar los contrastes, en el presente trabajo se utilizaran ambos métodos.

### <span id="page-13-0"></span>**1.1 Planteamiento del problema.**

Una cámara de video para MIS es uno de los instrumentos más importantes. Debe ser de buena calidad, alta resolución, pequeña y liviana, sin embargo este tipo de cámaras son muy costosas, esto se debe a la resolución de la cámara de video que es directamente proporcional al número de receptores ópticos que contenga.

Al reducir sensores, se reduce el costo, pero también se reduce la calidad de la imagen, lo que genera que se busque un punto medio entre el número de sensores de la cámara y la calidad de las imágenes que deseamos obtener.

La calidad de la imagen también está dada por la cantidad mínima de luz que necesita para que la cámara logre una señal visible. En general se necesitan 6 a 10 lux, pero existen modelos de cámaras como la endovision TRICAM o IMAGE 1 que sólo necesitan 3 lux SIS (suspended image system) [6].

Numerosos son los factores que afectan la calidad de una imagen, algunos de los cuales son puramente subjetivos. Pero hay dos de ellos muy importantes, y que se pueden medir. Son la cantidad de detalle y el nivel de contraste de ese detalle.

El presente trabajo pretende aportar información para poder sustituir las cámaras para el entrenamiento de MIS tomando en cuenta los factores que afectan la calidad de imagen y reduciendo el número de sensores.

2

## <span id="page-14-0"></span>**1.2 Objetivo general.**

Implementar y desarrollar un sistema que permita la captura de imágenes de alta calidad utilizando cámaras web comerciales para el entrenamiento de la cirugía mínimamente invasiva (MIS).

## <span id="page-14-1"></span>**1.3 Objetivos particulares.**

• Desarrollar un arreglo de lentes que permita aumentar la imagen obtenida por diferentes tipos de cámaras y corregir el mayor número de aberraciones producidas por dicho aumento.

• Diseñar un mecanismo de acoplamiento que se ajuste al zoom manual de la cámara para controlar el enfoque propio de la cámara.

• Implementar un algoritmo el cual nos permita un balance de blancos óptimo de la imagen adquirida.

• Desarrollar una interfaz gráfica de usuario que permita seleccionar entre diferentes opciones de visualización la adecuada a la tarea que se desea realizar.

## <span id="page-14-2"></span>**1.4 Estructura de la tesis.**

- Antecedentes: Describe los sistemas que en los últimos años se han desarrollado para el mejoramiento de la calidad de imagen en el instrumental médico.
- Desarrollo: Se describe el diseño de la parte física así como de la parte virtual que componen este trabajo.
- Pruebas: Explica la metodología de las pruebas a las que se sometió el sistema.
- Resultados: Indica los resultados de las pruebas obtenidas por el sistema.
- Discusión: Análisis y resultados de la pruebas obtenidas con el dispositivo generado.
- Conclusiones y perspectivas: Decisión sobre la eficiencia del sistema después de analizar los datos y la visión a futuro del prototipo.

## <span id="page-15-0"></span>**2. Antecedentes.**

## <span id="page-15-1"></span>**2.1 Conceptos.**

Aberración. Son las derivaciones del comportamiento ideal de los sistemas ópticos inherentes al diseño de los mismos y existen aun cuando los procesos de producción, fabricación y manufactura sean meticulosos.

Artroscopio. Es un dispositivo que se utiliza en la cirugía relacionada con las articulaciones. Consiste en un tubo fino provisto de fibra óptica, el cual dispone de un sistema de luz y cámara de video, que graba y retransmite en sus correspondientes monitores. Este dispositivo se introduce mediante una pequeña incisión en la articulación que se encuentra afectada para así poder visualizar el interior de la misma y encontrar la anomalía que provoca la dolencia.

Campo de visión (*field of view*). El campo visual es el tamaño angular del panorama observado a través de los lentes. Es la extensión de mundo observable en un momento dado. En el caso de instrumentos ópticos se refiere al ángulo abarcable a través del cual un sensor puede detectar la radiación electromagnética que se desee capturar.

Cirugía mínimamente invasiva (*Minimally Invasive Surgery = M.I.S.).* Es el conjunto de técnicas diagnósticas y terapéuticas que por visión directa, endoscópica o cualquier otro sistema de visión, utiliza las vías naturales del cuerpo humano o bien pequeñas incisiones para introducir los instrumentos que el cirujano maneja.

Cuantificación. Es el proceso de convertir un objeto a un grupo de valores discretos. En el procesamiento de imagen, es una técnica de compresión con pérdida que consiste en comprimir un rango de valores a un único valor. Cuando el número de símbolos discretos en un flujo dado se reduce, el flujo se vuelve más comprensible.

Distancia focal. O longitud focal de una lente es la distancia entre el centro óptico de la lente y el foco (o punto focal). La inversa de la distancia focal de una lente es la potencia, y se mide en dioptrías. Para una lente positiva (convergente), la distancia focal es positiva.

Foco. Es el punto donde convergen los rayos de luz originados desde un punto en el objeto observado. Aunque el foco es conceptualmente un punto, físicamente el foco tiene una extensión espacial, llamada círculo borroso.

Imagen Real. Es aquella que se forma cuando, tras pasar por el sistema óptico, los rayos de luz son convergentes. Esta imagen no la podemos percibir directamente con nuestro sentido de la vista, pero puede registrarse colocando una pantalla en el lugar donde convergen los rayos.

Imagen Virtual. Es aquella que se forma cuando, tras pasar por el sistema óptico, los rayos divergen. Para nuestro sentido de la vista los rayos parecen venir desde un punto por el que no han pasado realmente. La imagen se percibe en el lugar donde convergen las prolongaciones de esos rayos divergentes. Es el caso de la imagen formada por un espejo plano. Las imágenes virtuales no se pueden proyectar sobre una pantalla.

Lente. Pieza de cristal o de otro material transparente, con las caras cóncavas o convexas, que se usa en determinados instrumentos ópticos. Las lentes más comunes se basan en el distinto grado de refracción que experimentan los rayos de luz al incidir en puntos diferentes de la lente. [7]

Lente Convergente. Son aquellas cuyo espesor va disminuyendo del centro hacia los bordes. En este tipo de lentes, todo rayo que pase paralelamente al eje principal, al refractarse se junta en su foco. Las lentes convergentes forman imágenes reales de objetos.

5

Lente de Gran Angular (*wide angle lenses*). Un objetivo gran angular es aquel cuya distancia focal es menor a la del objetivo normal, resultando un ángulo de visión mayor al de la visión humana. Se usa para vistas panorámicas, como paisajes, para periodismo fotográfico y otros proyectos creativos.

Lente Delgada: Si el grosor de una lente es despreciable, comparándolo con los radios de curvatura de las caras que la forman, recibe el nombre de lente delgada.

Lente Divergente. Son aquellas cuyo espesor va disminuyendo de los bordes hacia el centro. En este tipo de lentes, todo rayo que pase paralelamente principal, al refractarse se separa como si procediera de un foco principal. Las lentes divergentes forman imágenes virtuales de los objetos.

Lentes Largas (*long focus lenses*). Es un objetivo de la cámara que tiene una longitud focal que es más largo que la medida diagonal de la película o el sensor que recibe su imagen. [8] [9] Se utiliza para hacer que los objetos distantes se vean aumentados con magnificación aumenta a medida que ya se utilizan lentes de distancia focal. Un objetivo de focal larga es uno de los tres tipos de lentes de fotografía básica clasificado por la longitud focal relativa, los otros dos son un objetivo normal y una lente de gran angular. [10] Al igual que con otros tipos de lentes de cámara, la longitud focal se expresa por lo general en un valor milímetro escrito en la lente, por ejemplo: una lente de 500 mm El tipo más común de la lente de enfoque de largo es la lente de teleobjetivo, que incorporan un grupo de lentes especial conocido como un grupo de teleobjetivo para hacer que la longitud física de la lente más corta que la longitud focal. [11]

Longitud óptica del tubo. La distancia desde el plano focal anterior del objetivo al primer plano de la imagen dentro del cuerpo del instrumento.

Luz. Es el agente físico que permite que los objetos sean visibles. El término también se utiliza para hacer mención a la claridad que irradian los cuerpos, a la corriente eléctrica y el utensilio que sirve para alumbrar.

6

Nitidez. Calidad de nítido, que se percibe con claridad o con precisión y no se presta a confusión.

Ocular. También conocido como el lente ocular, es aquel a través del cual observas en un instrumento de medición. Además, provocan que el contenido de una imagen aparezca magnificada y la curvatura del lente es la que determina el nivel de aumento.

Óptica. Del lat. mediev. opticus 'relativo a la visión', y este del gr. ὀπτικός optikós; la forma f., del lat. mediev. optica, y este del gr. [Τὰ] ὀπτικά [tà] optiká. 5. f. Parte de la física que estudia las leyes y los fenómenos de la luz. [12]

Pixel. (Acrónimo del inglés *picture element,* 'elemento de imagen'), es la menor unidad homogénea en color que forma parte de una imagen digital.

Rayo. Línea de luz que procede de un cuerpo luminoso.

Rayo incidente. Parte del rayo que va desde el punto de origen a la superficie de un cuerpo que lo refleja o refracta.

Refracción. Fenómeno físico por el cual una onda cambia de dirección al cambiar su velocidad cuando pasa de un medio a otro de diferente densidad.

## <span id="page-18-0"></span>**2.2 Óptica.**

La óptica es una disciplina científica derivada de la física, encargada del estudio de la luz y sus distintos fenómenos que son de gran interés para la física. Estos numerosos fenómenos se pueden agrupar juntos y clasificar bajo uno de los tres siguientes títulos:

- Óptica Geométrica
- Óptica Física
- Óptica Cuántica

Así mismo la óptica geométrica tiene subdivisiones, nosotros trabajaremos con la óptica de primer orden y la de tercer orden.

La óptica de primer orden abarca el estudio de los sistemas ópticos carentes de aberraciones. Los resultados de los análisis incluyen las propiedades de formación de imagen, es decir, posición y magnificación de la imagen formada por el sistema así como las propiedades radiométricas del mismo.

La "Óptica de Tercer Orden" (y la "Óptica de Órdenes Superiores") incluye los efectos de las aberraciones en el comportamiento de los sistemas y permite evaluar la calidad de los mismos. A veces también incluye los efectos de difracción. [13]

### <span id="page-19-0"></span>**2.2.1 Refracción y reflexión.**

Ley de Snell de la refracción: Cuando sobre una superficie de discontinuidad, separadora de dos regiones del espacio con índices de refracción n1 y n2, incide un rayo luminoso, tiene lugar una transferencia total o parcial de la energía luminosa de un medio al otro en la que los rayos incidente y refractado verifican, como indica la formula (1) [14]:

$$
n1 \sin \theta_1 = n2 \sin \theta_2 \tag{1}
$$

Siendo  $\frac{\theta_1}{\theta_2}$  los ángulos que forman los rayos incidente/refractado con la normal a la superficie. Asimismo:

- Los rayos incidente, refractado y la normal a la superficie son coplanares.
- En la propagación a través de una serie de interfaces paralelas, se conserva la cantidad "n sen θ"

Ley de la reflexión: En las condiciones de la ley de Snell, si parte (o toda) la energía incidente es reflejada hacia el medio del que procede, los rayos incidente y reflejado verifican si:

- Los rayos incidente, reflejado y la normal a la superficie son coplanares.
- La reflexión se interpreta como una refracción con n2 = n1 con lo que tenemos la ecuación (2).

$$
\theta_1 = -\theta_2 \tag{2}
$$

### <span id="page-20-0"></span>**2.2.2 Espacios ópticos.**

En general, desde el punto de vista de la Óptica Geométrica, cuando se produce la incidencia de un rayo luminoso sobre una superficie de discontinuidad, tienen lugar una reflexión y una refracción. La fracción de la energía reflejada depende del coeficiente de reflexión de la superficie.

Cualquier superficie óptica crea dos espacios ópticos: un espacio objeto y un espacio imagen. Cada espacio óptico se extiende desde -∞ hasta +∞ y tiene asociado un índice de refracción. En general, hay subespacios reales y virtuales en cada espacio óptico.

Si un sistema tiene N superficies ópticas, entonces tiene N+1 espacios ópticos. Los objetos e imágenes individuales existen en cada espacio. Comúnmente, se combinan múltiples superficies ópticas en un único elemento individual y se consideran únicamente los espacios objeto e imagen del elemento resultante sin tener en cuenta los espacios intermedios, interiores al elemento.

## <span id="page-21-0"></span>**2.2.3 Óptica gaussiana (OG).**

La OG estudia la formación de imagen como una aplicación del espacio objeto en el espacio imagen, siendo un caso particular de una transformación colineal aplicada a un sistema con simetría traslacional y aplica puntos en puntos, líneas en líneas y planos en planos [15]. Los elementos objeto e imagen correspondientes (por la transformación) se denominan elementos conjugados (Fig. 2.1). En particular:

- Planos perpendiculares al eje en un espacio se aplican en planos perpendiculares al eje en el otro espacio.
- Líneas paralelas al eje en un espacio se aplican en líneas conjugadas en el otro espacio que, o bien intersecan al eje en un punto común (sistema focal) o bien son también paralelas al eje (sistema a focal).
- El aumento transversal es el cociente entre las alturas (respecto al eje) de un punto imagen (h') y de su punto conjugado (h): m = h'/h.

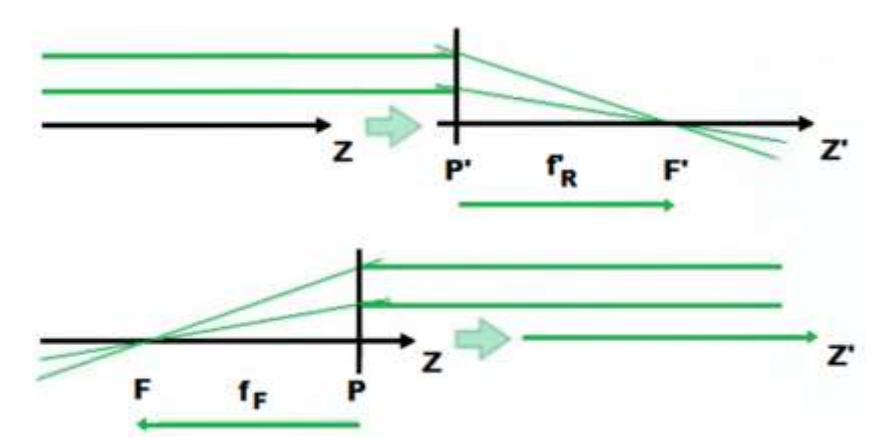

Fig. 2.1.- Formación de imágenes y convención de signos cartesianos

Los puntos y planos cardinales (puntos y planos focales y principales, anteriores y posteriores) describen completamente la aplicación. Se definen por sus magnificaciones específicas:

- F Punto focal frontal/plano  $m = ∞$
- $F'$  Punto focal posterior/plano  $m = 0$
- P Plano frontal principal m = 1
- P' Plano principal posterior m = 1

Las distancias focales anterior y posterior  $(f_F, f_R)$  se definen como las distancias orientadas desde los planos principales anterior y posterior a los puntos focales correspondientes.

### <span id="page-22-0"></span>**2.3 Lentes.**

Un caso sencillo de espacios ópticos son las lentes, obtenidas como las regiones del espacio intersección de superficies limitantes.

### <span id="page-22-1"></span>**2.3.1 Elementos de lentes.**

Una lente está compuesta por dos superficies esféricas, cada una con su centro de curvatura (Fig. 2.2).

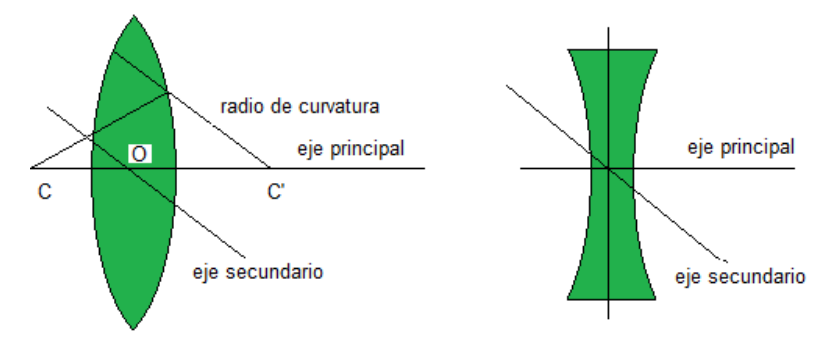

Fig. 2.2.- Elementos de lentes

Donde:

Centro Óptico (O), todo rayo que pasa por él, no sufre desviación.

Eje Principal, es la recta que pasa por el centro óptico y por el foco principal.

Foco Principal (F), punto en donde pasan los rayos que son paralelos al eje principal (Fig.2.3).

Eje Secundario, es la recta que pasa por los centros de curvatura.

Radios de Curvatura (R1, R2): Son los radios de las esferas que originan la lente.

Centros de Curvatura (C1, C2): Son los centros de las esferas que originan la lente.

Todas las rectas que pasan por el centro óptico son ejes secundarios.

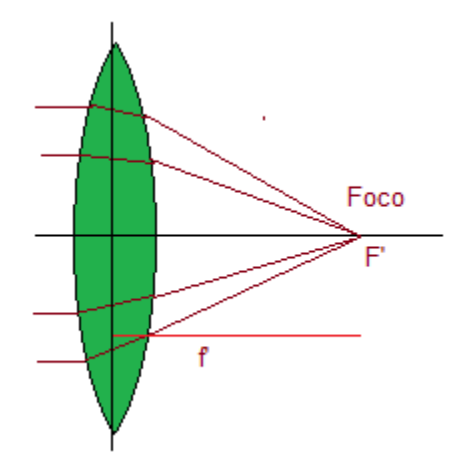

Fig. 2.3.- Ubicación del foco en lente biconvexa

El foco principal en las lentes convergentes es el punto situado sobre el eje en que inciden los rayos que vienen paralelos al eje principal. Las distancias focales son las distancias entre el foco principal y el centro óptico.

## <span id="page-23-0"></span>**2.3.2 Lentes y objetivos.**

Una lente estándar es una lente que proporciona una perspectiva de la imagen y un campo de visión (FOV) ajustados para el sistema visual humano. Suelen tener una distancia focal igual a la diagonal del formato donde se registra la imagen, aunque hay una considerable variación. Las lentes que proporcionan un FOV amplio se denominan genéricamente lentes de gran angular (*wide angle lenses*), mientras que las lentes que proporcionan un FOV pequeño son las lentes de distancia focal larga o "lentes largas" (*long focus lenses*).

Los objetivos son combinaciones de lentes individuales, agrupadas en elementos, normalmente utilizados para formar imágenes de objetos distantes. Cada elemento se modela como una lente delgada con las características ópticas (distancia focal, posición de los planos y puntos principales) de la combinación. Se clasifican los distintos tipos de objetivos, principalmente por su distancia focal y el ángulo de visión que abarcan.

Los tipos de objetivos más comunes son los siguientes:

 El objetivo simple, representado como una lente delgada convergente en la que la distancia focal posterior (BFD) coincide con su distancia focal. Es aquel que suele dar un ángulo de visión muy parecido al del ojo humano, esto es, unos 45º. Y además no produce distorsión alguna en las líneas. Lo normal que sea de 50mm (Fig. 2.4).

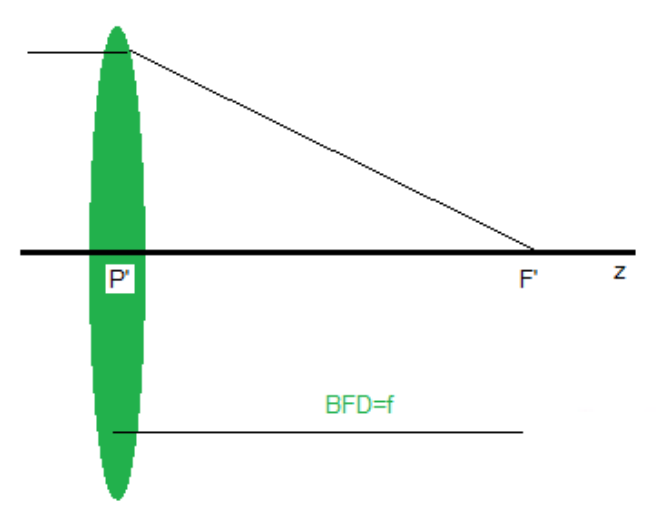

Fig. 2.4.- Objetivo simple

- El objetivo Petzval, compuesto por dos grupos componentes convergentes cuyo plano principal posterior (del sistema) se sitúa entre los dos grupos componentes, de manera que f >BFD.
- El teleobjetivo, compuesto por un grupo convergente y otro divergente, cuya distancia focal es superior a la longitud total del sistema, f > (t +BFD), de manera

que f>>BFD (Fig.2.5). Se utilizan principalmente para acercar la imagen, esto es, para tomar fotografías desde lejos. El ángulo de visión es bastante reducido, de 30º o menores, con unas distancias focales que pueden ir de los 70mm en adelante. A diferencia de los angulares, los teles suelen comprimir los planos mostrando imágenes a veces poco realistas donde las distancias entre los objetos se reducen de forma considerable.

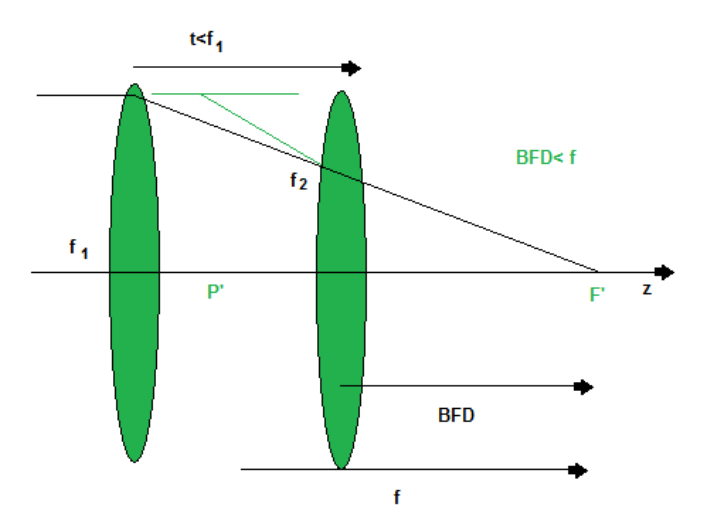

Fig. 2.5.- Teleobjetivo

- Los ojos de pez, son los objetivos con el mayor ángulo de visión, alcanzan los 180º o más, y su distancia focal suele estar entre los 6 y los 16mm. Estos objetivos suelen distorsionar demasiado las líneas rectas, por lo que se suelen usar buscando ese efecto tan característico que producen.
- Los Gran angular son los objetivos con focales entre los 18 y 35mm, con ángulos de visión que van de los 180º a los 63º. Son objetivos que producen distorsión en los márgenes, pero según su calidad esto puede estar más o menos acentuado. Ofrecen mucho realismo en las imágenes ya que casi todo lo pueden sacar nítido, es decir, tienen mucha profundidad de campo. Pero hay que tener en cuenta que cuanto más se acerque un objeto a la cámara más distorsionada se verá. Se suelen utilizar en espacios abiertos como la fotografía de paisaje, para la fotografía de arquitectura o en espacios interiores, y suelen ser objetivos bastante luminosos.

 Una lente zoom es un objetivo que posee distancia focal variable según su distancia relativa (t) manteniendo un plano imagen fijo, donde se posiciona la película o el detector (Fig.2.6). El caso más sencillo consiste en dos elementos de potencias ópticas φ1 y φ2 cuyas potencia y BFD se muestran en las ecuaciones (3) y (4) respectivamente:

$$
\varphi = \frac{1}{f} = \varphi_1 + \varphi_2 - \varphi_1 \varphi_2 t \qquad (3)
$$

$$
BFD = f - \left(\frac{\varphi_1}{\varphi}\right) \tag{4}
$$

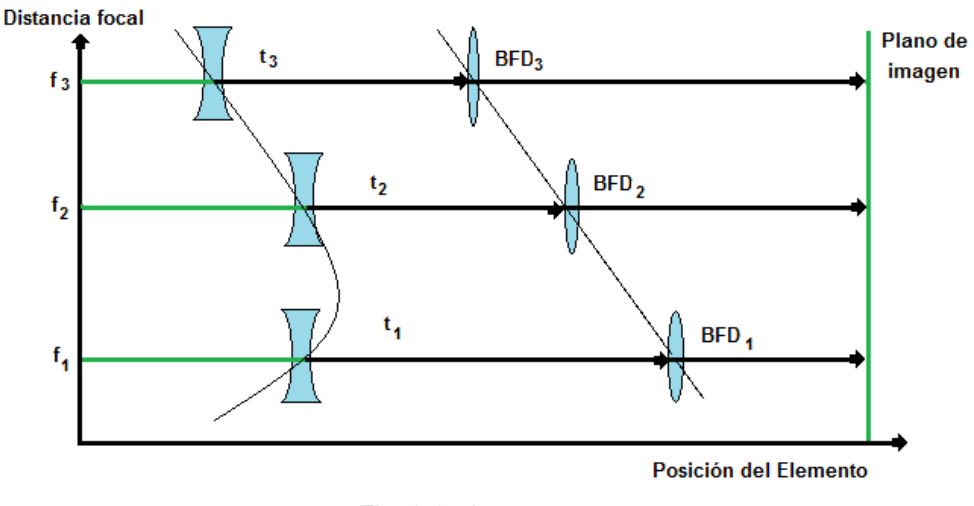

Fig. 2.6.- Lente zoom

Para modificar la distancia focal del conjunto, la pareja de elementos se desplaza respecto al plano imagen fijo mediante un sistema mecánico o electromecánico de precisión. A veces, para simplificar los problemas del montaje y los derivados del movimiento, se introduce un tercer elemento óptico de manera que se pueda conseguir la variación deseada en la distancia focal del sistema manteniendo fija la posición del primer elemento, además de mantener constante la posición del plano imagen.

 Un objetivo macro permite reproducir en una fotografía un motivo en tamaño real o incluso mucho más de cerca gracias a su capacidad y a su distancia mínima de enfoque. Los objetivos macro especialmente diseñados para tal fin tienen un índice de magnificación de 1 o una relación 1:1 entre el tamaño del motivo y el tamaño que ocupa en el sensor. A pesar de ello, existen objetivos macro capaces de enfocar en una relación 5 a 1, lo que los convierte casi en microscopios. Los objetivos macro de distancias focales cortas (de 30 a 50mm) permiten tomar fotografías de aproximación con una mayor profundidad de campo que los largos (60-105mm) ya que, a menor distancia focal, mayor será la profundidad de campo conseguida. Esto puede ser realmente útil si quieres que tus motivos estén completamente en foco.

La principal desventaja de las macro cortas es que se debe acercar mucho a los motivos para poder obtener una imagen de tamaño real (1:1). Otra desventaja es que la propia cámara suele obstaculizar a la fuente de luz que se esté utilizando, producto de la corta distancia que debe existir entre el motivo y tu cámara.

Los objetivos macro largo son los más comunes ya que te permitirán tomar fotografías casi en cualquier situación. Su distancia focal más larga permite trabajar a mayor distancia y sin perder magnificación.

Los tele Macro Objetivos (150-200mm) son muy utilizados por los fotógrafos de naturaleza para poder retratar a las plantas, animales e insectos sin invadir su espacio natural. Su distancia focal extremadamente larga te permitirá fotografiar en una relación 1:1, es decir en escala real, a una distancia mucho mayor aún que los macro largos [16].

Se puede observar que existen tanto focales fijas como variables o zoom (Fig. 2.7). Las focales fijas sólo nos permiten disparar con una distancia focal, como puede ser un objetivo normal de 50mm, éstos suelen dar muy buena calidad. Mientras que las focales zoom nos permiten variar la distancia focal, por ejemplo un 24-120 mm, sin necesidad de

andar cambiando de objetivo, aunque pueden no dar la misma calidad que uno de focal fija por norma general. Pero esto de la calidad depende de cada objetivo y de su gama.

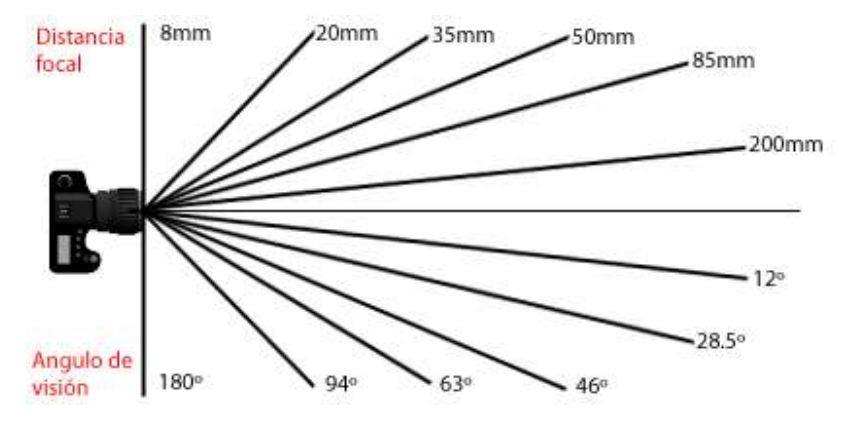

Fig. 2.7.- Diferentes distancias y ángulos focales (Casas, 2007)

Otro factor que se debe tener en cuenta siempre el factor de multiplicación. En captura digital no todos los sensores tienen el mismo tamaño, y para conocer a cuanto equivale la distancia focal en términos de 35 mm se debe llevar a cabo una simple operación. Si en la cámara digital se tiene montado un objetivo 12-60 mm y el factor de multiplicación para el sensor es de 2, lo que se hace es multiplicar la distancia focal por ese factor, por lo tanto en realidad se dispara con un 24-120 mm en términos de 35mm. Esto proporciona el ángulo de visión real del objetivo [17].

#### <span id="page-28-0"></span>**2.3.3 Lente delgada.**

La lente delgada es el elemento más común utilizado en los sistemas de primer orden. Es un elemento ideal que tiene potencia óptica pero espesor nulo, análogo (conceptualmente) a una única superficie refractante separadora de dos medios con el mismo índice (usualmente aire) (5).

$$
f = f_E = f'_R = -f_F = \frac{1}{\phi}
$$
 (5)

La ecuación en su forma común Gaussiana (6) utiliza la convención de signos cartesianos se utiliza a menudo debido a la ventaja que ofrece con los sistemas de múltiples lentes e instrumentos ópticos complejos. Cualquiera de las formas se puede usar con lentes positivas o negativas y predicen la formación de ambas imágenes real y virtual. No se aplica a las lentes gruesas. Los planos principales y los planos nodales están situados en la lente.

$$
\frac{1}{z} + \frac{1}{z'} = \frac{1}{f}
$$
 (6)

Donde:

z= Distancia objeto z'=Distancia Imagen f=Longitud Focal

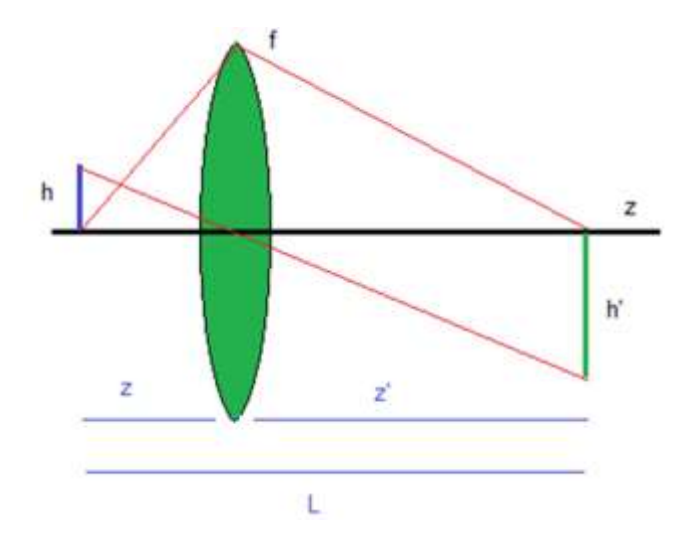

Fig. 2.8.- Formación de imágenes en lente delgada

Si de la ecuación de lentes resulta una distancia de imagen negativa, entonces se trata de una imagen virtual en el mismo lado de la lente donde está el objeto. Si resulta una longitud focal negativa, entonces se trata de una lente divergente en vez de una lente convergente como la de la ilustración (Fig. 2.8). Se puede usar la ecuación de lente para calcular la distancia de la imagen, tanto para una imagen real como virtual, y tanto para

lentes positivas como negativas. La fórmula del aumento lineal (M), permite predecir el tamaño de la imagen (7).

$$
M = -\frac{i}{O} = \frac{h'}{h} \tag{7}
$$

Los planos principales y los puntos nodales están localizados en la propia lente, cuando se tienen dos lentes delgadas separadas por aire (Fig. 2.9) (8) (9).

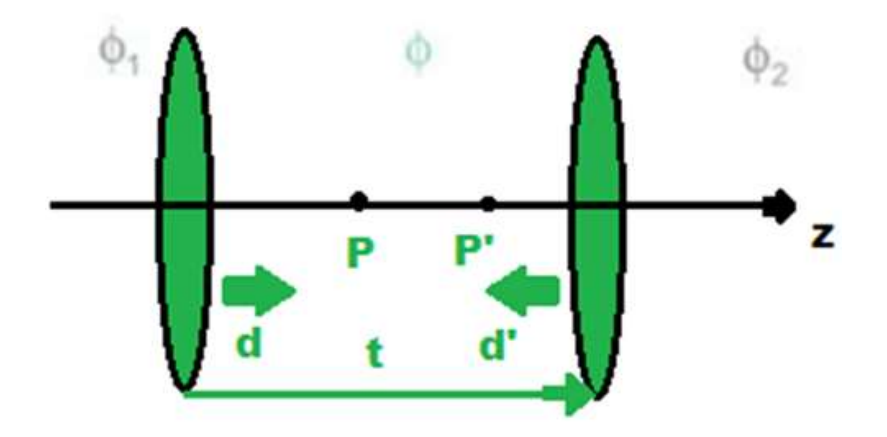

Fig. 2.9.- Planos y puntos nodales de lentes delgadas

$$
\phi = \phi_1 + \phi_2 - \phi_1 \phi_2 t \tag{8}
$$

$$
d = \frac{\phi_2}{\phi} t \qquad d = -\frac{\phi_1}{\phi} t \tag{9}
$$

#### <span id="page-30-0"></span>**2.3.4 Clasificación de lentes.**

De acuerdo a su forma tenemos la siguiente clasificación:

 Lentes convergentes: Son más gruesas en el centro que en los extremos. Se representan esquemáticamente como una línea con dos flecha en los extremos.

Según el valor de los radios de las caras pueden ser (Fig. 2.10):

- Biconvexa
- Planoconvexa
- Menisco convergentes

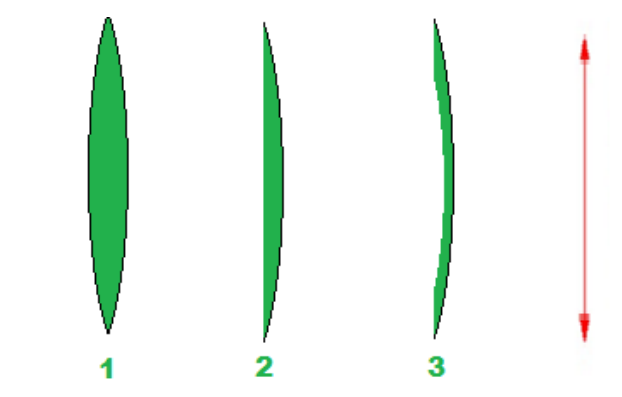

Fig. 2.10.- Tipos de lentes convexas 1) Biconvexa 2) Plano convexa 3) Menisco convergente

 Lentes divergentes: Son más delgadas en la parte del centro que en los extremos. Se representan esquemáticamente como una línea recta acabada en dos puntas de flecha invertida.

Según el valor de los radios de las caras (que son dioptrios) pueden ser (Fig. 2.11):

- Bicóncava
- Planocóncava
- Menisco divergente

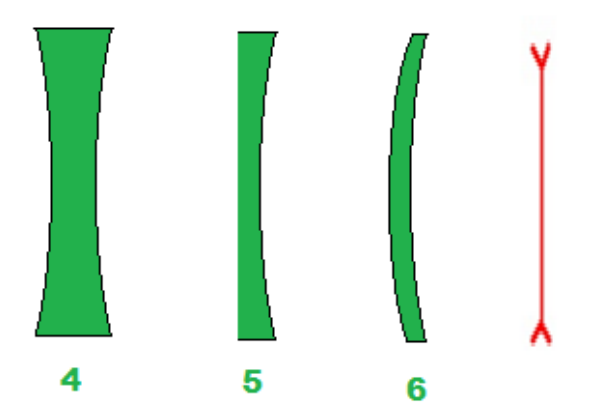

Fig. 2.11.- Tipo de lentes cóncavas 4) Bicóncava 5) Plano cóncava 6) Menisco divergente

### <span id="page-32-0"></span>**2.3.5 Formación de imágenes en lentes.**

En lentes convexas, cuando un rayo incide sobre la lente paralelamente al eje, el rayo emergente pasa por el foco imagen f'. Inversamente, cuando un rayo incidente pasa por el foco objeto f, el rayo emergente discurre paralelamente al eje (10). Finalmente, cualquier rayo que se dirija al lente pasando por el centro óptico se refracta sin sufrir ninguna desviación (Fig. 2.12) [18].

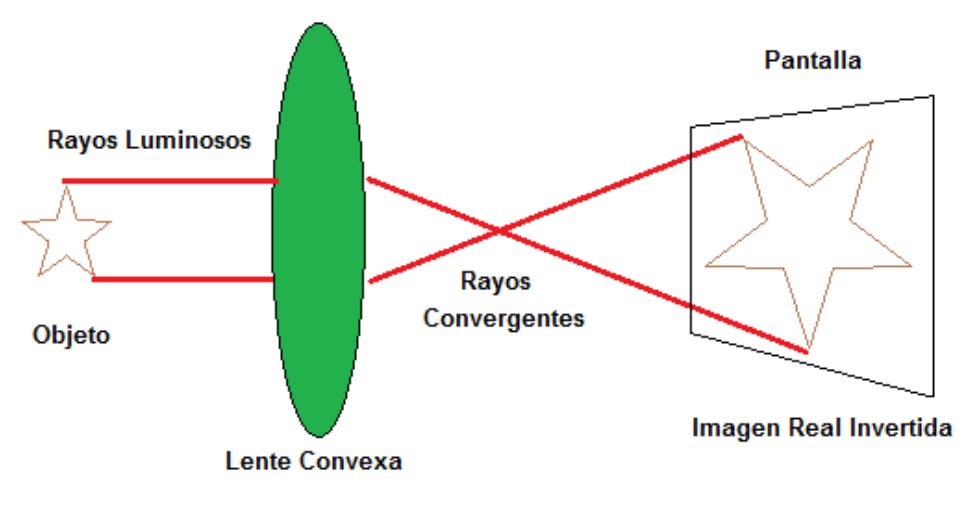

Fig. 2.12.- Formación de imagen en lente biconvexa

Las diferentes opciones que se tienen son:

- 1ro El objeto está a una distancia doble de la distancia focal. La imagen obtenida es real, invertida, de igual tamaño y también a distancia doble de la focal
- 2do El objeto está a distancia mayor que el doble de la distancia focal. Resulta en una imagen real invertida, menor, formada a distancia menor que el objeto.
- 3ro El objeto esta entre el foco y el doble de la distancia focal. La imagen obtenida es real invertida, mayor, y se forma a mayor distancia que el doble de la focal
- 4to El objeto esta entre el foco y el centro óptico. Se obtiene una imagen, virtual mayor, derecha, formada del lado donde se coloca el objeto.
- 5to El objeto está en el foco principal, no se obtiene ninguna imagen.

$$
\frac{1}{f} = \frac{1}{do} + \frac{1}{di} \tag{10}
$$

Conocida la distancia focal, la posición del objeto y su tamaño podemos calcular la imagen (Fig.2.13) [19].

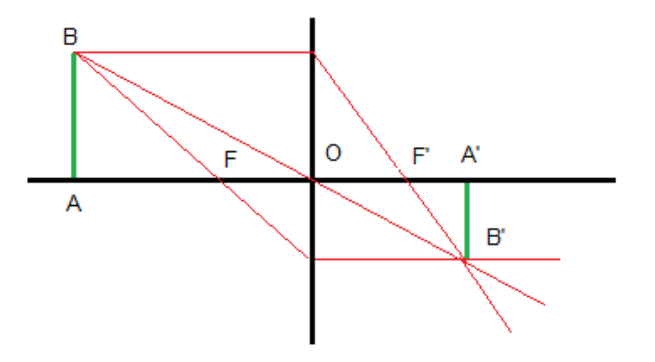

Fig. 2.13.- Imagen formada lente biconvexa

#### <span id="page-33-0"></span>**2.3.6 Otras formas de conseguir imágenes macro.**

Anillos inversores: estos anillos se colocan entre la lente frontal de tu objetivo y el cuerpo de tu cámara para permitir invertir el objetivo. De este modo, se puede convertir cualquier objetivo en uno macro, aunque sacrificando un poco de nitidez y calidad. Un objetivo puede montarse al revés, en posición invertida, mediante un anillo adaptador, que tiene bayoneta por el lado que se une a la cámara, y una rosca tipo filtro por el otro, que se enrosca en el objetivo. El efecto producido es que la distancia entre el sujeto y la cámara puede reducirse y de este modo la magnificación, aumentarse. Con este sistema no hay comunicación entre la cámara y el objetivo, de modo que se pierde el control del diafragma y solo se puede usar del mismo modo que los tubos de extensión sin contactos, es decir a diafragma abierto o con objetivos con anillo de control de diafragma.

No se puede calcular directamente la magnificación de extensión cero (Zm) del objetivo que queremos montar invertido, tenemos que hacer una foto de prueba de una regla milimetrada, para determinar este valor, o encontrar la información en el manual del objetivo.

Tubos de extensión: los tubos de extensión, mientras no tengan cristales de por medio, no afectaran la calidad de las fotografías pero si les quitaran luz. A pesar de ello, son muy utilizados para convertir cualquier objetivo en uno macro. Cuanto mayor sea la distancia focal del objetivo al que se le coloque los tubos y cuantos más tubos se conecten, mayor aproximación se logra (11) (ya que se reduce la distancia mínima de enfoque) [20].

$$
M = \frac{(mLxF) + E}{F} \qquad (11)
$$

Donde:

M = magnificación

mL = magnificación del objetivo solo (ver especificaciones del mismo)

F = longitud focal del objetivo en milímetros

E = extensión total de tubos en milímetros

Objetivo invertido con tubos de extensión: La fórmula para calcular la magnificación de un objetivo invertido con tubos de extensión es simple (12), pero se debe determinar la magnificación de extensión cero (Zm) del objetivo en cuestión. Esto varía con cada objetivo y no se puede calcular directamente.

$$
M = Zm + \left(\frac{E}{F}\right) \quad (12)
$$

Donde:

M = magnificación

Zm = magnificación de extensión cero del objetivo invertido

E = extensión de tubos en milímetros

F = longitud focal del objetivo en milímetros

Lentes de aproximación: El cálculo de la magnificación, al usar una lente de aproximación, sigue las mismas reglas que al usar objetivos apilados. Cuando el objetivo principal está enfocado a infinito, la distancia sujeto-sensor es la misma que la longitud focal de la lente de aproximación (13). La potencia de una lente de aproximación suele darse en dioptrías, pero es simple calcular su longitud focal.

$$
F = \frac{1000}{C} \qquad (13)
$$

Donde:

F = longitud focal de la lente de aproximación

C = potencia en dioptrías

#### <span id="page-35-0"></span>**2.3.7 Uso de lentes como microscopios.**

Los microscopios son sistemas sofisticados de aumento para la observación visual de objetos pequeños. Constan, básicamente, de una lente objetivo y una lente ocular (Fig. 2.14).

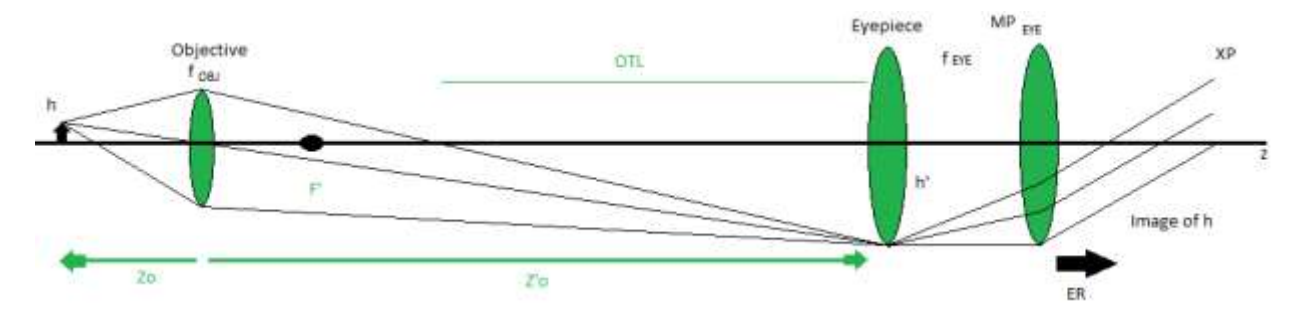

Fig. 2.14.- Objetivo de un microscópio

El aumento visual  $(m_V)$  (16) es el producto de la magnificación que proporciona el objetivo (14) y la magnificación del ocular (15):

$$
m_{obj} = \frac{z'}{z_0} \tag{14}
$$
$$
MP_{eye} = 250 \, \frac{mm}{f_{eye}} \tag{15}
$$

$$
m_V = m_{obj} M P_{eye} \tag{16}
$$

La longitud óptica del tubo (OTL) se define como la distancia desde el punto focal posterior del objetivo hasta el punto focal anterior del ocular (posición de la imagen intermedia) (17). Es una "distancia de imagen newtoniana", de manera que el aumento visual total será (18):

$$
m_{obj} = -\frac{OTL}{f_{obj}} \tag{17}
$$

$$
m_V = -\left(\frac{OTL}{f_{obj}}\right) \left(250 \frac{mm}{f_{eye}}\right) \tag{18}
$$

y hay dos valores estándar: OTL = 160 mm y OTL = 215 mm

La apertura numérica (NA) del objetivo de un microscopio se define como el semiángulo de entrada de rayos en el espacio objeto (19) y es un dato que viene impreso, junto con la magnificación, en el propio cuerpo de la lente objetivo.

$$
NA = n \text{ sen } \theta \qquad (19)
$$

Los objetivos de los microscopios suelen ser telecéntrico en el espacio objeto (Fig.2.15), estando situado el diafragma de apertura en el punto focal posterior (del objetivo), de manera que el aumento con que se visualiza el objeto observado no cambia con las variaciones de enfoque del mismo.

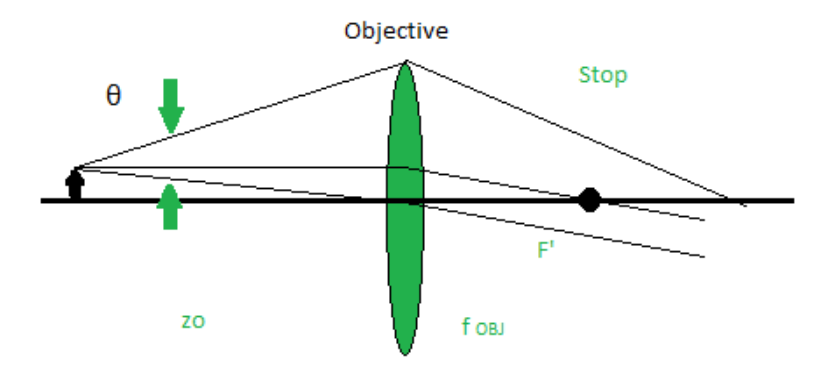

Fig. 2.15.- Objetivo telecéntrico

#### **2.4 Iluminación.**

Se puede pensar que con la cámara y el objetivo es suficiente para obtener buenas imágenes, que en exteriores siempre hay luz suficiente para disparar y que en interiores apenas se necesita iluminar. Si se compara el ojo humano y una cámara se observa que donde él ojo ve con claridad la cámara indica que no hay suficiente luz. Con esta comparación se es consciente de que se necesita iluminación externa si se quieren mejorar las imágenes [21].

#### **2.4.1 Luz.**

La luz es energía electromagnética irradiada por un cuerpo luminoso. El principal proveedor de luz en la fotografía es el Sol. La radiación electromagnética del sol está compuesta por millones de ondas de diferentes frecuencias. La longitud de las ondas se mide en nanómetros (nm = millonésimas de milímetro = 0.000000001 metros). Para que esta energía sea considerada como luz visible, su longitud de onda debe estar comprendida entre 400 y 780 nanómetros, es lo que se denomina como espectro visible para el ojo humano, en el que se encuentran todo los colores que podemos ver [22].

Cada longitud de onda corresponde a un color diferente, que irá del violeta (400nm) al rojo oscuro (780nm). Y la luz blanca es resultado del conjunto de todas las longitudes de

onda del espectro visible en proporciones iguales. Así, cuando vemos un objeto de color rojo es porque refleja ondas cercanas a 700 nm, y cuando lo vemos azul estaremos percibiendo ondas cercanas a 400 nm. La percepción del color es posible al iluminar un objeto con luz blanca, éste absorberá todas las longitudes de onda reflejando sólo las que corresponden al color del objeto [23].

Para corregir las dominancias de color en imágenes es necesario recurrir a filtros correctores de color, y en imágenes digitales se emplea el balance de blancos, el cual tiene por finalidad el equilibrio de color.

Podemos dividir la luz en dos tipos:

- Luz natural, principalmente la emitida por el sol.
- Luz artificial, la que procede de fuentes de luz creadas por el hombre.

# **2.4.2 Intensidad de la luz.**

La intensidad de la luz es lo que conocemos por luminosidad o cantidad de luz. La intensidad se mide en Lux o Candelas por centímetro cuadrado.

La fotografía consiste en registrar la luz que refleja una escena o motivo. Pero el interés de una fotografía está estrechamente ligado al tipo de iluminación que recibe la escena, que cobrará mayor importancia que el propio motivo a retratar.

Hay una serie de cualidades de la luz que en la fotografía cobran gran importancia:

- Luz cálida.- cuando predominan los colores anaranjados.
- Luz fría.- cuando el tono predominante es el azulado.
- Luz suave.- cuando no hay sombras o estas son muy tenues.
- Luz dura.- cuando las sombras son intensas y profundas.

# **2.4.3 Diodo emisor de luz de montaje superficial (LED SMD).**

Este tipo de LED está encapsulado (solo o junto a más LEDs) en una resina semirrígida y dispuesto sobre un circuito impreso. El LED SMD tiene una eficiencia lumínica relativamente alta, en torno a los 60 Lm/W, en comparación con una bombilla incandescente 13 Lm/W. Otra ventaja de este tipo de LEDs es que al ser pequeños se pueden repartir por toda la bombilla llegando a ofrecer una apertura de 360º [24].

Los LED SMD incorporados en bombillas y focos más comunes que podemos encontrar son los siguientes (Fig. 2.16):

- 3528: Pequeños y de poca potencia. Puede encontrarse en tiras de LEDs o en dicroicas agrupados en gran cantidad.
- 5050: Encapsulan tres LEDs equivalentes al 3528. Es el más comúnmente usado y se encuentra en muchas bombillas LED. Aunque hay LEDs más modernos, el 5050 es el más probado y con resultados satisfactorios
- 5630: Este tipo de LED SMD es más actual y más potente que el 5050, además tiene un tamaño inferior, Pero es bajo el resultado en cuanto a durabilidad.

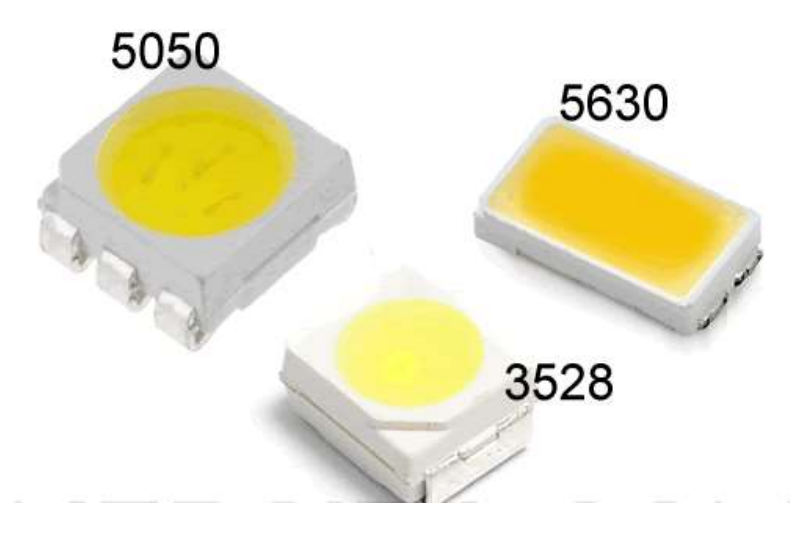

Fig. 2.16.- Tipos de LEDs SMD (Trejo. 2014)

## **2.5 Procesamiento de imágenes.**

El procesamiento de imágenes tiene como objetivo mejorar el aspecto de las imágenes y hacer más evidentes en ellas ciertos detalles que se desean hacer notar. La imagen puede haber sido generada de muchas maneras, por ejemplo, fotográficamente, o electrónicamente, por medio de monitores de televisión. El procesamiento de las imágenes se puede en general hacer por medio de métodos ópticos, o bien por medio de métodos digitales, en una computadora [25].

# **2.5.1 Tipos de imágenes.**

Una imagen natural capturada con una cámara o cualquier otro tipo de instrumento óptico presenta una variación de sombras y tonos continua. Imágenes de este tipo se llaman imágenes analógicas.

Para que una imagen analógica pueda ser manipulada usando una computadora primero debe convertirse a un formato adecuado. Este formato es la imagen digital o discreta.

La transformación de una imagen analógica a otra discreta se llama digitalización y es el primer paso en cualquier aplicación de procesamiento de imágenes digitales [26]. Las imágenes digitales se puede clasificar por:

- Dimensión: Imágenes 2D y 3D.
- Paleta de colores: imágenes binarias, en escala de grises y a color.

## **2.5.1.1 Imágenes en 2D.**

Las imágenes digitales cuadradas o rectangulares son en las que los píxeles (x, y) representan regiones cuadradas (Fig. 2.17). La coordenada *"x"* especifica la fila donde está localizado el píxel; la coordenada *"y"* representa la columna. Por convención, el píxel (0,0) está localizado en la esquina superior izquierda de la imagen.

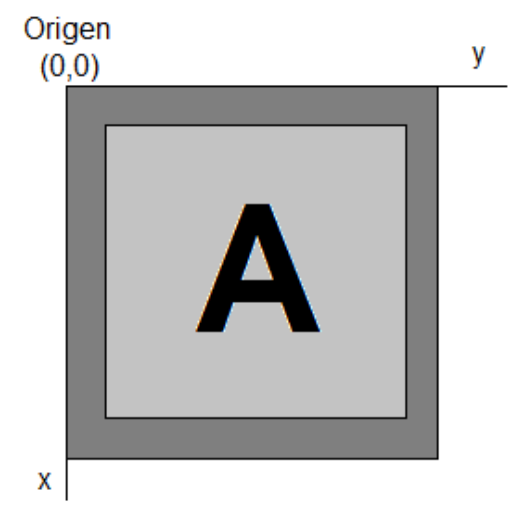

Fig. 2.17.- Coordenadas de imagen digital cuadrada

Una imagen digital de *M x N* píxeles en escala de grises (con L niveles de gris) es una función (20).

$$
f: [0, M-1]x[0, N-1] \to [0, L-1]
$$
 (20)

tal que a cada punto (píxel) (x ,y), le asigna un valor (nivel de gris) (Fig. 2.18).

| Origen |               |      |
|--------|---------------|------|
|        | 0000000000    |      |
| 0000   |               | 0000 |
| $-00$  | 111           | 00.  |
| 0      | 11.           | 0    |
| - 0    | -1            | 0    |
| 000    | $\mathcal{L}$ | 000  |
| 0000   |               | 0000 |
|        | 0000000000    |      |
|        |               |      |
|        |               |      |

Fig. 2.18.- Representación de imagen digital

#### **2.5.1.2 Paletas de Colores.**

La cuantificación consiste en una paleta de 256 niveles de gris (donde 0 indica el color negro y 255 el color blanco).

La salida se expresa como un valor (amplitud) dentro de una escala (color). La salida pueden ser, o bien un único valor (escala de grises) o bien un vector con tres valores por polígono (RGB) que se corresponden con la intensidad de color rojo (R), verde (G) y azul (B). La escala de colores también tiene un rango discreto (por ejemplo, de 8-bits = 256 valores) [27].

Las imágenes en escala de grises con sólo 2 colores: blanco y negro (0 y 1, respectivamente), se llaman imágenes binarias. A este proceso de discretización del color se le llama cuantificación. Un polígono de color constante se llamará píxel.

## **2.5.1.3 La teoría del color**

Es un grupo de reglas básicas en la mezcla de colores para conseguir el efecto deseado combinando colores de luz o pigmento. La luz blanca se puede producir combinando el rojo, el verde y el azul, mientras que combinando pigmentos cian, magenta y amarillo se produce el color neutro. El cian es el opuesto al rojo, lo que significa que actúa como un filtro que absorbe dicho color (-R +G +B).Magenta es el opuesto al verde (+R -G +B) y amarillo el opuesto al azul (+R +G -B) (Fig. 2.19).

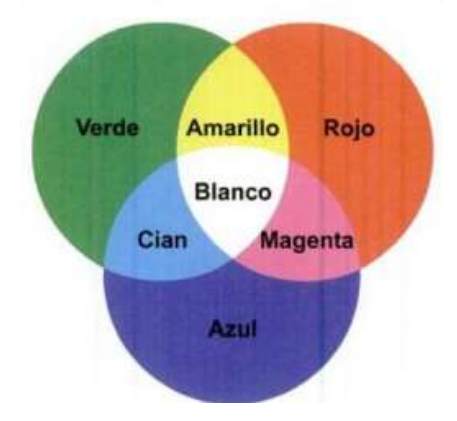

Fig. 2.19.- Colores primarios. (Córdova, 2009)

En el modelo RGB as imágenes digitales a color están gobernadas por los mismos conceptos de muestreo, cuantificación y resolución que las imágenes en escala de grises. Sin embargo, en lugar de un único valor de intensidad que expresa el nivel de gris, los píxeles de las imágenes a color están cuantificados usando tres componentes independientes uno por cada color primario (RGB = rojo, verde y azul). Combinando distintas intensidades de estos tres colores, podemos obtener todos los colores visibles.

En algunos casos, son más apropiados modelos diferentes del RGB para algoritmos y aplicaciones específicas. De cualquier manera, cualquier otro modelo sólo requiere una conversión matemática simple para obtener el modelo RGB.

Para imprimir una imagen digital, es necesario convertir la imagen RGB al modelo CMY (cian-magenta-amarillo) (21).

$$
\begin{pmatrix} R \\ G \\ B \end{pmatrix} = \begin{pmatrix} L \\ L \\ L \end{pmatrix} - \begin{pmatrix} C \\ M \\ Y \end{pmatrix} \quad (21)
$$

Siendo L+1 es la cantidad de niveles de color de la imagen.

Otro modelo muy utilizado es el HSI que representa el color de una manera intuitiva (es decir, de la forma en los humanos percibimos el color). La componente I se corresponde con la intensidad, H con el color y S con la saturación. Este modelo es muy utilizado en algoritmos de procesamiento de imágenes basados en propiedades del sistema de visión humano.

La conversión de RGB a HSI es más complicada. Pero la componente I es fácil de calcular (22)

$$
I = \frac{1}{3} * (R + G + B) \quad (22)
$$

## **2.5.2 Balance de blancos.**

El balance de blancos tiene por finalidad el equilibrio de color. Corrige las dominancias de color ajustando el brillo de los colores básicos rojo, verde y azul (RGB) con el objeto de que la parte más brillante de la imagen aparezca como color blanco, y la menos brillante como negro.

En la práctica este proceso sigue dos etapas:

- Estimación de la iluminación. Puede ser explicita con la elección del material de alumbrado, o implícita con supuestos sobre el efecto de la iluminación.
- Corrección de color de la imagen. Generar una nueva imagen como si se hubiera tomado bajo una iluminación estándar. La corrección se realiza generalmente a través de un control independiente de ganancia de cada una de las tres señales de color. Esto se conoce como la hipótesis de Von Kries [28].

Existen varios algoritmos representativos los cuales se pueden estudiar de forma independiente, pero también hay que señalar que existen técnicas de combinación donde múltiples algoritmos se ejecutan de forma simultánea.

En el Apéndice C podemos ver la parte matemática de los algoritmos para el Balance de Blancos [29]:

Gray World White Patch Balance iterativo de blancos Correlación de color y La Teoría Retinex [30].

33

## **2.5.3 Filtros.**

Se le llama filtrado al proceso mediante el cual se modifica una señal determinada de tal manera que las amplitudes relativas de las componentes en frecuencia cambian o incluso son eliminadas (Fig. 2.20).

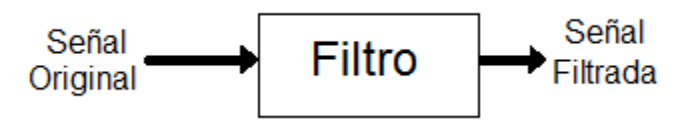

Fig. 2.20.- Función de un filtro

También sirven para restaurar una señal, cuando haya una señal que haya sido deformada de alguna forma.

El nombre de filtro se asocia con el procesamiento en el dominio de la frecuencia, donde filtrar hace referencia a permitir o suprimir determinadas componentes frecuenciales: pasa bajas, pasa medias, pasa altas. Los objetivos principales cuando se pretende un procesamiento de imágenes a través de filtros son:

- Suavizar una imagen: permite reducir las variaciones o cambios intensos entre píxel.
- Eliminar ruido: permite eliminar o atenuar aquellos píxeles cuyos niveles de intensidad son muy diferente al de sus vecinos.
- Realzar bordes: Realza los bordes que se ven en las imágenes.
- Detectar bordes: Permite detectar los píxeles donde se producen cambios de intensidad.

Para el caso de un filtro pasa bajas, su efecto es de suavizar (*blur-smooth*) una imagen. Este procedimiento se puede llevar a cabo mediante la utilización de filtros espaciales, llamados máscaras, kernels, plantillas y ventanas. Existe una correspondencia 1 a 1 entre los filtros espaciales y los del dominio de la frecuencia. Sin embargo los primeros son más versátiles [31].

El mecanismo de un filtro consiste en usar un vecindario (Fig. 2.21). El filtrado crea un nuevo píxel con coordenadas iguales a las coordenadas del centro del vecindario y su valor es el resultado de la operación de filtrado (Fig. 2.22) [32].

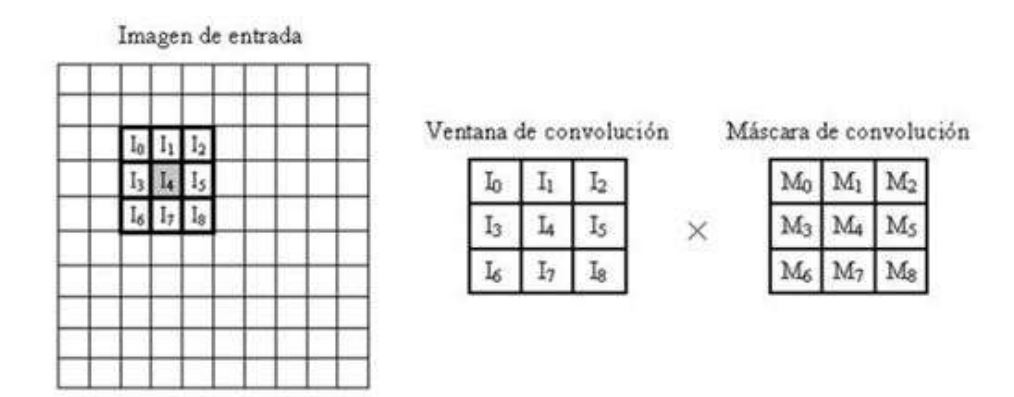

Fig. 2.21.- Ventana de convolución y su ubicación en la imagen para el procesamiento de un pixel

(González, 2008)

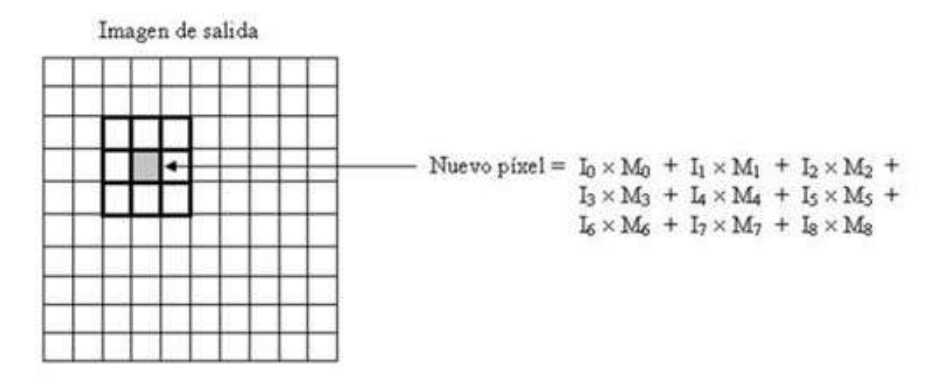

Fig. 2.22.- Pixel resultante aplicando operación de convolución. (González, 2008)

## **2.5.3.1Tipos de filtro.**

Filtro de suavizado: Son llamados también filtros de promedio o pasa bajas. Producen imágenes donde se reduce el ruido y cambios bruscos de intensidad, lo que da como resultado que las imágenes se tornen algo borrosas. Como desventaja tienen que es posible que se pierdan los bordes de las imágenes, porque corresponden a cambios bruscos y por consiguiente también se suavizan.

Filtros de orden estadístico: Son filtros no- lineales y su respuesta se basa en ordenar los píxeles que se encuentran en el área de análisis, es decir en la ventana de convolución. Lo integran el filtro de mediana, el cual reemplaza el píxel por la mediana de la ventana de convolución.

La tabla 2.1 muestra el efecto de estos y de otros tipos de filtros:

| Tipo de Filtro | Efecto    |  |  |  |
|----------------|-----------|--|--|--|
| Pasa bajas     | Suavizado |  |  |  |
| Máximo         | Aclarar   |  |  |  |
| Mínimo         | Oscurecer |  |  |  |
| Media          | Suaviza   |  |  |  |
| Pasa altas     | Realza    |  |  |  |

Tabla 2.1 Tipos de filtros

Filtros pasa baja o filtros de suavización: Se eliminan o atenúan las altas frecuencias y se preservan las bajas frecuencias (Fig. 2.23). El efecto es la difusión en la imagen y desenfoque de la imagen (*blurring*).Se utiliza para eliminar ruido impulsivo que se identifica con las altas frecuencias o como pre proceso para el muestreo de otras acciones como la extracción de bordes (23) [33].

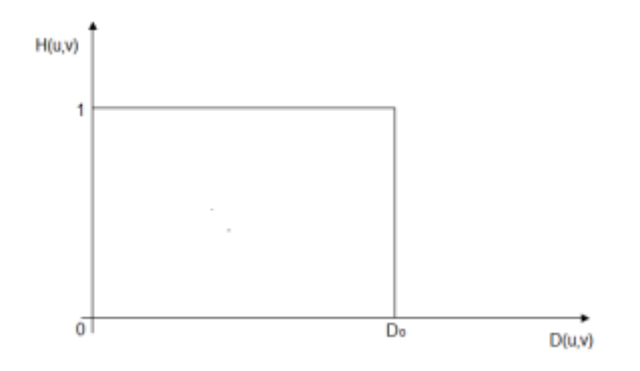

Fig. 2.23.- Gráfica de un filtro pasa- baja

$$
H(u, v) = \begin{cases} 1 & \text{si } D(u, v) \le D_0 \\ 0 & \text{si } D(u, v) > D_0 \end{cases}
$$
 
$$
D(u, v) = (u^2 + v^2)^{1/2}
$$
 (23)

Filtro Butterworth: es uno de los filtros electrónicos básicos, diseñado para producir que la salida se mantenga constante casi hasta la frecuencia de corte (Fig.2.24), luego disminuye a razón de 20n dB por década (ó ~6n dB por octava), donde n es el número de polos del filtro.

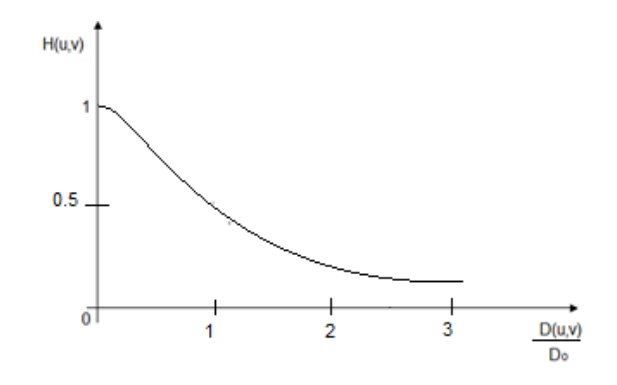

Fig. 2.24.- Gráfica del filtro Butterworth

Do es la frecuencia de corte. El valor del filtro en la frecuencia de corte es 0.5 (24).

$$
H(u,v) = \frac{1}{1 + [D(u,v)/D_o]^{2n}}
$$
 (24)

Filtrado homomórfico: Consiste en el filtrado lineal de la imagen transformada para separar los componentes de iluminación (25) y reflectancia (26) (Fig. 2.25).

$$
f(x, y) = i(x, y)r(x, y)
$$
 (25)

$$
F\{f(x,y)\} \neq F\{i(x,y)\}F\{r(x,y)\}\tag{26}
$$

Expresión de la imagen como producto de la iluminación y la reflectancia del objeto, los filtros lineales no pueden actuar como separador de estos componentes.

En un filtro morfológico el logaritmo convierte el producto en suma, permitiendo la separación lineal de iluminación y reflectancia. Del resultado del filtrado lineal de la imagen logaritmo obtenemos mediante exponenciación la imagen filtrada [34].

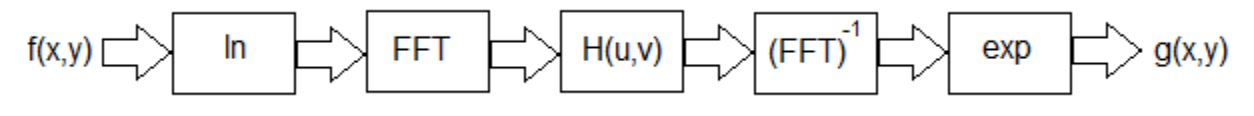

Fig. 2.25.- Estructura del filtrado homomórfico

Filtro espacial: Convolución. La alteración del píxel se realiza dependiendo de los valores de los píxeles del entorno sin realizar ninguna modificación previa de sus valores (27).

$$
g(x, y) = h(x, y) * f(x, y) \quad (27)
$$

Requiere de la aplicación de la transformada de Fourier (28).

$$
G(u, v) = H(u, v)F(u, v)g(x, y) = T[f(x, y)]
$$
 (28)

# **2.6 Estado del arte.**

A continuación se describen una serie de instrumentos los cuales utilizan sistemas digitales para mejorar la calidad de la imagen obtenida.

# **2.6.1 Video otoscopio y sistemas de lentes (óptica).**

Un vídeo otoscopio comprende un sistema de lente óptica que se extiende desde un extremo distal delantero de la porción de vástago hasta la cámara de vídeo para producir una imagen óptica de porciones seleccionadas de un canal auditivo y una cámara de vídeo para convertir la imagen óptica en una imagen de vídeo y transmitir la imagen de vídeo a un sistema de visualización (Fig. 2.26).

El sistema de lente óptica incluye una lente de objetivo adyacente al extremo distal frontal dispuesto y medios de lente expansor espaciada hacia atrás desde la lente del objetivo a lo largo del eje longitudinal. La porción de cámara trapezoidal está situado entre la lente objetivo y la lente expansor.

La porción vástago incluye una abertura de descarga de luz situada en torno a una periferia exterior de la lente del objetivo y una pluralidad de elementos de fibra óptica que se extienden a partir de una fuente de luz y en una luz anular lleva la cámara entre un tubo exterior y un tubo interior para dirigir los rayos de luz hacia el exterior de la fuente de luz a través de la abertura de descarga de luz [35].

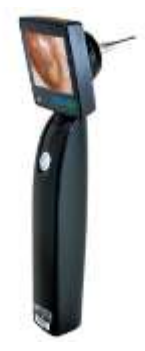

Fig. 2.26.- El video otoscopio MDSCOPE (MedStar, 2014)

## **2.6.2 Videolaringoscopio óptico para el manejo de la vía aérea de emergencia.**

El vídeo laringoscopio GlideScope (GVL) fue desarrollado en Canadá y lanzado en 2001. El original consistía en un mango de plástico combinado y hoja de laringoscopio curva con una micro cámara de video incrustada en la superficie inferior de la hoja, proporcionaba una imagen en blanco y negro en pantalla de cristal líquido (LCD). Se requería energía eléctrica y sólo llegó con hoja de tamaño de un adulto.

El GVL ha sido objeto recientemente de numerosas modificaciones. La videocámara original se ha actualizado a color resultante en una pantalla vívida y realista. Otras mejoras incluyen la introducción de dos hojas de laringoscopio de vídeo adicionales; una hoja de tamaño medio para pacientes adultos y una pequeña pala para recién nacidos y lactantes. También un mecanismo anti-vaho con múltiples elementos de calefacción para proporcionar la imagen clara y nítida en situaciones difíciles. La introducción de una unidad portátil y robusta de pilas, diseñada para uso externo. Una versión de la GVL fue diseñada para su uso pre hospitalario y es conocido como el GlideScope *Ranger* y permite ver la anatomía de la vía aérea, incluso mientras ve el monitor al aire libre en la luz del sol brillante (Fig. 2.27). La cámara de vídeo está posicionada aproximadamente a mitad de camino a lo largo de la hoja de la lente, protegiéndola de la contaminación incluyendo las secreciones, sangre y vómito. El *Ranger* es alimentado por una batería recargable de polímero de litio que proporciona aproximadamente 90 minutos de uso [36].

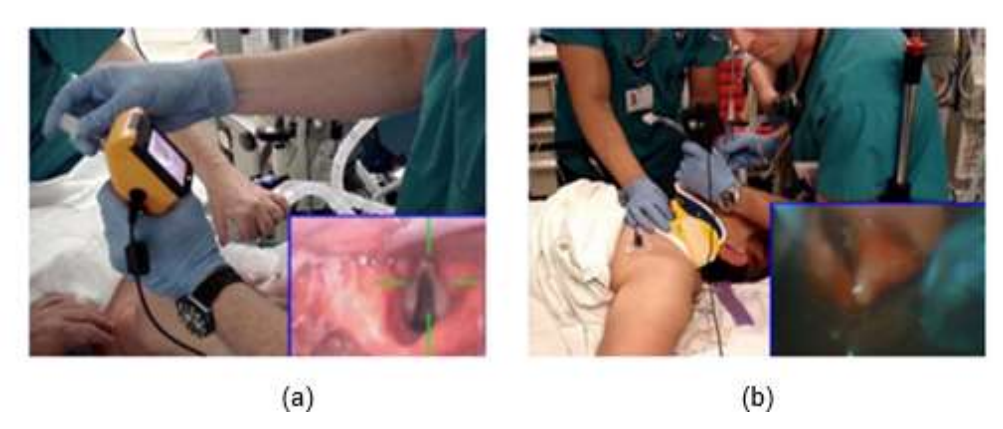

Fig. 2.27.- Uso de un video laringoscopio a) de Laringoscopia Indirecta b) Intubación difícil (López, 2013)

## **2.6.3 Aparatos custom made.**

Existe una modalidad llamada "aparatos *custom made*", estos sistemas son compuestos por una cámara de vídeo sencilla, conectada a un ordenador portátil, una fuente de luz común y una caja para simular el ambiente cerrado de trabajo. Estos modelos de simulación son conocidos desde hace más de 10 años. De esta forma, se ha aumentado aún más la calidad del trabajo de estos aparatos. Beatty, en el 2005, describió un modelo artesanal (Fig.2.28), que además de utilizar una webcam, también utiliza una caja translúcida que no necesita de iluminación para su utilización. Lo que hace más sencillo aún el aparato de entrenamiento (Beatty, BJU – 2005) [37].

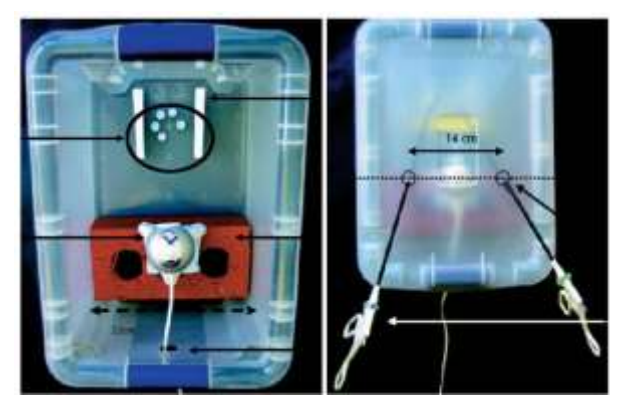

Fig. 2.28.- Modelo de entrenamiento laparoscópico con cámara web Beatty (López, 2006)

## **2.6.4 Smart Scope.**

El nuevo adaptador Smart Scope de KARL STORZ (Fig.2.29) permite documentar fácilmente imágenes endoscópicas en un teléfono inteligente. Fotos y videos se transmiten fácilmente al ordenador a través de la transferencia de datos de su teléfono inteligente. El Smart Scope se puede adaptar a él ocular estándar y es compatible con varios modelos de teléfonos inteligentes. Esto asegura un fácil manejo y flexibilidad en cada situación [38].

Cuenta con tecnología Plug & Play, listo para usar en cualquier lugar y en cualquier momento, grabar, transmitir, compartir conocimientos y hacer consultas a colegas.

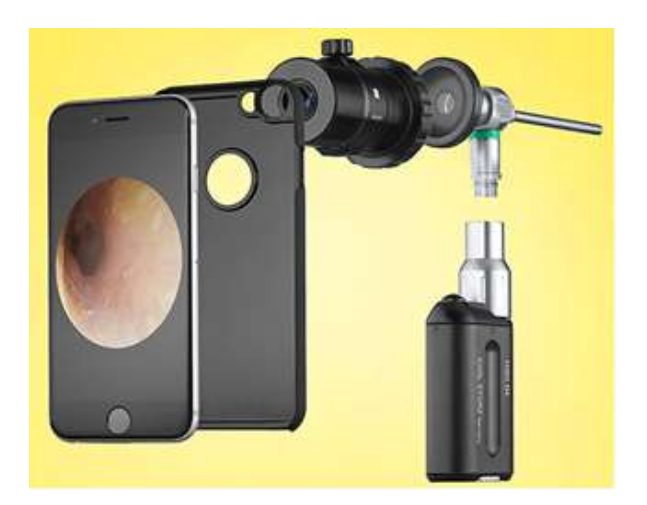

Fig. 2.29.- Componentes de Smart Scope (Karl, 2015)

## **2.6.5 Adaptador de teléfono inteligente para video otoscopio.**

El adaptador de iPhone para video otoscopio (Fig. 2.30), se conecta a un iPhone, utilizando su tecnología de cámara para proporcionar una imagen de alta definición de la anatomía. Imágenes de la anatomía pueden ser guardadas y compartidas con el cliente a través de correo electrónico. Esta es una gran manera de identificar problemas recurrentes o subyacentes en el interior del oído y la nariz [39].

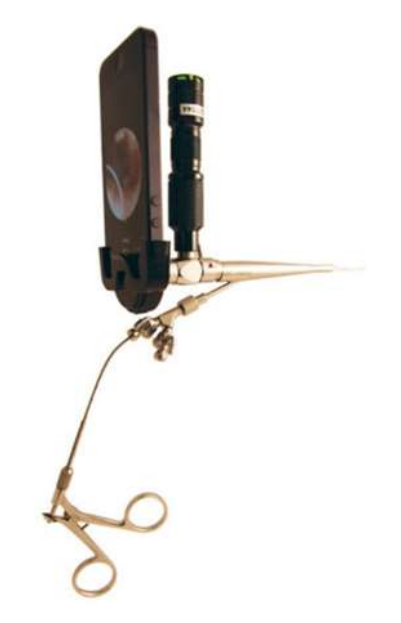

Fig. 2.30.- Adaptador de teléfono inteligente (Hill, 2012)

## **2.6.6 Mobileodt.**

La misión es proveer a una solución accesible utilizando teléfonos móviles para detectar cáncer. Desarrolla soluciones de diagnóstico para el mercado global permitiendo a profesionales en el área de salud proveer atención en cualquier lugar y en cualquier momento necesitado.

El primer producto es un colposcopio para ser utilizado en programas de detección de cáncer cérvico uterino en zonas de bajos recursos. Se acoplan las lentes al teléfono celular y las imágenes obtenidas nos permiten tener un instrumento de primer frente (Fig. 2.31) [40].

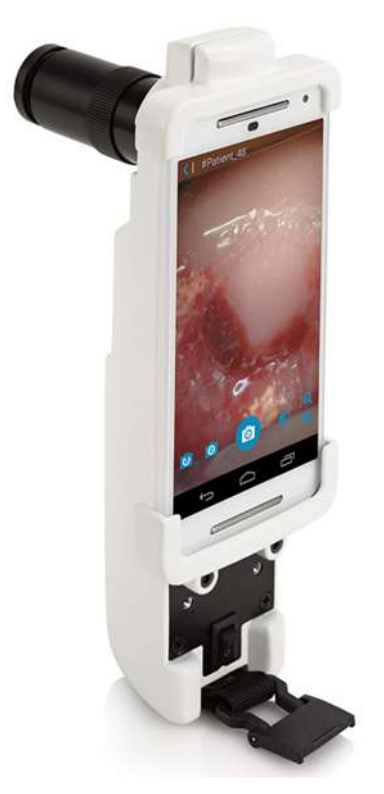

Fig. 2.31.- Acoplamiento ODT (Beerry, 2015)

## **2.6.7 Endoscopio ultra portátil USB para capacitación en neuroendoscopía.**

Los avances tecnológicos repercuten directamente en las aplicaciones médicas, este es el caso del endoscopio ultra portátil. Los elementos que lo componen son una cámara USB, una fuente de luz LED a baterías y un ordenador portátil de 13 pulgadas para realizar la disección endoscópica en la base del cráneo en un laboratorio de anatomía (Fig.2.32). Estos elementos existen desde hace unos años, pero solo hasta que se pudieron conseguir de forma comercial fue que se pudo crear este dispositivo.

El sistema lleva a cabo la captura sin demora de la imagen durante la grabación de vídeo. La fuente de luz LED y la calidad de imagen en general se consideran adecuados, proporcionando detalle apropiado para la simulación quirúrgica endoscópica en el laboratorio.

El costo es de alrededor de 1/10 a 1/100 de un sistema de endoscopia estándar o de alta definición, y todo el sistema pesa sólo dos kilogramos [41].

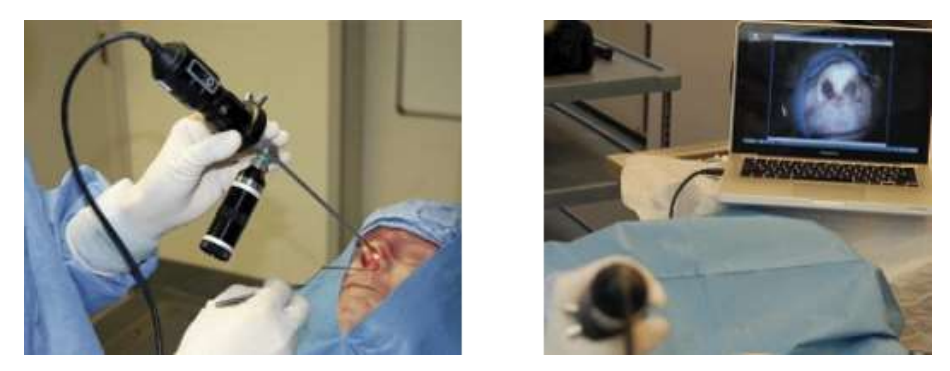

Fig. 2.32.- Endoscopio USB para capacitación (Dias, 2012)

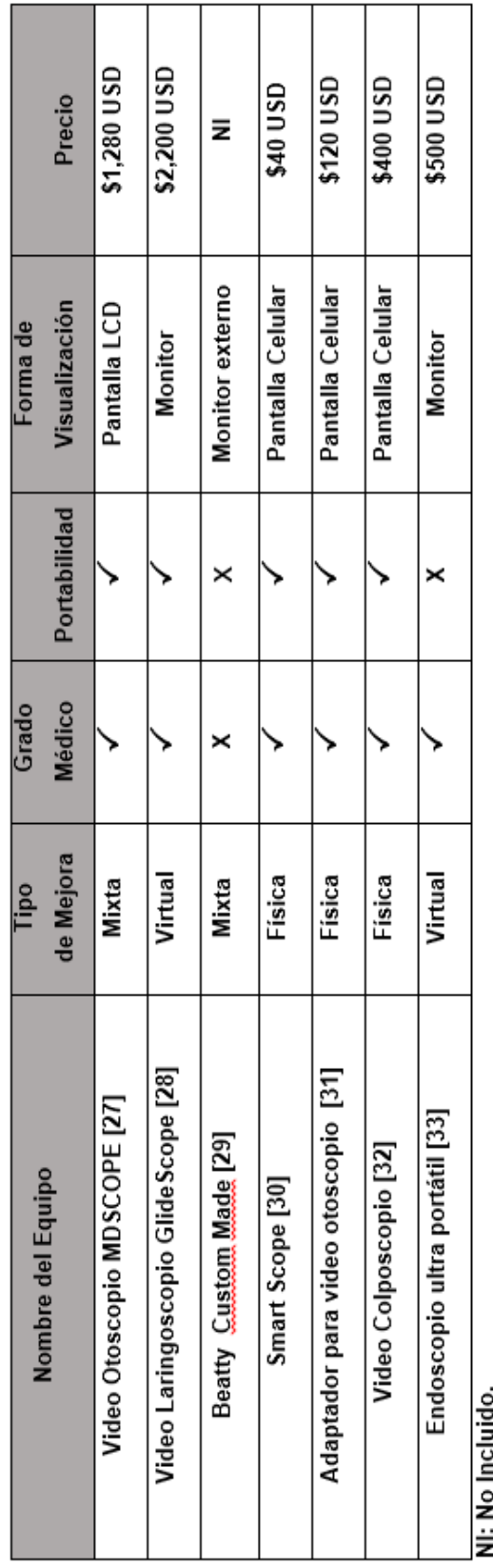

Tabla 2.2.- Sistemas que permiten la retro visual en Instrumental Médico.

Mixta: Físico y Virtual.

# **3. Desarrollo.**

Para llevar a cabo nuestro objetivo se divide la solución en dos partes, una física y una virtual. En la parte física se propone la utilización de las lentes para amplificar la imagen que se proporciona por un uretroscopio quirúrgico, así como la implementación de una fuente de luz y en la parte virtual el ajuste de tamaño y mejorar la calidad de la imagen.

La parte física se compone de:

- Cámara de Video
- Acoplamiento para el enfoque manual de cámara
- Cople de cámara
- Uretroscopio
- Fuente de luz

En la parte virtual los problemas que se buscan solucionar son:

- Ajuste de imagen en pantalla
- Filtros para corregir distorsión
- Balance de blancos evitar sobre exposición de imágenes
- Colores falsos que resalten las características de los objetos

La solución que se propone es colocar un arreglo de lentes entre la cámara y el uretroscopio, para obtener la imagen más nítida posible. Subsecuentemente a la imagen obtenida en la cámara se le aplicaran filtros y otras técnicas para aumentar el contraste.

A continuación se muestra un diagrama de la solución propuesta (Fig. 3.1, 3.2).

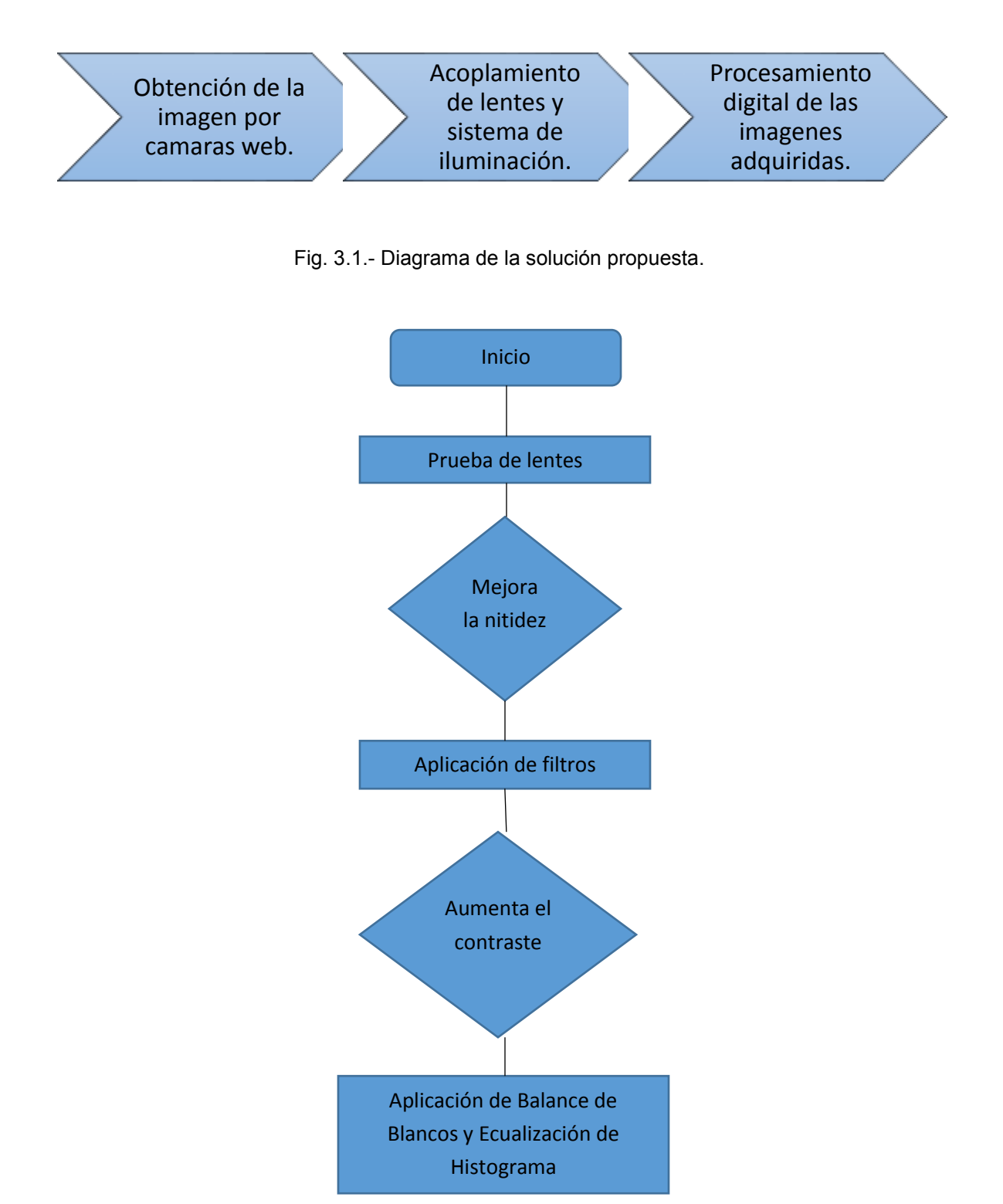

Fig. 3.2.- Diagrama de la solución propuesta detallado.

## **3.1 Desarrollo del objetivo telescópico.**

Se realizó una impresión con letras de la a-k arial con tamaño 11, 12, 14, 16, 18 y 20 (Fig. 3.3), esto con el objetivo de tener un punto de comparación de lo que observamos directamente con lo observado con el sistema propuesto.

| 11              | Aa:                           | <b>Bb</b> | Co                | Dd. | Ee Ff | Gg                      | Hh H  |       | <b>XXX</b> |
|-----------------|-------------------------------|-----------|-------------------|-----|-------|-------------------------|-------|-------|------------|
| 12 <sup>°</sup> | Aa                            |           | Bb Cc Dd Ee Ff Gg |     |       |                         | Hh li | $-1$  | Kk         |
| $14^{\circ}$    | Aa                            |           |                   |     |       | Bb Cc Dd Ee Ff Gg Hh Ii |       | $-Ji$ | Kk         |
|                 | 16 Aa Bb Cc Dd Ee Ff Gg Hh Ii |           |                   |     |       |                         |       | Ji    | Kk         |
|                 | 18 Aa Bb Cc Dd Ee Ff Gg Hh Ii |           |                   |     |       |                         |       | $J_1$ | <b>Kk</b>  |
|                 | 20 Aa Bb Cc Dd Ee Ff Gg Hh Ii |           |                   |     |       |                         |       | $J_1$ | Kk         |

Fig. 3.3.- Impresión para comparación

Se probaron diferentes cámaras en situaciones similares de iluminación. Esto se lleva acabo montando la cámara en un sistema controlado en iluminación y se captura la imagen. Las imágenes se tomaron montando la cámara a 2 cm del portaobjetos, una distancia similar a la que se tomarían en una MIS (Fig. 3.4).

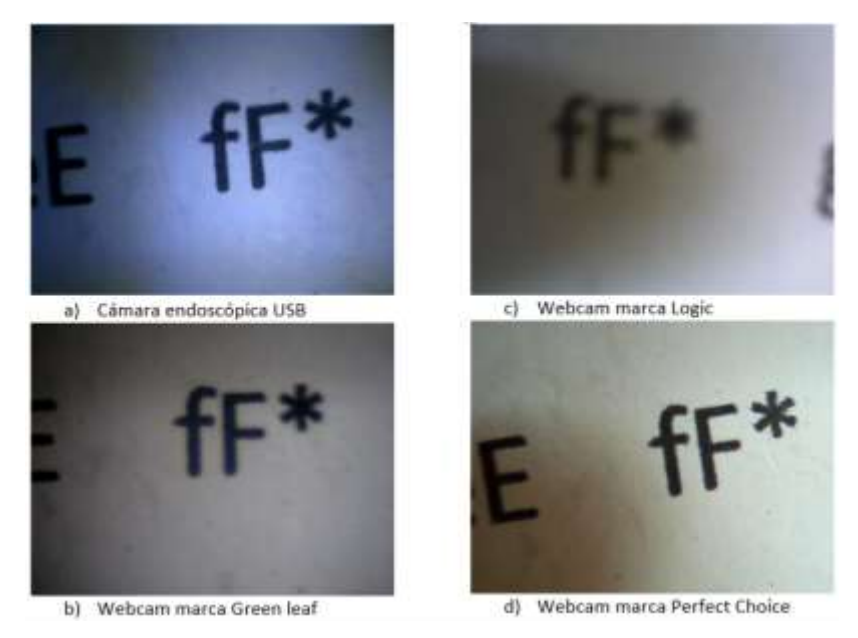

Fig. 3.4.- Toma de imágenes con diferentes cámaras

Se seleccionó la cámara web de la compañía Perfect Choice modelo PC-320425 (Fig. 3.5), la cual tiene 5.4 x 5.4 x 8 cm de dimensiones, resolución SVGA 800x600, sensores CMOS, es compatibilidad con Windows y cuenta con conector USB. Entre las ventajas de esta cámara están que cuenta con un enfoque manual, el cual ayuda en el proceso de crear un elemento que apoye a obtener imágenes nítidas.

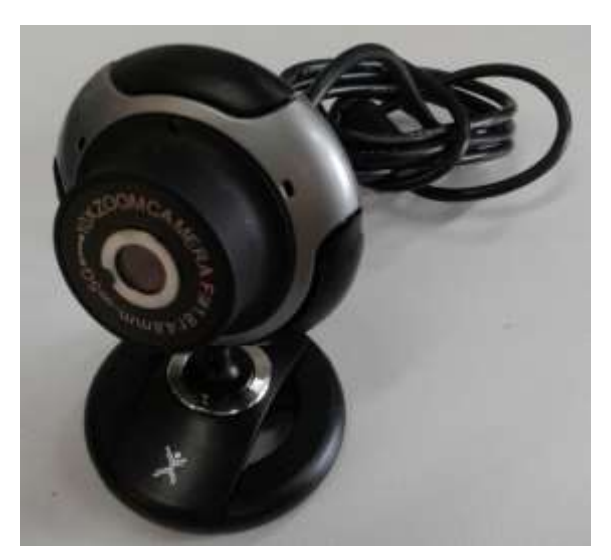

Fig. 3.5.- Cámara seleccionada marca "Perfect Choice"

Se trabaja con un uretroscopio 8792.441 Panoview Plus de la compañía R. WOLF (Fig. 3.6), el cual cuenta con un diámetro de visión de 5mm y una apertura de 20 °.

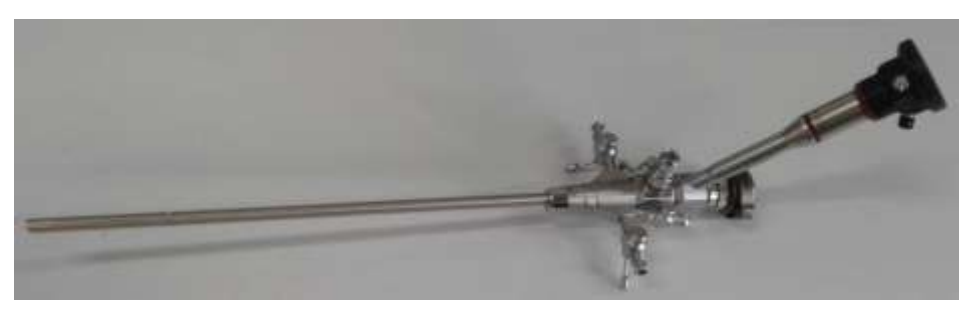

Fig. 3.6.- Uretroscopio 8792.441

La imagen obtenida es pequeña y desenfocada al captarla con la cámara (Fig.3.7), por lo que fue necesario buscar una lente que corrigiera este efecto. En la literatura se explica que la lente diseñada para conseguir este efecto es la llamada lente macro.

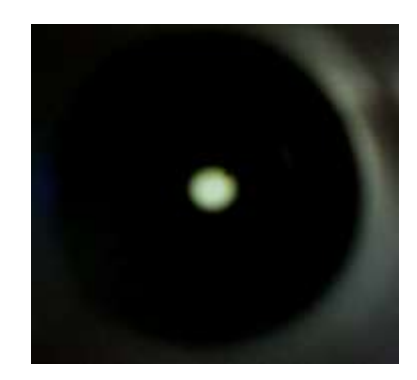

Fig. 3.7.- Vista obtenida directamente del uretroscopio

La lente macro (Fig. 3.8) se utiliza para tomar fotografías de aproximación ya que, a menor distancia focal, mayor será la profundidad de campo conseguida.

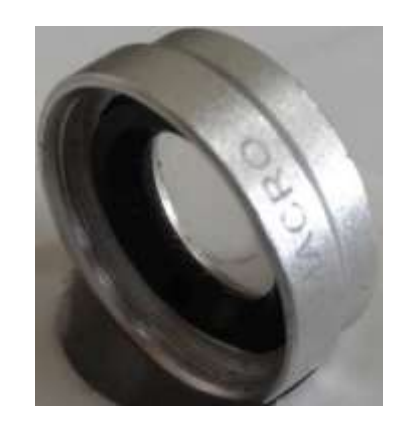

Fig. 3.8.- Lente Macro para celular

La imagen obtenida es nítida, pero abarca poca área (Fig. 3.9), por lo que se busca ampliarla con lentes. Esto con el objetivo de tener la imagen con menores artefactos y que el procesamiento ocupe menos recursos.

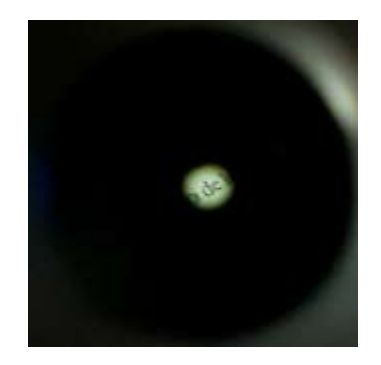

Fig. 3.9.- Vista obtenida con lente macro

Tomando en cuenta el tamaño de la cámara y la distancia que hay con respecto al uretroscopio, se compara la imagen de un monóculo de 25mm de diámetro (Fig. 3.10) y aumento de 10x contra una lente convexa de aumento de 10x (Fig.3.11).

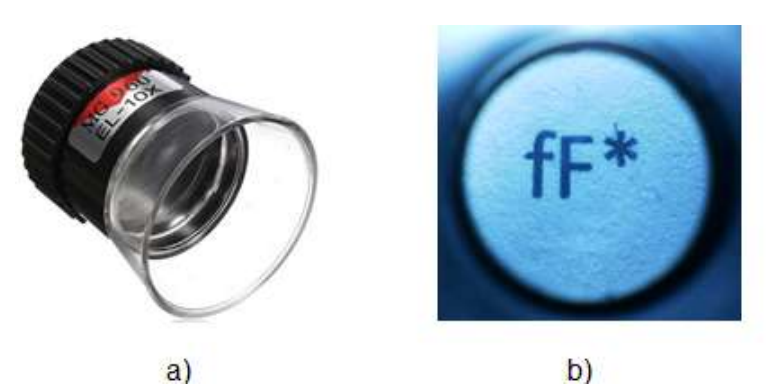

Fig. 3.10.- a) Monóculo aumento 10x b) Imagen obtenida con monóculo

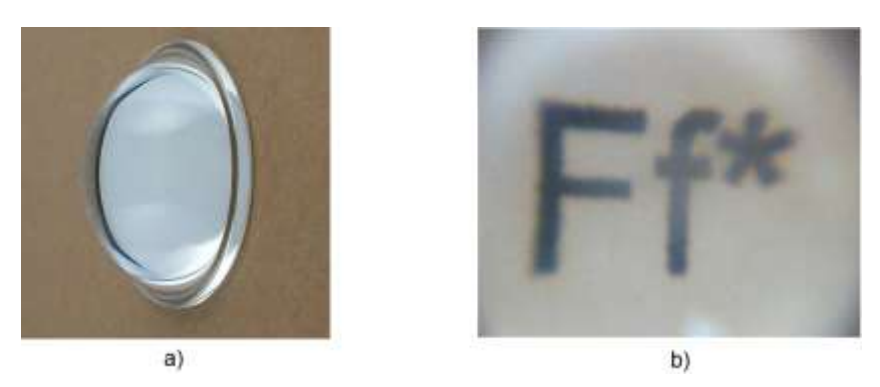

Fig. 3.11.- a) Lente convexa aumento 10x b) Imagen obtenida usando lente convexa

Para alinear las lentes con la óptica del Uretroscopio Se diseñaron coples en SOLIDWORKS 2016 x64 Edition con las medidas de la cámara, el uretroscopio y las lentes (Fig. 3.12).

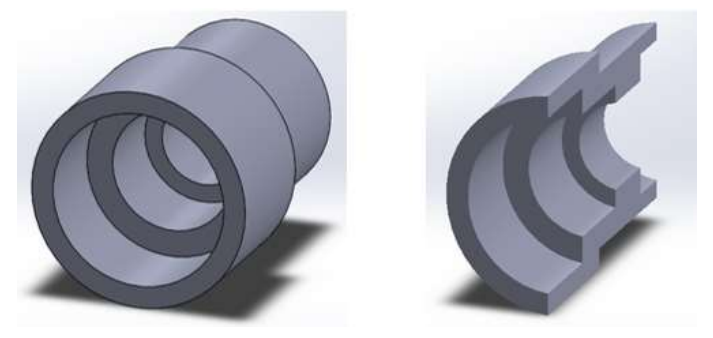

Fig. 3.12.- Prototipo de cople entre cámara y uretroscopio

El monóculo actúa como dos lentes delgadas separadas por aire, por lo que se empleó la ecuación 7 para calcular donde se genera la imagen, además de la ecuación 18 para calcular la longitud óptica del tubo.

$$
M=-\frac{i}{O}
$$

$$
i=-MO=-10\;O
$$

$$
m_V = -\left(\frac{OTL}{f_{obj}}\right) \left(250 \frac{mm}{f_{eye}}\right)
$$

$$
OTL = -\left(\frac{mv}{\left(250 \frac{mm}{f_{eye}}\right)}\right) \left(f_{obj}\right) = -\left(\frac{10}{\left(250 \frac{mm}{30mm}\right)}\right) \left(5mm\right) = 6mm
$$

Con los datos obtenidos se diseña un cople el cual pueda contener el monóculo, la cámara y el uretroscopio para que esté alineado (Fig. 3.13).

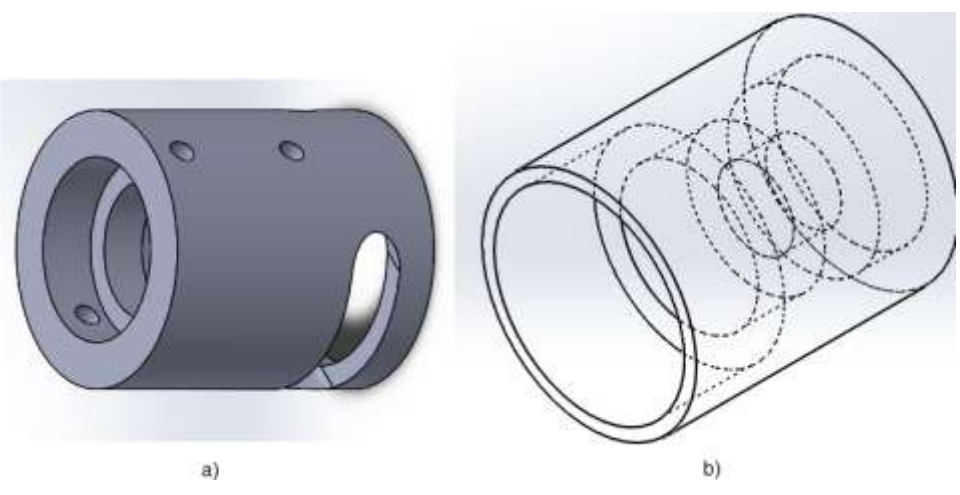

Fig. 3.13.- a) Cople tipo uretroscopio b) Vista interior

Para diseñar el cople de la lente convexa (Fig. 3.14) se utiliza la ecuación 6, la cual mediante relaciones geométricas se obtiene el aumento y la distancia donde se formara la imagen.

$$
\frac{1}{z} + \frac{1}{z'} = \frac{1}{f}
$$
\n
$$
\frac{h'}{h} = \frac{z'}{z} \Rightarrow \frac{image}{objecto} = \frac{z'}{z}
$$
\n
$$
\frac{h'}{OB} = \frac{z' - F'}{F'} = \frac{image}{objecto}
$$

Fig. 3.14.- a) Cople lente convexa b) Vista interior

Una vez montada la cámara se ve la necesidad del ajuste manual para generar un enfoque de la imagen capturada. Es por esto que se incluyó una pieza móvil para ajustar el zoom (Fig. 3.15).

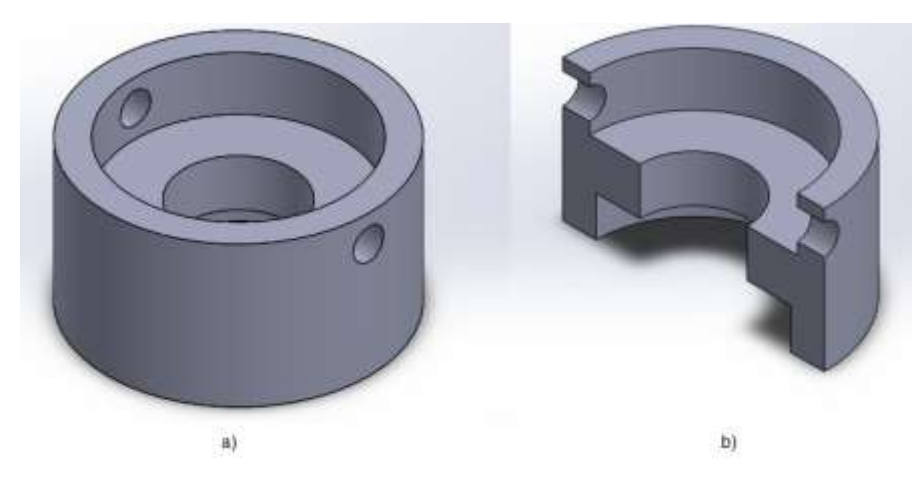

Fig. 3.15.- a) Pieza de enfoque, b) Corte lateral

Las piezas fueron impresas por medio de una impresora 3D, están hechas en poliácido láctico (PLA) en filamentos de 1mm de diámetro bajo el proceso de Modelado por deposición fundida (FDM) (Fig. 3.16).

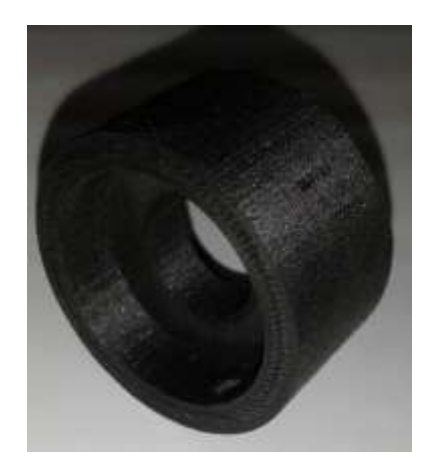

Fig. 3.16.- Extensión de enfoque

Para sujetar las piezas y asegurar que se encuentran alineadas las lentes se utilizan tornillos y prisioneros M3 (Fig. 3.17). Así mismo se colocaron injertos a las piezas impresas (Fig. 3.18) para sostener las lentes, se optó por los injertos por ser elementos robustos que resisten la tensión que ejercen las cuerdas de los tornillos.

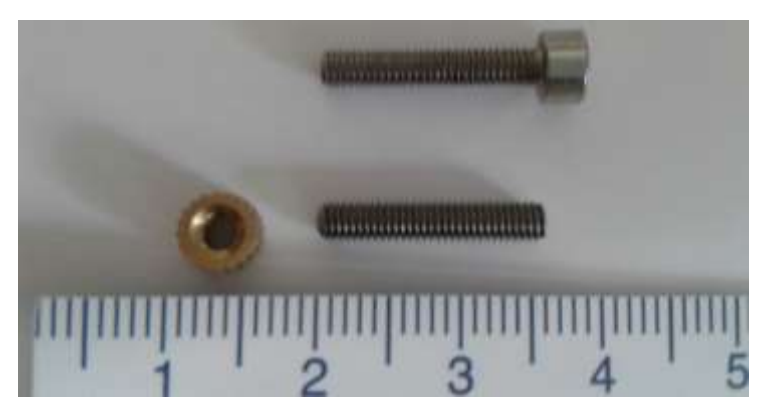

Fig. 3.17.- Tornillería empleada

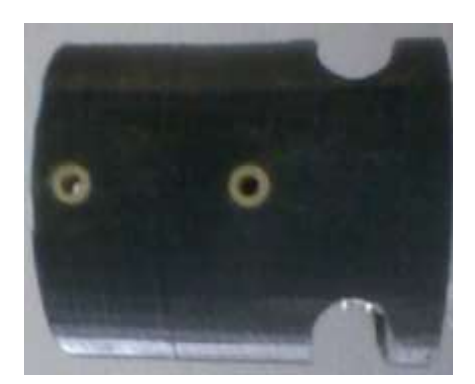

Fig. 3.18.- Injertos colocados en el cople

Se tomaron imágenes con los dos arreglos (Fig.3.19) y se decidió utilizar la lente convexa, esto debido a que el contraste es mayor y que se requiere una menor distancia focal para generar la imagen. La desventaja es que se captura una gran cantidad de luz, por lo que utilizara la ecualización de histograma.

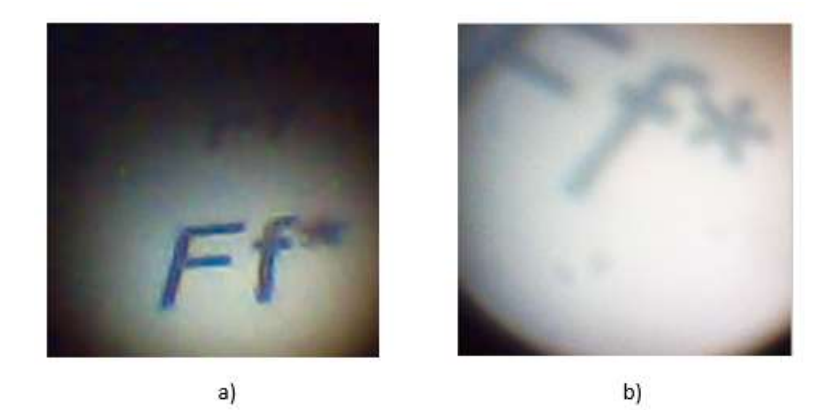

Fig. 3.19.- Capturas con el sistema a) utilizando Monóculo b) utilizando lente convexa

Una vez seleccionados los lentes a utilizar se monta la cámara, el ajuste de zoom, la lente 10x y la lente macro en un cople.

Se debe tener mucho cuidado en la alineación de las lentes, esto con el objetivo de asegurar obtener el máximo tamaño de la imagen (Fig. 3.20).

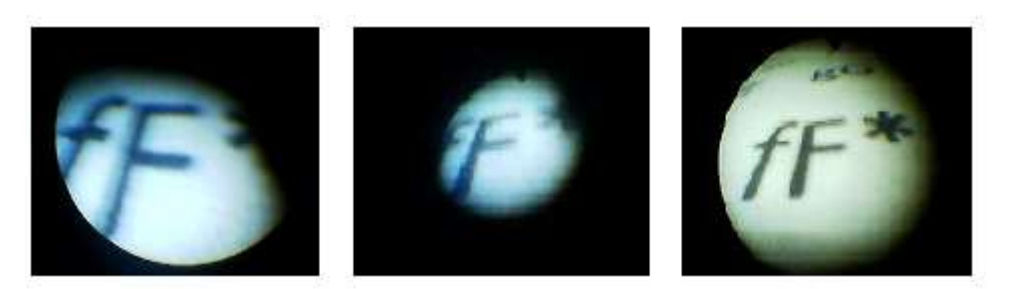

Fig. 3.20.- Ejemplos de imágenes tomadas con lentes desalineadas

Otro fenómeno que observamos con respecto a las lentes es el aumento excesivo de la muestra (Fig. 3.21), este caso ocurre cuando la distancia entre el objetivo y nuestro sistema es muy pequeña. El resultado es una imagen real pero poco practica para el estudio que se realiza.

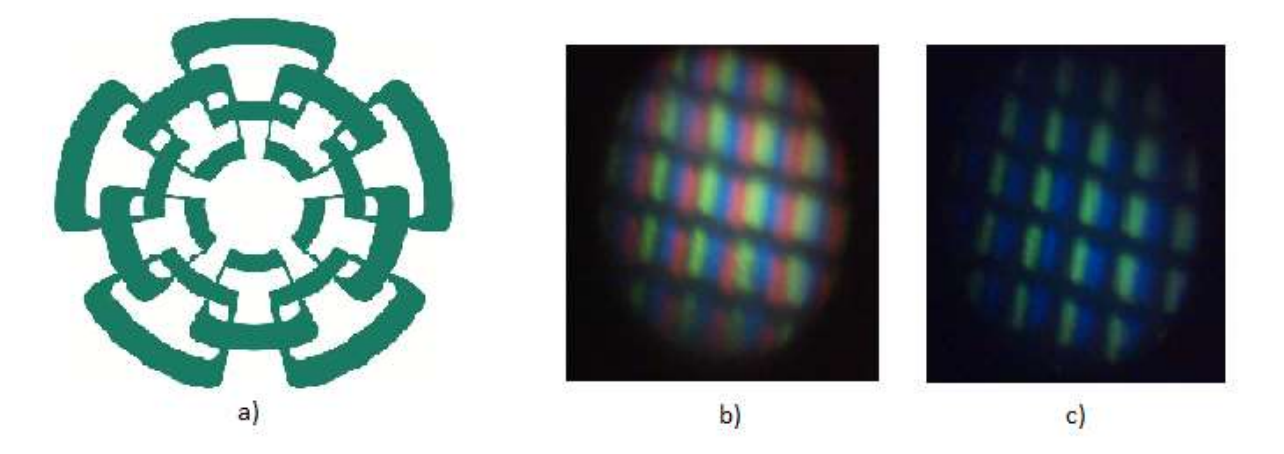

Fig. 3.21.- Efecto de acercamiento excesivo. a) Imagen original b) Acercamiento zona blanca c) Acercamiento zona verde

La figura anterior se tomó directamente de la pantalla, lo que se aprecia en los incisos b y c son los leds del monitor.

Una vez montadas y alineadas las lentes se colocan en el uretroscopio y se fija con los tornillos para tener el sistema completamente armado y fijo (Fig. 3.22).

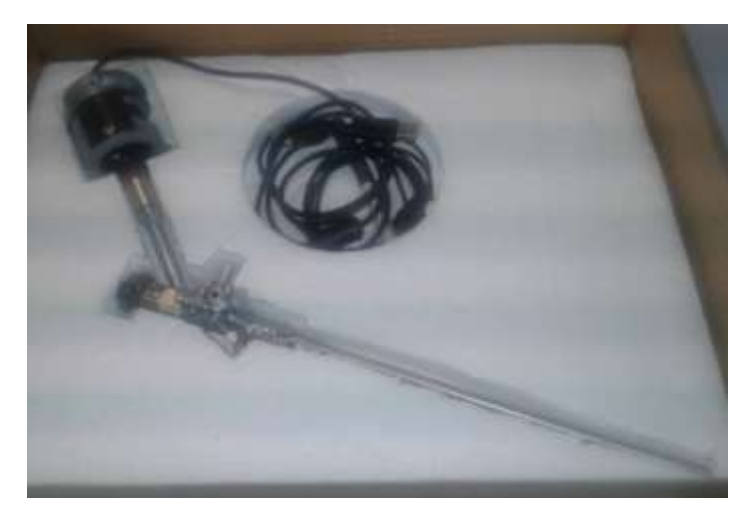

Fig. 3.22.- Sistema armado

# **3.2 Desarrollo de la fuente de Iluminación.**

Se contara con un sistema de iluminación a base de leds (luz fría), en el cual se podrá ajustar la intensidad luminosa. El uso de iluminación LED (Fig. 3.23) es de alta durabilidad y alta eficiencia energética, ofrece una iluminación uniforme con menos parpadeo y un contraste nítido en comparación con las lámparas de arco. Es por esto que es más utilizada.

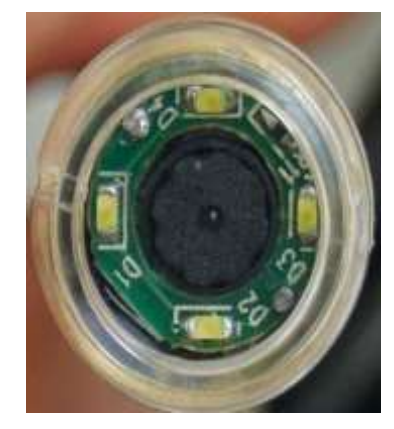

Fig. 3.23.- Sistema de iluminación montado en cámara endoscópica

Las variaciones de luz influyen significativamente en la imagen final (Fig. 3.24). Si el sistema cuenta con poca iluminación es posible que se generen interferencias en nuestra captura de imágenes, como el ruido *"salt and pepper",* al contrario si nuestro sistema cuanta con mucha iluminación es posible que el reflejo genera zonas blancas en la imagen.

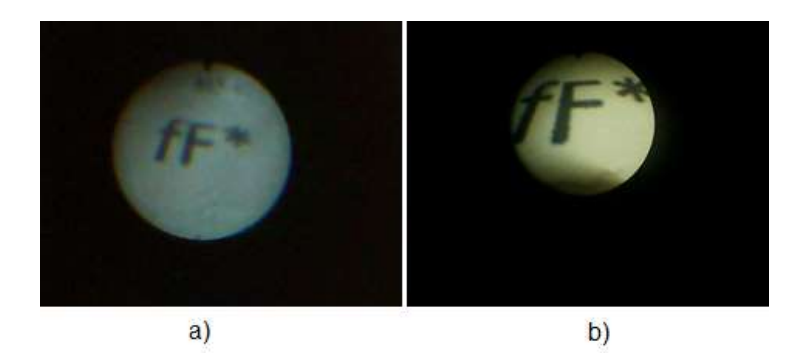

Fig. 3.24.- Efectos de diferente iluminación a) poca luz b) luz amarilla

Por estas razones se diseñó una fuente de luz LED. Se utiliza el LED SMD modelo 5050 (Fig. 3.25) el cual tiene una alta durabilidad y un tamaño de 5 milímetros por lado [42].

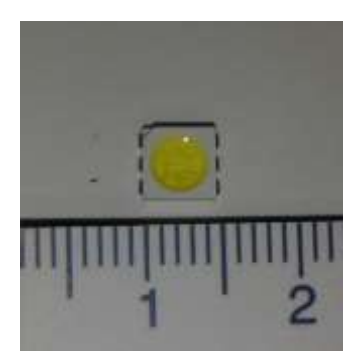

Fig. 3.25.- LED SMD 5050

Este encapsulado cuenta con tres LEDs (Apéndice A) los cuales se conectan en paralelo y estos se unen a la alimentación y a un potenciómetro que servirá para regular su voltaje (FIg.3.26).

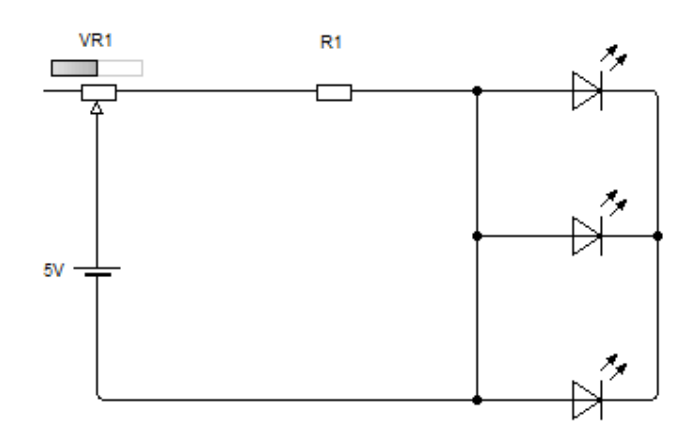

Fig. 3.26.- Circuito del sistema de iluminación para el uretroscopio

Cada LED trabaja a 3.6 V, 60 mA y emite a una longitud de onda de 468nm en un ángulo de 120°. Si tomamos en cuenta que deseamos que se alimente de la salida USB de la computadora, la cual emite 5V y que el potenciómetro VR1 estará en cero de valor resistivo, tendremos el siguiente valor para R1 usando la ley de ohm (29):

$$
V = RI \qquad (29)
$$

$$
VR1 = V - V_D = 5V - 3.6V = 1.4V
$$

$$
R1 = \frac{V}{I} = \frac{1.4V}{.06A} = 23.\overline{33} ohms
$$

Utilizamos el valor comercial más cercano que sea mayor, esto para asegurar el funcionamiento y que garantice que el sistema no sea rebasado en potencia. Este valor es el de 27 Ω.

Para controlar la corriente se probaron dos elementos, en primera instancia se utiliza un potenciómetro de rueda de 10 kilo ohms. (Fig. 3.27), este potenciómetro cuenta con 4 terminales de entrada y 6 de salida. Solo se utilizan 2 de las terminales de entrada como alimentación (GND, 5V) y 2 de las terminales de salida (GND, VR).

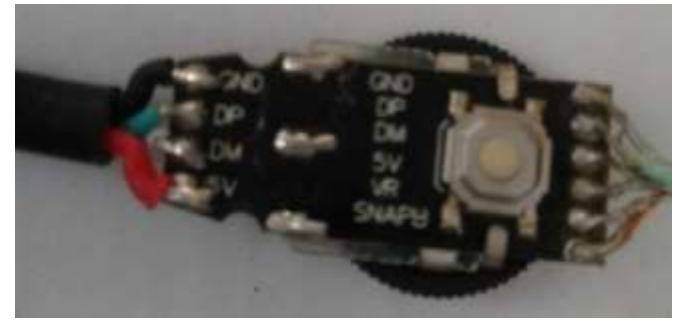

Fig. 3.27.- Potenciómetro de rueda

El segundo elemento que se utiliza para controlar la corriente es un dimmer digital (Fig. 3.28), este puede trabajar de 5 a 24V, hasta 12 A de salida, hasta 75 Watts de potencia. Cuenta con ocho niveles de intensidad en modo estático, cinco funciones de cambio automático de intensidad con seis velocidades.

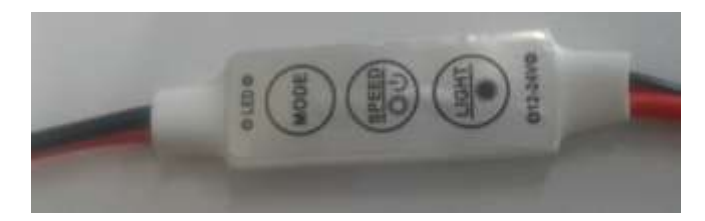

Fig. 3.28.- Dimmer digital

Las propuestas de fuente de luz se arman (Fig. 3.29), para hacer pruebas y comparar la intensidad luminosa de cada uno de los sistemas.

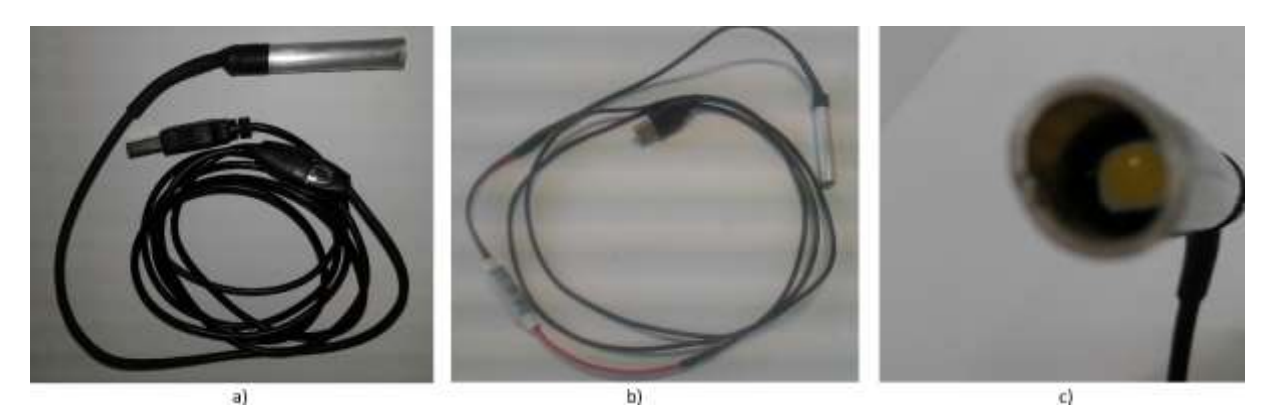

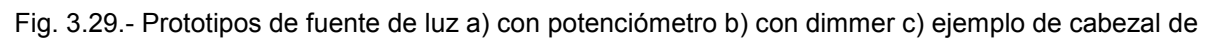

los dos prototipos

Una vez que se conectan todos los componentes se prueba la intensidad que emiten los leds. La importancia de este paso es la de obtener imágenes nítidas, si la iluminación es mucha la imagen obtenida se satura (Fig. 3.30) y no nos permite distinguir los contrastes.

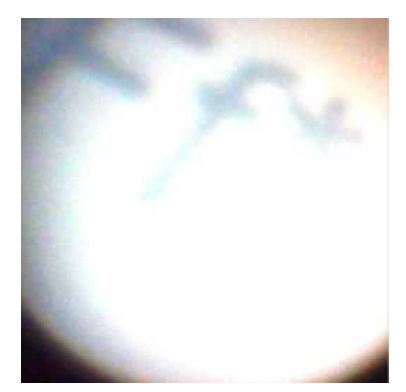

Fig. 3.30.- Imagen saturada por exceso de iluminación
Se probaron los dos sistemas de iluminación, colocando la máxima iluminación y de ahí incrementar el valor resistivo del potenciómetro y del dimmer para que la intensidad luminosa disminuya.

Después de hacer esta prueba **se decide utilizar la fuente de luz con dimmer**, ya que la disminución de intensidad es menos abrupta y está controlada digitalmente (100%, 80%, 60%, 40%, 20%, 0%), mientras que el potenciómetro hace una disminución continua pero abrupta en la corriente.

### **3.3 Desarrollo de mejoramiento de imágenes**

En la parte virtual se implementaran diferentes algoritmos que tienen como objetivo mejorar el aspecto de las imágenes y hacer más evidentes en ellas los detalles así como sus contornos.

Para esta etapa se utilizó la plataforma MatLab (The Mathworks, Inc. United States, Michigan), la cual se encarga de todo el procesamiento de imagen. En la interfaz para el usuario se utiliza GUI (Graphic User Interface), la cual es una herramienta de MatLab.

# **3.3.1 Balance de blancos.**

Recordemos que el balance de blancos (*White Balance,* WB) es un control qué sirve para equilibrar los niveles de los colores básicos rojo, verde y azul (RGB) con el objeto de que la parte más brillante de la imagen aparezca como color blanco, y la menos brillante como negro.

El *Gray World* no es una buena suposición para imágenes que contienen una alta predominancia de un color, simplemente tiene pocos datos para reconstruir una imagen plausible. Otro inconveniente es que las partes muy brillantes en una imagen podrían reflejar el color de la fuente de luz de una forma bastante pura. Del mismo modo, las sombras muy oscuras en una imagen podrían ser asumidas como negro puro.

Con la Teoría Retinex solventamos estos problemas al poner un patch no sólo en los colores más brillantes, sino también en los más oscuro. Se hace todos los colores brillantes igualmente brillantes, y todos los colores oscuros igual de oscuro. Al mismo tiempo asignamos a los colores muy brillantes el valor máximo, y a los colores más oscuros el valor mínimo. Esto ampliará el rango dinámico a la imagen.

En base a la literatura [43] y a pruebas hechas en fotografías obtenidas en el laboratorio se decidió utilizar el algoritmo de balance de blancos para: *gray world, white patch, single scale retinex* y *multi scale retinex*.

# **3.3.2 Pseudocolor y color falso.**

El color es un descriptor poderoso, puede simplificar la identificación de objetos y su extracción. Los humanos pueden discernir entre miles de tonos e intensidades de color, y sólo entre 2 docenas de grises.

La necesidad de usar pseudocolor surge porque es más sencillo encontrar ciertas zonas con información importante si hay un cambio brusco de color que si simplemente hay algún cambio de intensidad.

La información sobre el color de cada pixel sólo puede restablecerse a partir de la paleta de colores, pero nunca a partir de los propios valores de intensidad de la imagen.

Se realizan 3 transformaciones independientes en el nivel de gris de cualquier pixel., los 3 resultados son procesados de manera separada en los canales rojo, verde y azul de un monitor a color. Se produce una imagen compuesta cuyo contenido de color es modulado por las funciones de transformación.

#### **3.3.3 Ecualización de histograma.**

El histograma es una función de dominio discreto, pero su ecualización está inspirada en una operación sobre funciones de dominio continuo. Supongamos que s es una variable aleatoria con valores en el intervalo continuo [0 1], con función de densidad f(s) y función de distribución F(s). Si queremos definir una nueva variable aleatoria r que sea función de s y que tenga distribución uniforme en [0 1], se debe cumplir (30):

$$
r = F(s) = \int_{0}^{s} f(t)dt
$$
 (30)

Si el rango de variable "s" es estrecho, la trasformación expande el rango uniformemente sobre el intervalo [0 1]. Para el caso discreto, discretizamos la integral, dividiendo [0 1] en 256 partes iguales (31), para obtener una solución correspondiente a una escala de 256 niveles de gris.

$$
F(k) = \sum_{i=0}^{K} f\left(\frac{i}{256}\right) \cdot \frac{1}{256}
$$
 (31)

En la práctica se trabaja con valores entre 0 a 255 (32), por lo tanto

$$
F(k) = 255 \sum_{i=0}^{k} P_i \quad para \quad 0 \le k \le 255 \quad (32)
$$

La transformación F define una operación puntual que a cada pixel de nivel de gris k, lo transforma en un pixel de nivel de gris F (k), logrando una ampliación del rango dinámico de la imagen dada [44].

#### **3.4 Desarrollo Software.**

El objetivo del software es mejorar la calidad de imagen, con este propósito se implementaron tres procesos los cuales se utilizan para casos específicos como es el tipo y cantidad de iluminación o la velocidad de respuesta. Los procesos implementados son:

Balance de blancos Pseudocolor Ecualización de histograma

#### **3.4.1 Descripción software balance de blancos.**

La imagen es capturada por la cámara web que se encuentra después del uretroscopio y el sistema de lentes. El balance de blancos es el resultado de un algoritmo que altera los niveles de la imagen.

Una imagen digital está compuesta de componentes rojo, verde y azul superpuestos en diferentes niveles. Cada píxel está definido por una suma del producto de la distribución de energía espectral de la fuente de luz incidente S (λ), la reflectancia de la superficie ρ (λ) y la sensibilidad espectral del η cámara (λ). Si una cámara tiene η espectral de sensibilidad (λ), η (λ), η (λ) por sus canales RGB (33), (34), (35), el color del píxel se define como:

$$
R = K_R \sum \rho(\lambda) S(\lambda) \eta_R(\lambda) \tag{33}
$$

$$
G = K_G \sum \rho(\lambda) S(\lambda) \eta_G(\lambda) \tag{34}
$$

$$
B = K_B \sum \rho(\lambda) S(\lambda) \eta_B(\lambda) \tag{35}
$$

$$
K_i = \frac{1}{\sum S(\lambda)\eta_i(\lambda)}\tag{36}
$$

Ki es la constante de equilibrio (36) que es igual a la inversa de la salida de la cámara para un ρ objeto blanco (λ).

Existen dos algoritmos conocidos popularmente para el balance de blancos automático. El algoritmo White Patch utiliza un objeto blanco y utiliza sus valores RGB como divisor. El algoritmo Gray World, por otra parte, se supone que el color medio de la toma es de color gris. Se obtiene constantes de equilibrio mediante la adopción de los valores medios RGB de la imagen obtenida (37) [45].

$$
\frac{1}{n}, \frac{2}{n}, \dots, \frac{n-1}{n} \qquad (37)
$$

Utilizaremos el algoritmo "*Color Constancy"* de Juan Manuel Pérez Rúa [46] (Apéndice D) modificado para solo utilizar las opciones de Gray World, White Patch, Single Scale Retinex y Multi Scale Retinex. Se eligieron estas opciones al ser las que generan una mejora en cuanto al contraste de las imágenes.

#### **3.4.1.1 Diagrama de flujo de la operación de balance de blancos.**

Este diagrama muestra el proceso de la tarea balance de blancos, en la cual se puede seleccionar el tipo de algoritmo que se adapte a nuestras circunstancias (Gray World Single Scale Retinex, White Patch, Multi Scale Retinex) (Fig. 3.31).

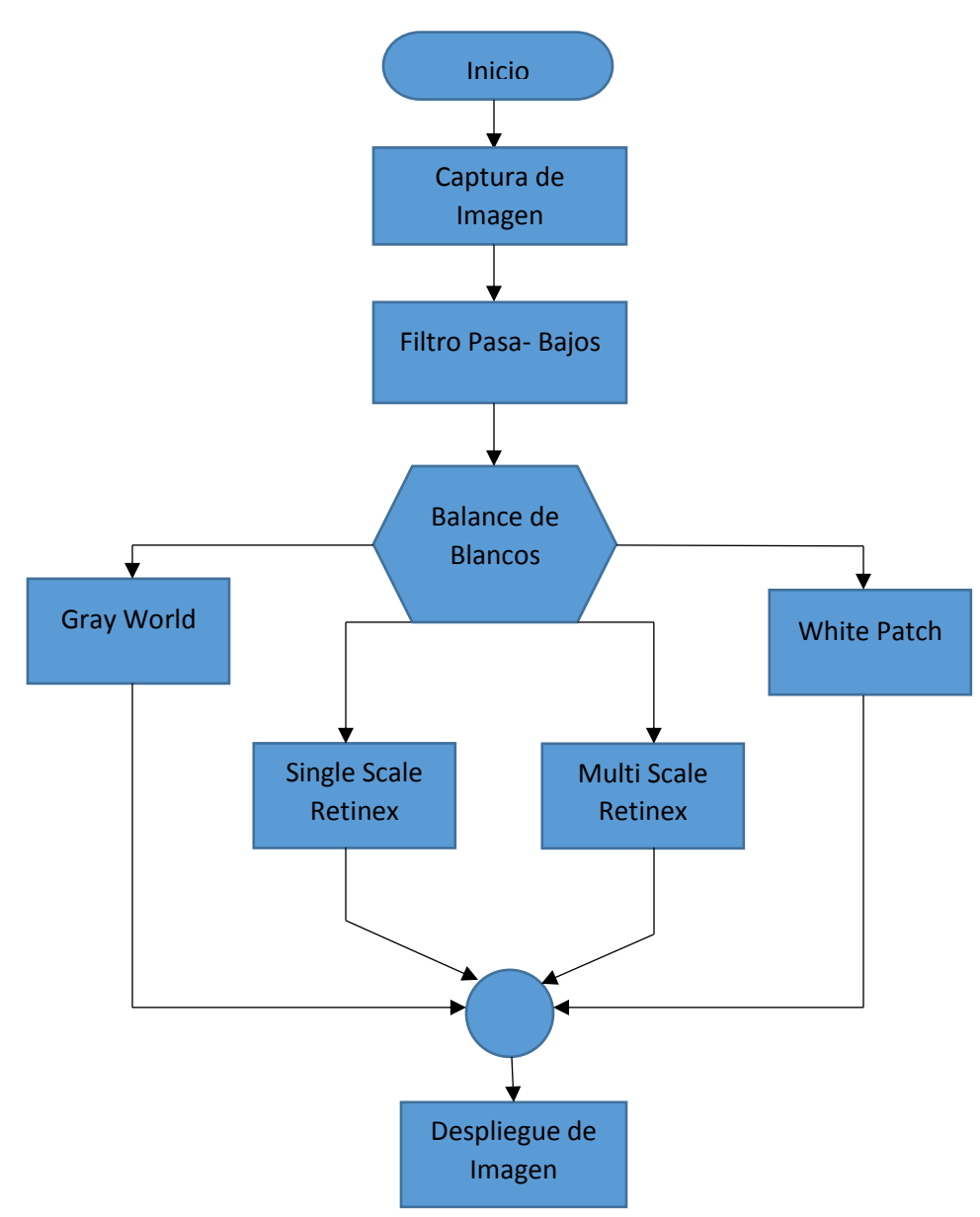

Fig. 3.31.- Diagrama de flujo de la tarea Balance de Blancos

#### **3.4.2 Descripción de software de pseudocolor.**

El pseudocolor se logra al conocer el valor máximo y mínimo de cada imagen y a partir de ahí crear una paleta de colores. A los valores mínimos se les asigna los primeros colores en el mapa de colores, y a los valores máximos se les asigna los últimos colores. Los colores restantes son determinados por una asignación lineal del valor del elemento en el mapa de colores. En otras palabras se toman los valores de iluminación de cada pixel y se definen los colores a un escalar y se asigna la gama completa del mapa de colores (38).

$$
f(x, y) = c_k \quad \text{si } f(x, y) \in V_k \tag{38}
$$

Los ajustes de intensidad de la imagen se realizan al saturar los valores de intensidad bajos y altos para aumentar el contraste en la imagen de salida. Se deben de especificar los contrastes límites.

Como se ve en la figura 3.32 se asignan los valores de intensidad de la imagen original a los nuevos valores de la nueva imagen, de manera que los valores bajos y altos de entrada se conviertan en los valores bajos y altos de salida.

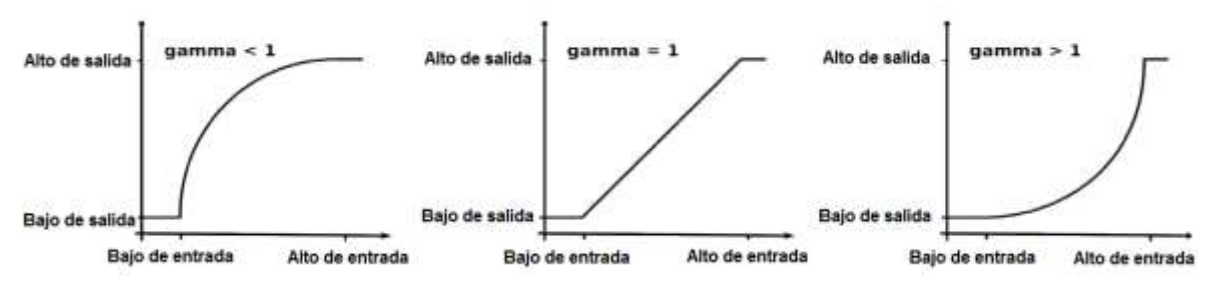

Fig. 3.32.- Gráficas de diferentes mapeos presentes en el ajuste de intensidad

#### **3.4.2.1 Diagrama de flujo de la función pseudocolor.**

Estos diagramas muestran el proceso de la tarea de pseudocolor (Fig. 3.33) y de ajuste de intensidad (Fig. 3.34).

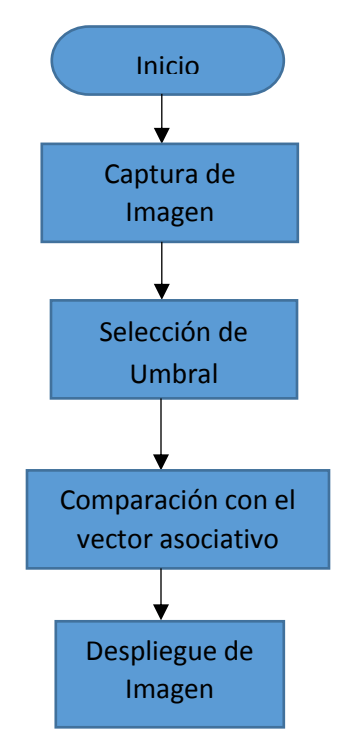

Fig. 3.33.- Diagrama de flujo para la tarea de Pseudocolor

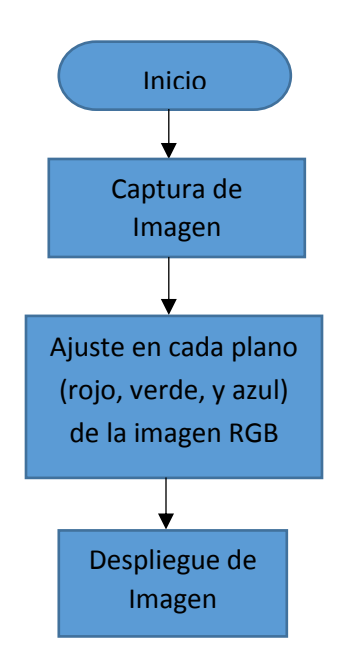

Fig. 3.34.- Diagrama de flujo para la tarea de ajuste de intensidad

# **3.4.3 Descripción de software de ecualización de histograma.**

La idea central del proceso es la siguiente:

- Calcular los valores de la transformación (s) sobre los niveles de grises de la imagen.
- Asignar los valores reales calculados (redondeo) al nivel de gris discreto más cercano.
- Obtener los valores de los nuevos pixeles mediante la reasignación.

En otras palabras, se transforma la imagen de intensidad original a una imagen de intensidad con niveles de gris discretos. Un número aproximadamente igual de píxeles se asigna a cada uno de los niveles de intensidad en la imagen resultante, de forma que el histograma de esta imagen es aproximadamente plano.

### **3.4.3.1 Diagrama de flujo de la función ecualización de histograma.**

En esta sección utilizaremos un algoritmo de ecualización de imágenes a color, este algoritmo está basado en el artículo titulado "A Novel 3-D Color Histogram Equalization Method With Uniform 1-D Gray Scale Histogram" escrito por Ji-Hee Han [47] (Apéndice E).

El diagrama que muestra el proceso de la tarea de ecualización de histograma es el siguiente (Fig. 3.35).

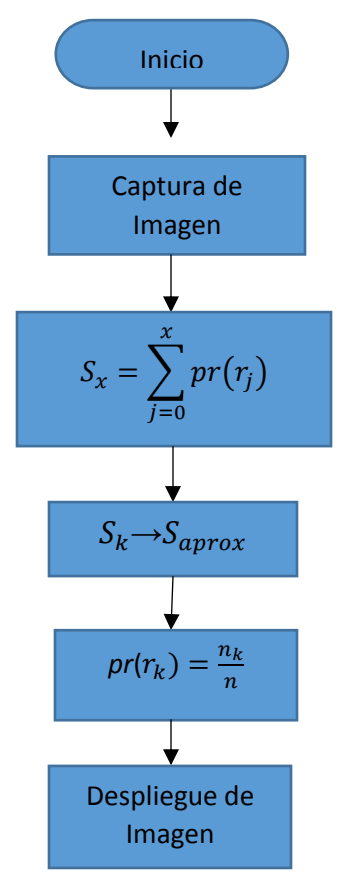

Fig. 3.35.- Diagrama de flujo para la tarea de Ecualización de Histograma

# **3.4.4 Diagrama de flujo final.**

A continuación se muestra el diagrama de flujo del programa para ejecutar cualquiera de las tareas, iniciando desde el menú principal (Fig. 3.36, Fig.3.37, Fig. 3.38, Fig. 3.39, Fig.3.40).

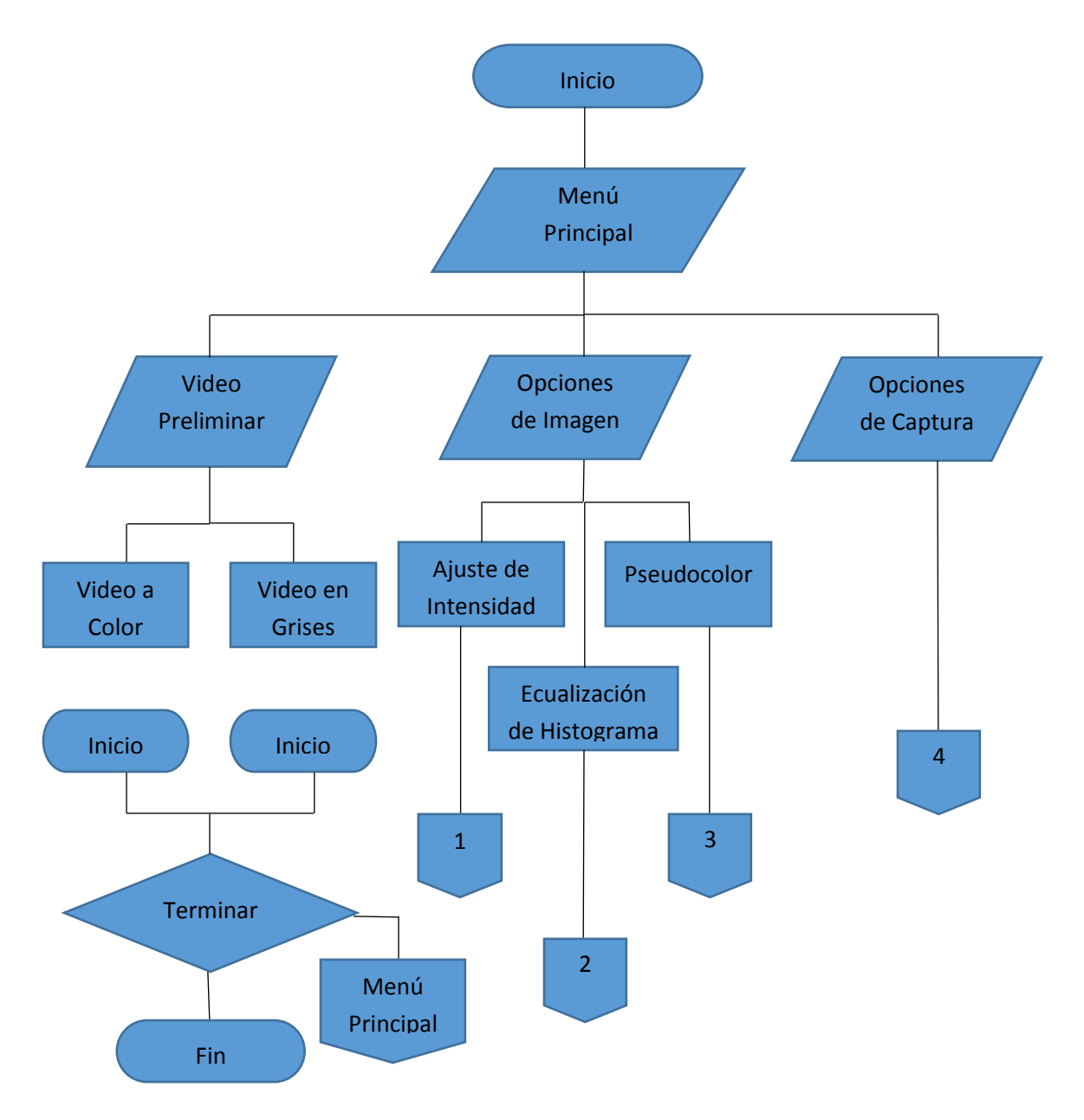

Fig. 3.36.- Diagrama de Flujo del sistema (parte 1)

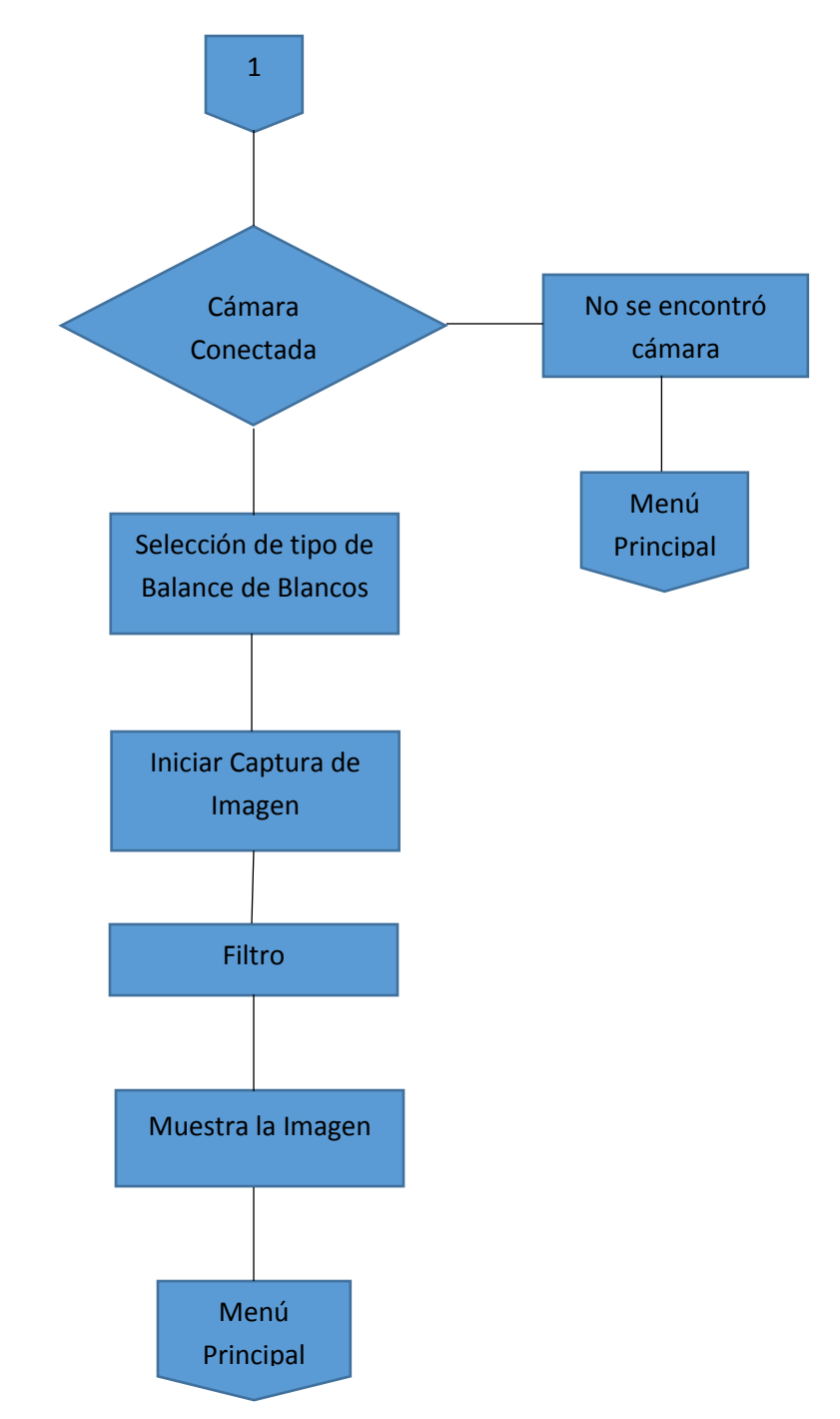

Fig. 3.37.- Diagrama de flujo del sistema (parte 2)

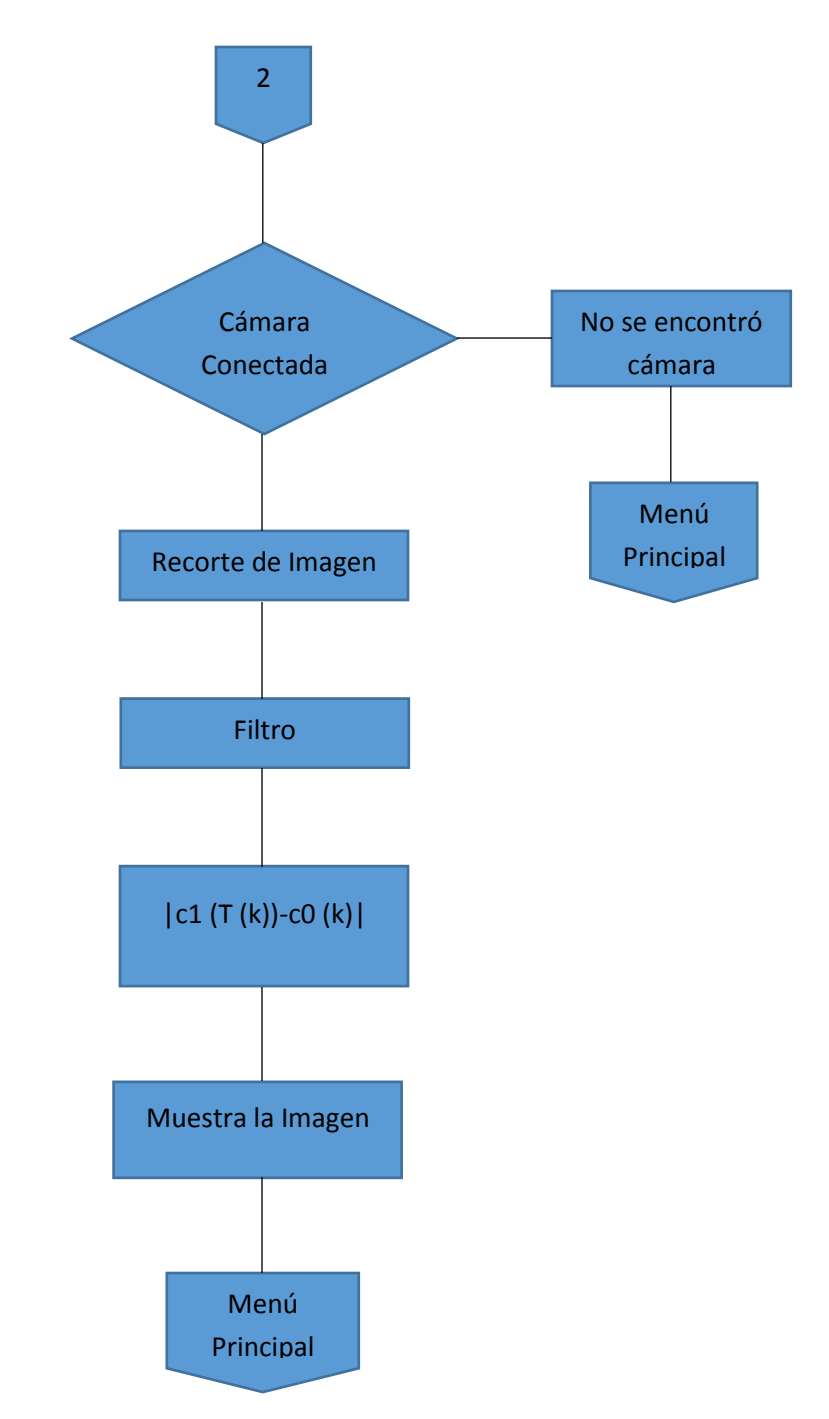

Fig. 3.38.- Diagrama de flujo del sistema (parte 3)

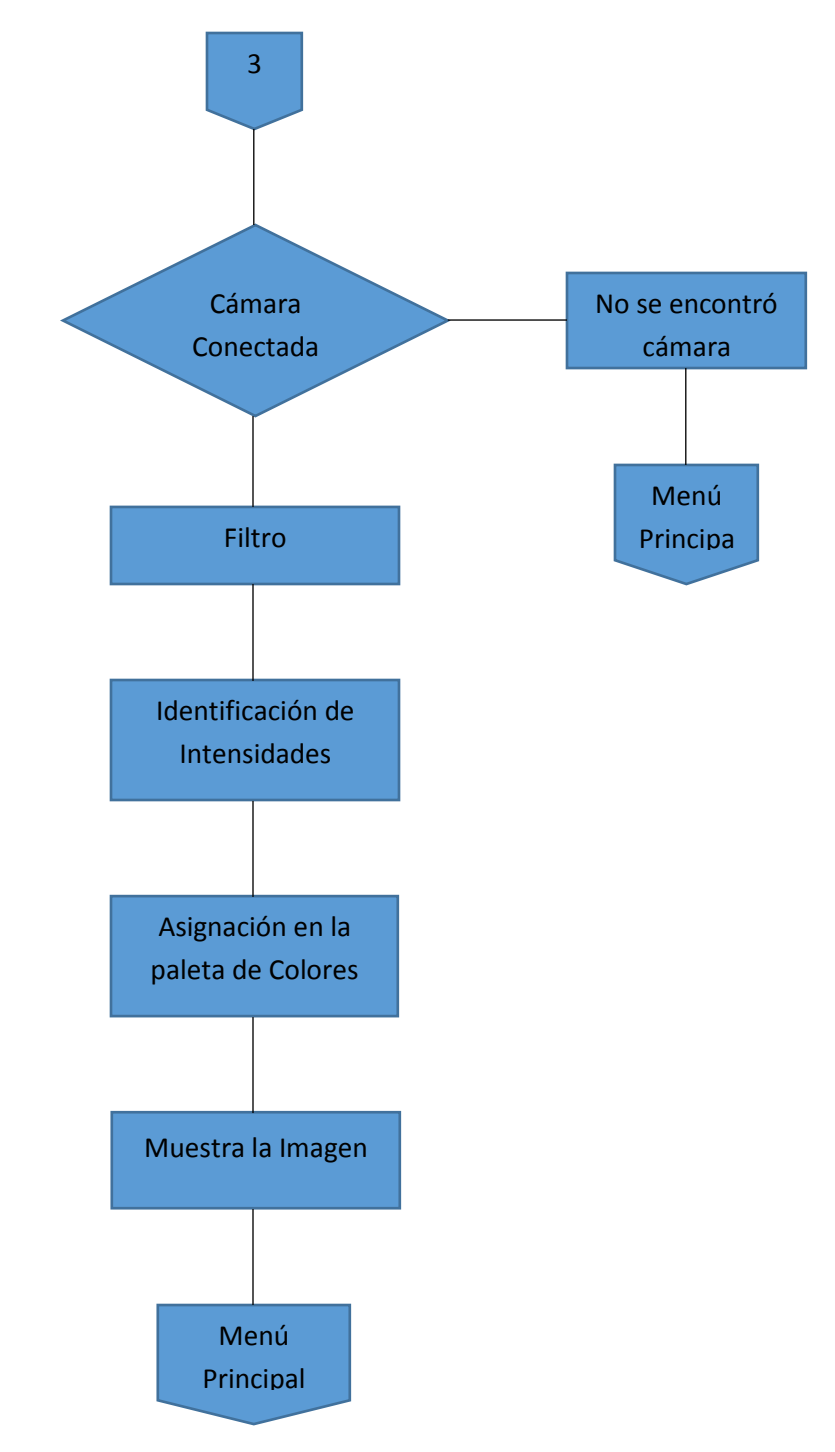

Fig. 3.39.- Diagrama de flujo del sistema (parte 4)

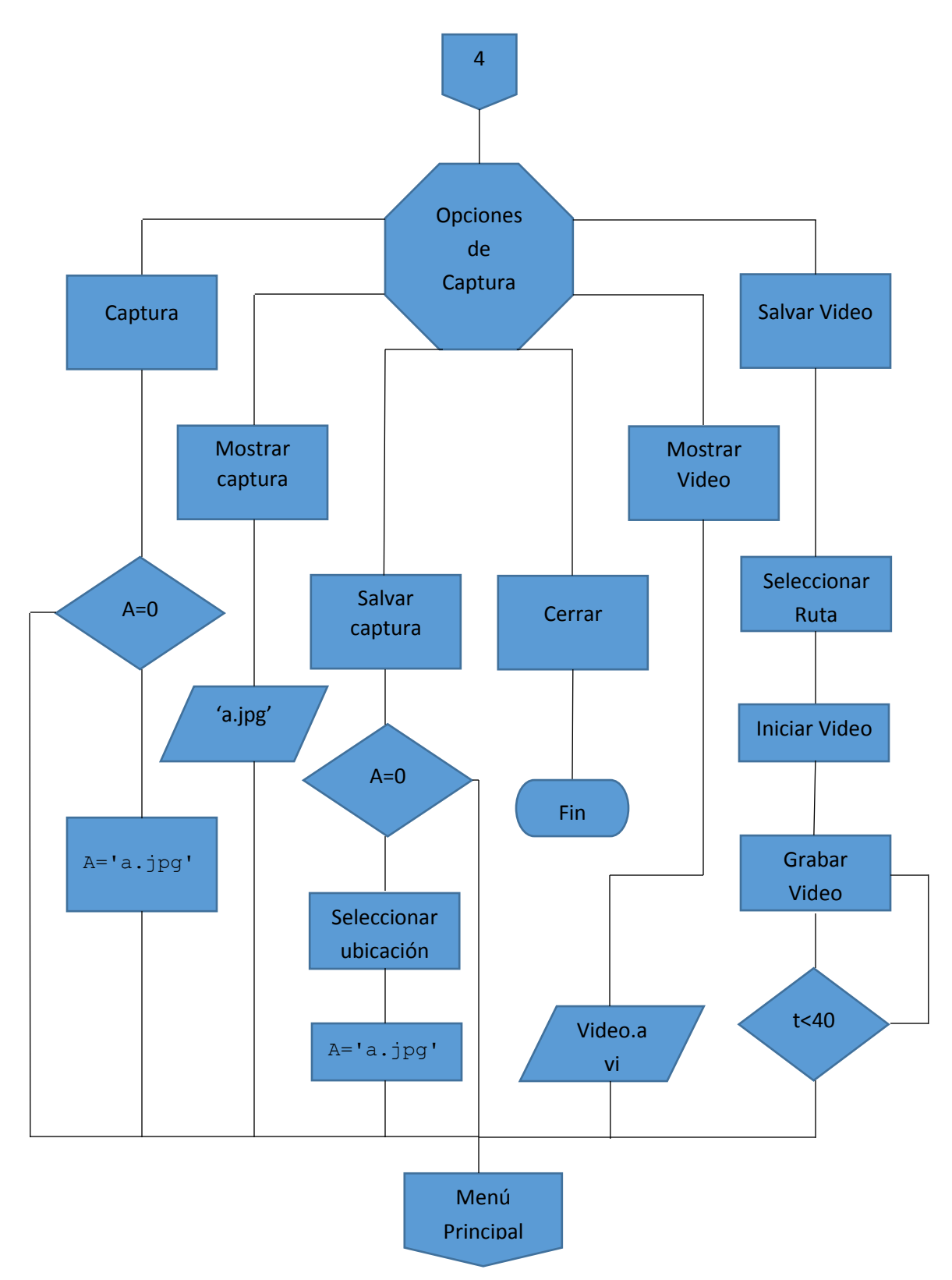

Fig. 3.40.- Diagrama de flujo del sistema (parte 5)

# **3.4.5 Creación de la interfaz gráfica de usuario (GUI).**

La GUI es un programa informático que interactúa con el usuario, utilizando un conjunto de imágenes y objetos gráficos para representar la información y acciones disponibles en la interfaz. Su principal uso, consiste en proporcionar un entorno visual sencillo para permitir la comunicación con el sistema operativo la computadora.

Las partes que deseamos resaltar de la imagen son su histograma y mostrar la mejora, es por eso que proponemos una interfaz que muestre las variaciones del histograma y compara la imagen original con la imagen modificada (Fig.3.41). Además tenemos opciones de zoom, ajuste de intensidad, pseudocolor, ecualización de histograma, captura de imagen y de video (Apéndice G).

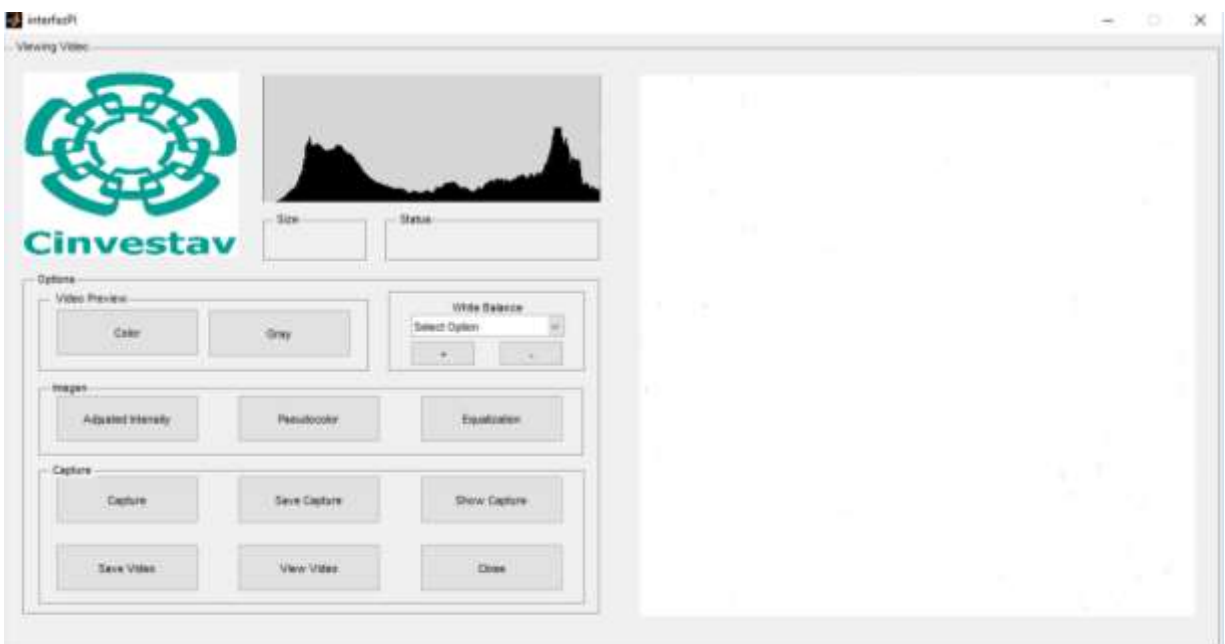

Fig. 3.41.- GUI propuesta

La opción de captura guarda la imagen con extensión "\*.jpg" en la misma dirección donde tenemos el archivo fuente, la opción salvar captura nos permite elegir la extensión y la dirección de donde queremos guardar la imagen. Salvar video guarda la serie de imágenes en la dirección donde tenemos el archivo fuente con la extensión "\*.avi". Las opciones mostrar captura y ver video nos permite visualizar los elementos previamente guardados.

En el caso de que se quiera utilizar el sistema y no tengamos una cámara conectada o la cámara que se tenga conectada no funciona se desplegara un letrero de error para sustituir o conectar una cámara (Fig.3.42).

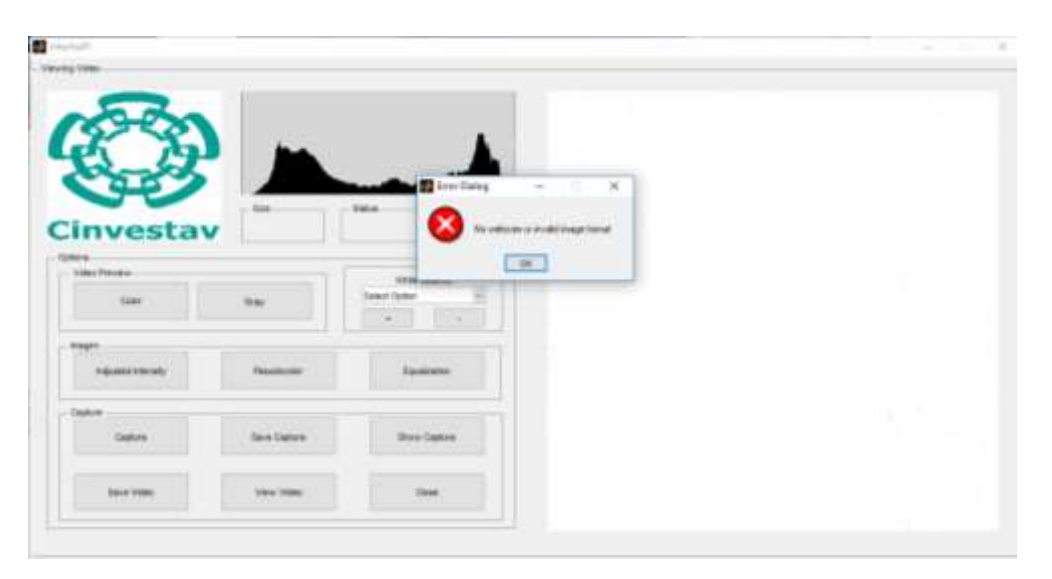

Fig. 3.42.- Mensaje de error en la detección de la cámara

En la Fig. 3.43 se muestra el sistema completo en operación.

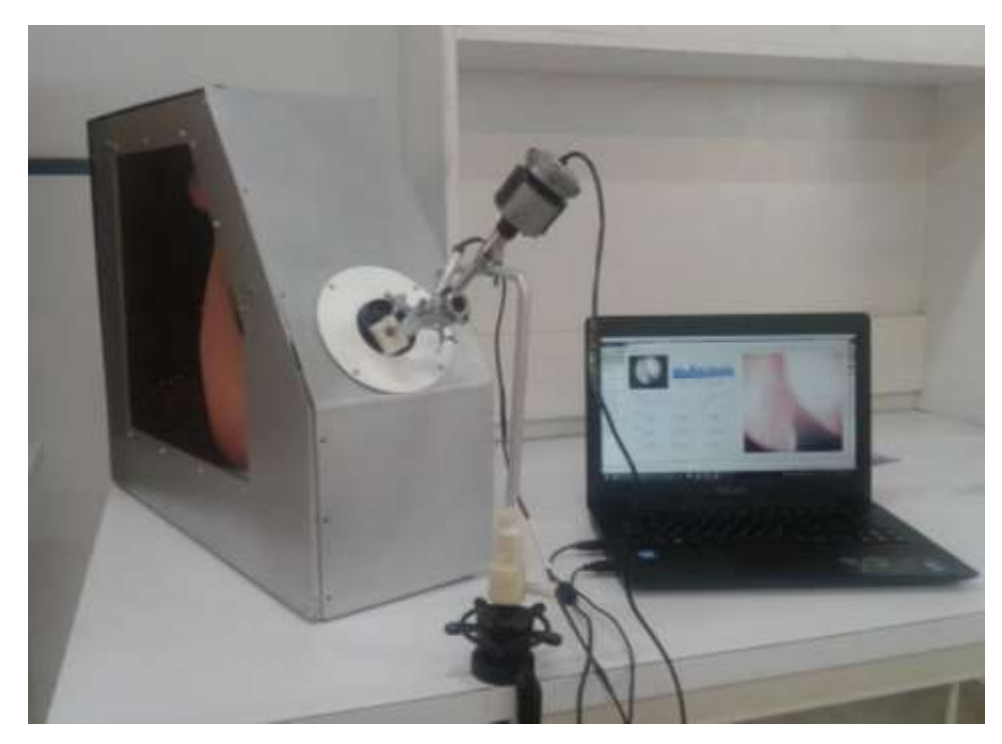

Fig. 3.43.- Sistema en operación

# **4. Pruebas.**

La propuesta en desarrollo para el protocolo de investigación se compone de los puntos (4.1, 4.2, 4.3), los cuales se explican a continuación:

# **4.1 Pruebas piloto en laboratorio.**

Esta actividad forma parte del diseño del dispositivo una vez que el instrumento ha sido construido (Fig. 4.1). Se utiliza para calcular la confiabilidad inicial y validez del instrumento.

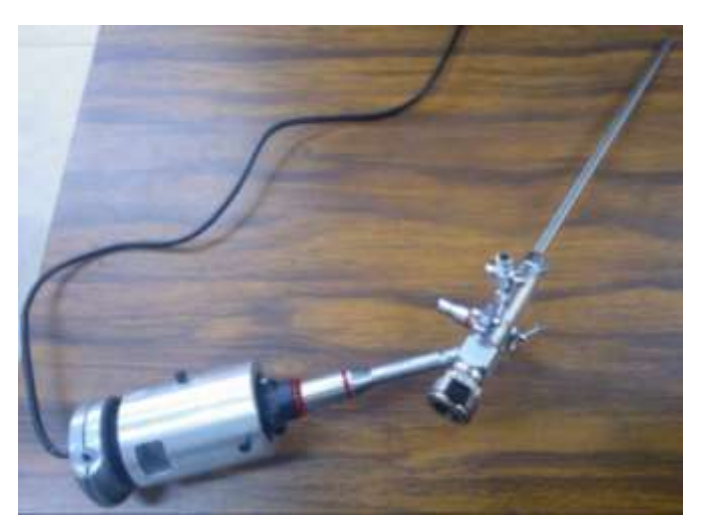

Fig. 4.1.- Primer instrumento propuesto

# **4.1.1 Material.**

- Uretroscopio 8792.441 Panoview Plus de la compañía R. WOLF.
- Cople de aluminio de 6 cm. de largo.
- Monóculo de aumento 10x.
- Lente macro.
- Pieza de enfoque de acrílico.
- Cámara Perfect Choice modelo PC- 320425.
- Computadora con Windows y el software de visualización instalado.

#### **4.1.2 Análisis de datos.**

Se realiza una prueba piloto en el laboratorio, la cual dio pauta para considerar la iluminación, el peso del dispositivo y la utilización de lentes pequeñas, ya que estas características no se habían tomado en cuenta en una primera instancia.

En primer lugar no se había tomado en cuenta utilizar la fibra óptica del instrumento para la iluminación del sistema, pero al hacer las pruebas se notó la conveniencia de utilizar esta, por lo que se adaptó el sistema de iluminación para conectarlo directamente al uretroscopio.

También al manejar el dispositivo con los coples hechos de aluminio se notó que el peso del sistema era significativo después de un tiempo de uso, por lo que se decidió utilizar otro material. En este caso se optó por el PLD sobre el nylamid por ser un material económico, de menor tiempo de degradación y que el proceso de impresión 3D era menor que el de maquilado.

El último cambio realizado por esta prueba fue el cambio de lentes, en un principio se había decidido utilizar un monóculo de 10x de aumento, pero este aumentaba la distancia longitudinal del dispositivo, por lo que se buscaron lentes que hicieran el mismo efecto pero con un menor tamaño. Se decidió por una lente convexa.

#### **4.2 Prueba piloto de campo.**

Con los resultados de la prueba de laboratorio se modificó el instrumento (Fig. 4.2). Se realizaron una serie de pruebas en el Hospital Veterinario del Valle (Fig. 4.3), con un veterinario experto en gastroscopias, para analizar el comportamiento del sistema antes de realizar las pruebas finales.

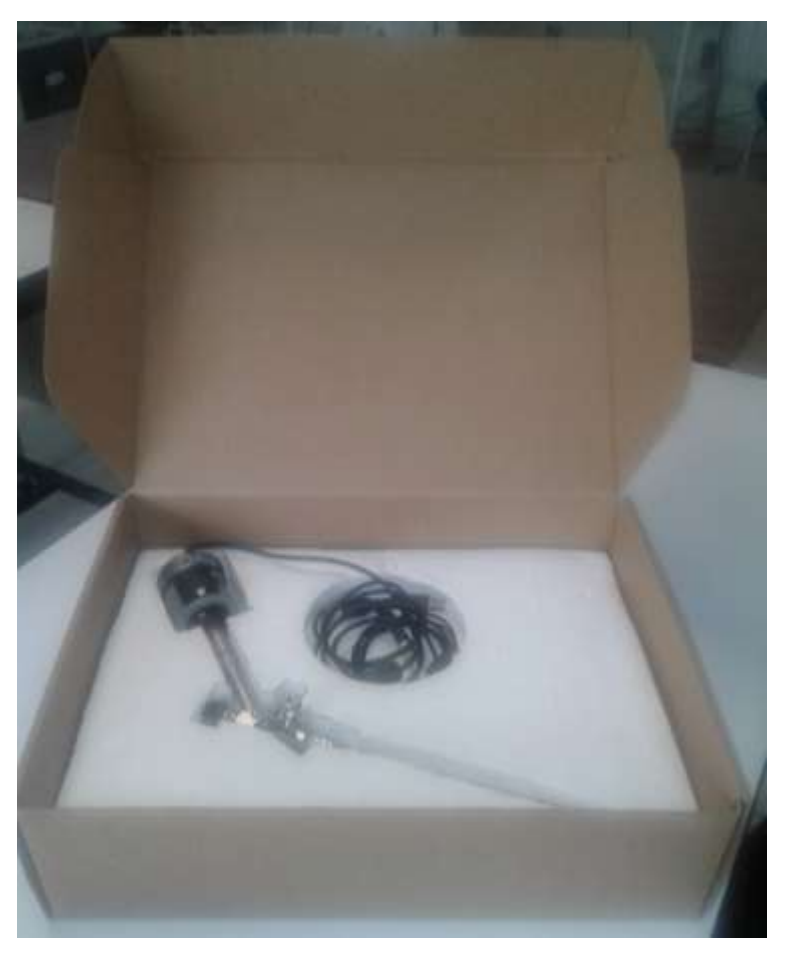

Fig. 4.2.- Instrumento utilizado en prueba de campo

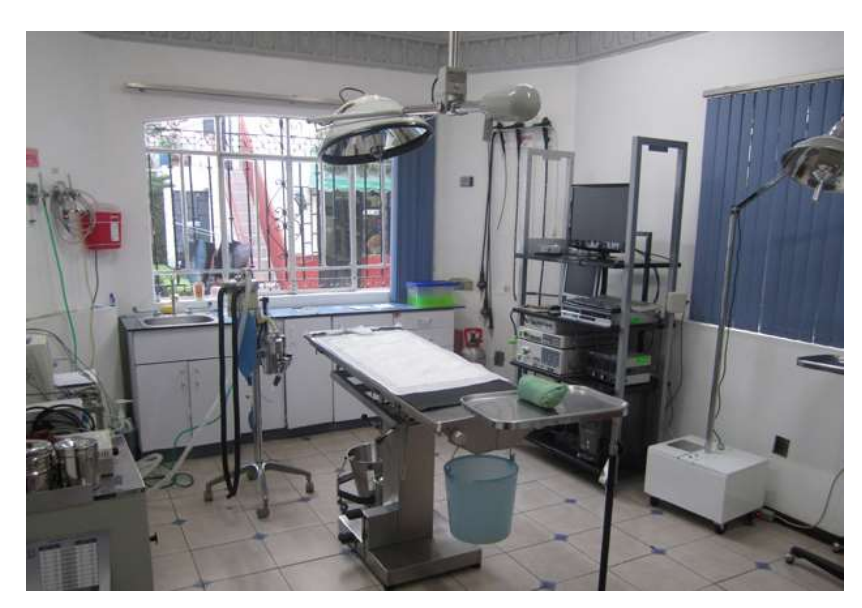

Fig. 4.3.- Sala de operaciones endoscópicas "Hospital Veterinario del Valle"

# **4.2.1 Material.**

- Uretroscopio 8792.441 Panoview Plus de la compañía R. WOLF.
- Cople de PLD de 3cm. de longitud.
- Lente convexa de 10x.
- Lente macro.
- Pieza para enfoque de PLD
- Correa de soporte entre cámara y cople.
- Cámara Perfect Choice modelo PC- 320425.
- Computadora con Windows y el software de visualización instalado.

# **4.2.2 Observaciones.**

El veterinario experto utilizo el instrumento desarrollado y lo comparo con el equipo comercial que utilizan en el hospital (Fig. 4.4)

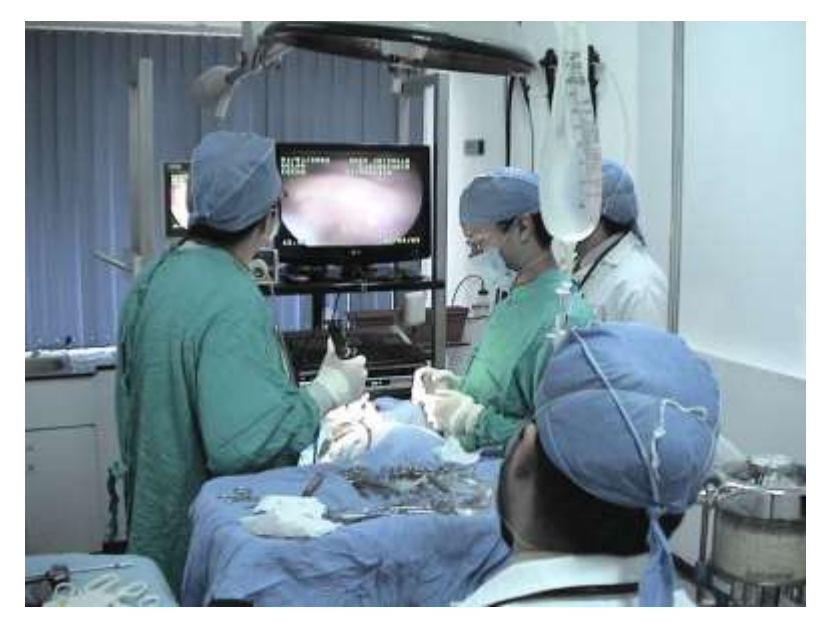

Fig. 4.4.- Operación endoscópica realizada en el Hospital veterinario del Valle

Las recomendaciones realizadas fueron las siguientes:

La fuente de luz es fácil de manejar, ligera y de alimentación por puerto USB, todo esto resulto muy conveniente para la prueba, pero el control de iluminación es muy sensible. Se recomendó que el cambio de intensidad luminosa no sea abrupto

La pantalla muestra una buena área de trabajo, alrededor del 60% del área de monitoreo, pero ayudaría a la visualización tener un área mayor. Aun que se tiene un acercamiento digital se recomendó que el área de visualización fuera de alrededor del 80% de la pantalla sin implementar el acercamiento.

La imagen tiene un buen contraste, pero si se le pone una mayor iluminación sufre una saturación, se recomendó cambiar el algoritmo de balance de blancos para evitar esta sobreexposición.

Los controles de la GUI y el manejo de las opciones son accesibles por medio del mouse, pero es más eficiente tener los controles desde el maneral donde se controla la cámara. Se recomendó colocar el control de la GUI directo al cople de la cámara para un manejo sencillo.

El agarre del cople al uretroscopio se realiza por tornillería, por cuestiones de estética y de mantenimiento del equipo la recomendación fue sujetar el uretroscopio por medio de sujeción de rosca lateral.

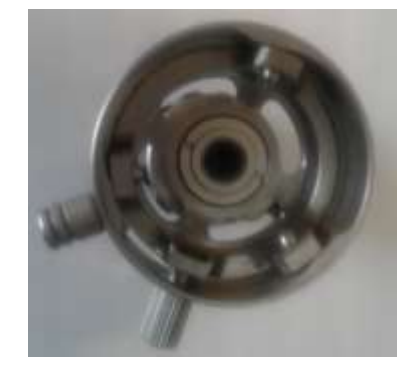

Fig. 4.5.- Acople ocular de cámara laparoscópica

### **4.3 Caracterización del instrumento.**

Una vez que el sistema fue modificado con las correcciones obtenidas en la prueba de campo se caracteriza. Las pruebas que se realizaran son:

- Campo de visión
- Campo de visión aparente
- Dirección de visión
- Coloración
- Distorsión
- Nitidez de la imagen

### **4.3.1 Prueba de campo de visión (FOV).**

Se denomina campo visual al tamaño de la porción de imagen observado a través del uretroscopio con cierto ocular y trabajando bajo cierta ampliación. Para llevar a cabo esta prueba el uretroscopio se fija en un soporte (Fig. 4.6), de ahí se acerca un marcador de izquierda a derecha. Por medio de un transportador se midió la cantidad de grados a partir de que se detecta el marcador y cuando desaparece. Este valor será el grado de campo de visión, en nuestro caso es de 22°.

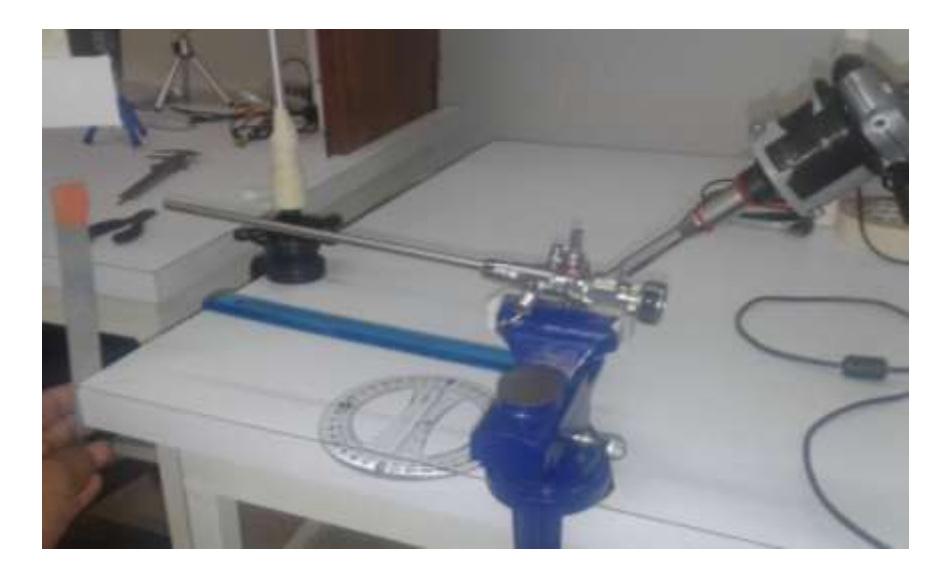

Fig. 4.6.- Prueba de campo de visión

#### **4.3.2 Campo de visión aparente.**

El campo de visión aparente de un ocular es el diámetro angular, expresado en grados (°), del círculo de luz que ve el ojo. Es análogo a la pantalla de una televisión (no la imagen vista a través de ella). El campo verdadero de visión es el ángulo de la imagen visto a través del ocular cuando está unido al uretroscopio. El campo verdadero puede ser aproximado usando la fórmula (39):

> *Campo verdadero = Campo aparente ÷ Ampliación (39) 22°=FA÷5*

### **4.3.3 Dirección de visión.**

Se refiere hacia donde está dirigida la iluminación y la captación de imagen. El ángulo que tenemos es de 20° y está dada por el uretroscopio. (Fig. 4.8).

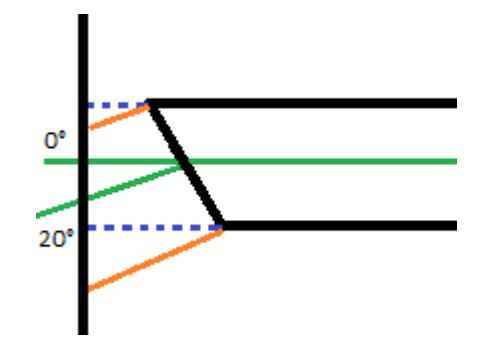

Fig. 4.7.- Ángulo de la dirección de visión

# **4.3.4 Coloración.**

Es cuando predomina un tono de color en la cámara. Se debe al perfil de color de cada dispositivo. Para cuantificarlo se toman imágenes con diferentes muestras de color (Fig. 4.9) y se distingue cual es la que predomina, se corrige con el balance de blancos (Fig. 4.10).

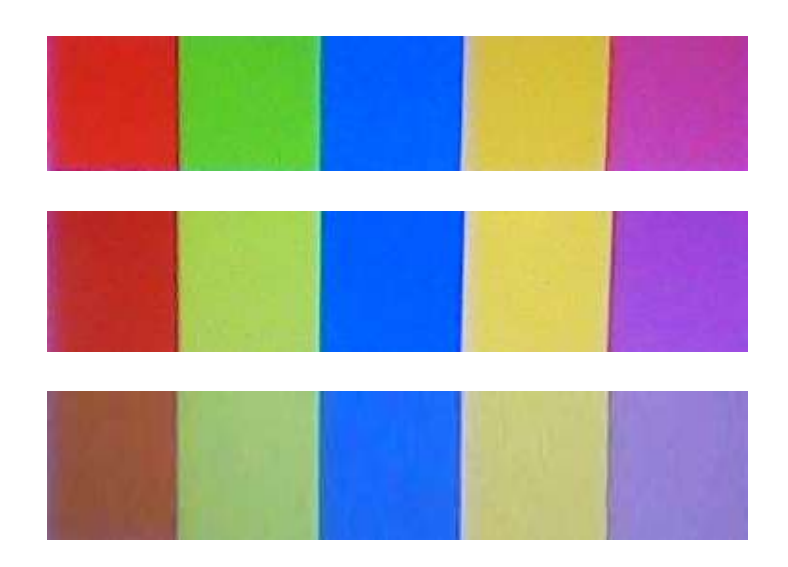

Fig. 4.8.- Toma de color con diferentes muestras

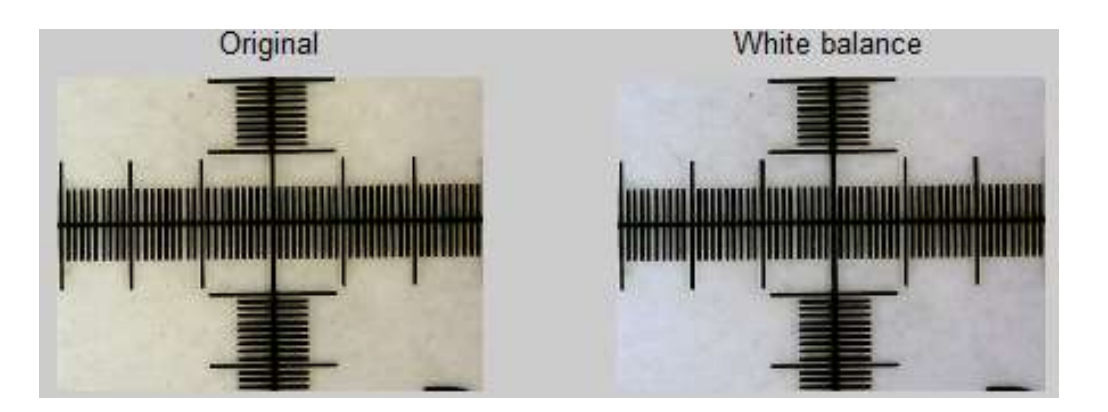

Fig. 4.9.- Optimización por balance de blancos

# **4.3.5 Distorsión.**

La distorsión son aquellas deformaciones ópticas de la imagen causadas por el objetivo empleado y que diferencian la imagen capturada de lo que realmente había delante de la cámara en el momento de disparar. Estas distorsiones serán más evidentes cuanto más nos acerquemos a los bordes de la imagen quedando el centro de la misma, por lo general, libre de estos defectos ópticos (Fig. 4.11).

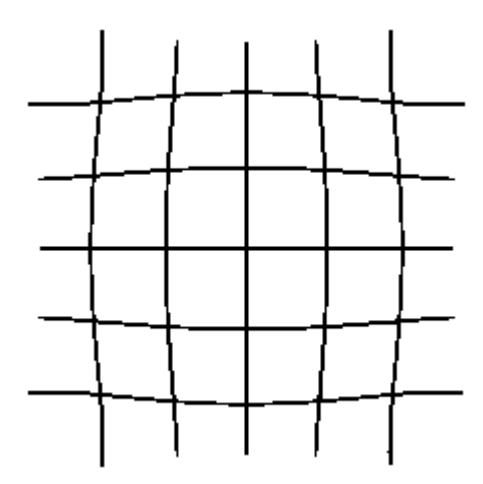

Fig. 4.10.- Efecto de la distorsión

En nuestro caso, por la forma en que están alineadas las lentes, solo trabajamos con el área central. Para probarlo utilizaremos una plantilla de comparación (Fig. 4.12).

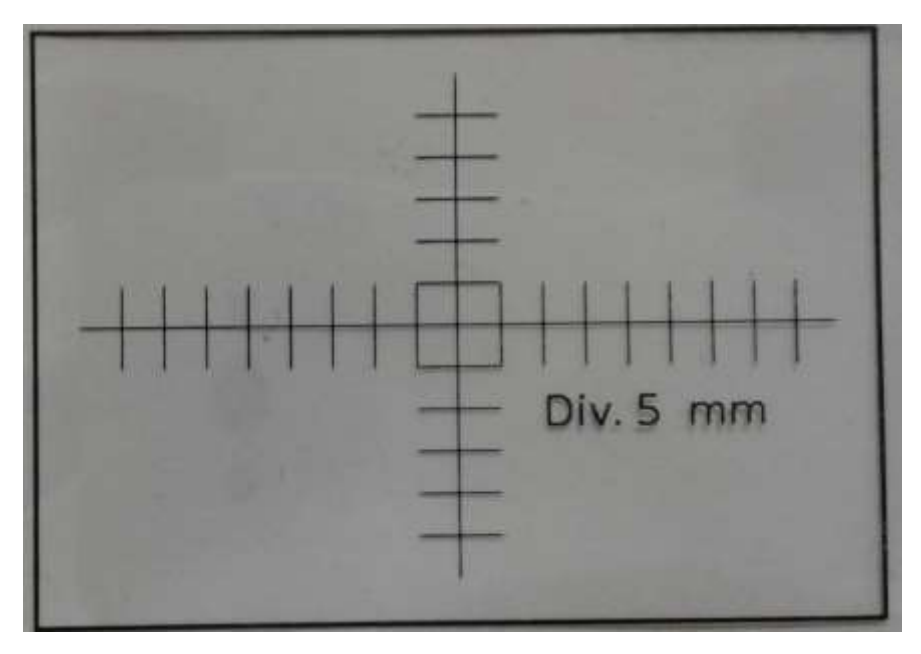

Fig. 4.11.- Plantilla de calibración

Se acerca el sistema al centro de las coordenadas y se toma la imagen (Fig. 4.13). Como se aprecia, aun que el aumento es grande no se genera alguna distorsión.

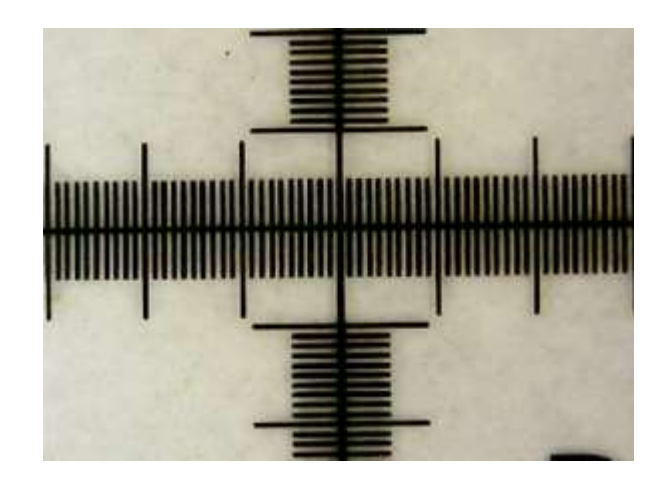

Fig. 4.12.- Imagen del centro de coordenadas sin distorsión

### **4.3.6 Nitidez de la imagen.**

Aunque este parámetro no puede ser considerado como un elemento morfológico de la imagen, es un recurso que puede encerrar una variedad de significados notables (Difuminado, resolución, contraste, borrosidad). Se trata de un elemento cuantificable en términos objetivos, está estrechamente vinculado con los pixeles. La falta de nitidez de la imagen puede tener consecuencias notables para transmitir una determinada información.

La función de transferencia de modulación o "MTF" es el método científico más utilizado para describir el rendimiento de la lente. Es una medida de la transferencia de contraste del objeto a la imagen. Mide cuán fielmente la lente reproduce el detalle del objeto a la imagen producida por la lente.

Se coloca la plantilla de calibración en un punto fijo y se acerca el dispositivo hasta que se puede visualizar el eje de coordenadas de forma clara. En este punto se utiliza el acoplamiento que nos permite controlar el enfoque de la cámara, lo que permitió que la imagen fuera clara a 4.6 cm de separación entre la plantilla y el uretroscopio.

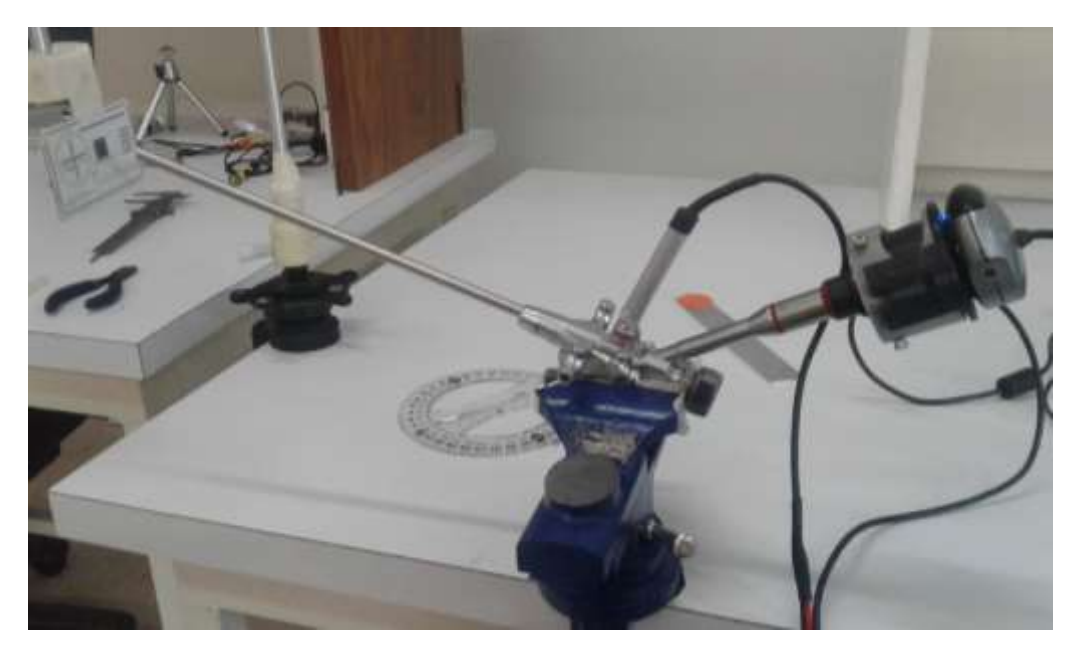

Fig. 4.13.- Sistema de Prueba de nitidez

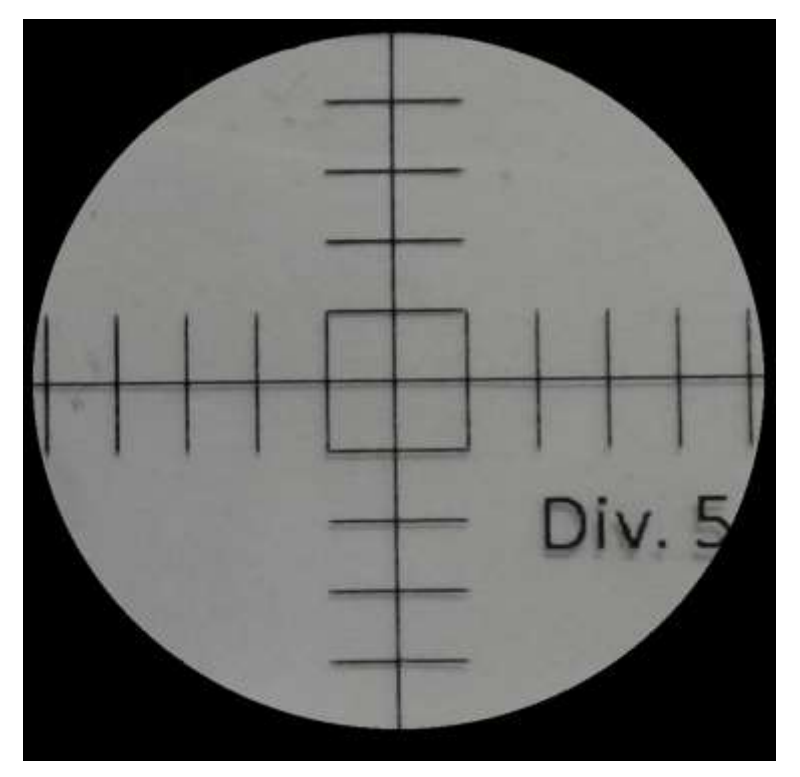

Fig. 4.14.- Visualización de la nitidez

# **5. Resultados**

En este capítulo se presentan los resultados experimentales de evaluación de algoritmos de procesamiento y análisis de imágenes en una GUI, valorando algoritmos específicos.

# **5.1 Caracterización del sistema.**

Las características del sistema se basan en la cámara que se esté utilizando, en nuestro caso se trabaja con un sensor CMOS SVGA de 480 k pixeles con resolución óptica de 800 x 600 pixeles, utiliza el protocolo de comunicación USB como método de intercambio de información entre la computadora y la cámara WEB.

Las características técnicas del sistema se muestran en la tabla 5.1.

|           | Sensor      | <b>Pixeles</b> | Resolución | Voltaje de | Campo        | Dirección    |
|-----------|-------------|----------------|------------|------------|--------------|--------------|
|           |             |                |            | entrada    | de visión    | de visión    |
| Sistema   | <b>CMOS</b> | 1080           | 800 x 600  | 5V         | $22^{\circ}$ | $20^{\circ}$ |
| Propuesto |             |                |            |            |              |              |

Tabla 5.1.- Especificaciones técnicas del sistema.

Si comparamos nuestro sistema con otras cámaras que se encuentran en el mercado (Tabla 5.2), podemos ver que la resolución es menor, pero el costo también se eleva mucho en los equipos profesionales.

| Modelo                  | Sensor      | <b>Pixeles</b> | Resolución         | Campo de visión |
|-------------------------|-------------|----------------|--------------------|-----------------|
| IntroSpicio 110         | <b>CCD</b>  | 291,000        | 500 x 582          | $140^\circ$     |
| IntroSpicio 115         | <b>CCD</b>  | 120,000        | 326 x 382          | $100^\circ$     |
| Stryker 1288 HD         | CCD         | 768            | 1280 x 1024        | $90^{\circ}$    |
| Storz TH <sub>110</sub> | CCD         | 1080           | 1920 x 1080        | $30^\circ$      |
| Conmed IM4123           | <b>CCD</b>  | 1080           | 1920 x 1080        | $100^\circ$     |
| Smith and Nephew        | <b>CCD</b>  | 1200           | 1920 x 1080        | $45^{\circ}$    |
| HD1200                  |             |                |                    |                 |
| Olympus CH-S400         | <b>CMOS</b> | 1080           | $4096 \times 2160$ | $100^\circ$     |
| Sistema Propuesto       | <b>CMOS</b> | 480            | 800 x 600          | $110^\circ$     |

Tabla 5.2.- Características de diferentes cámaras.

Las especificaciones que debe tener un sistema de cirugía mínimamente invasiva se describen en la tabla 5.3.

Tabla 5.3.- Especificaciones de un sistema de CMI para prácticas.

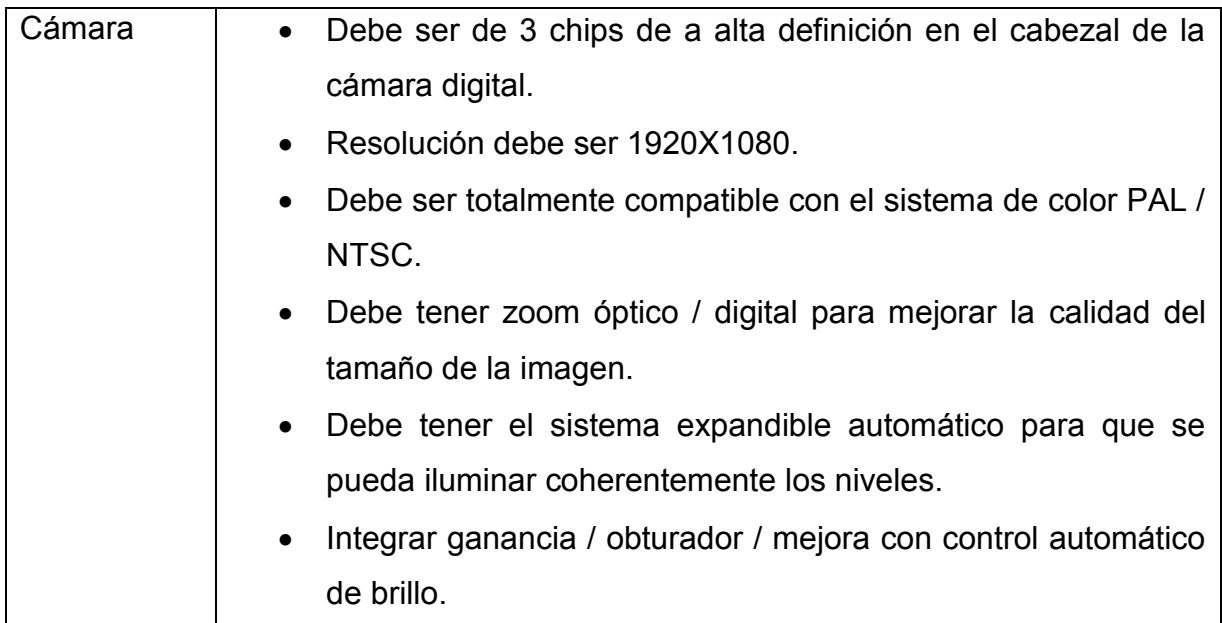

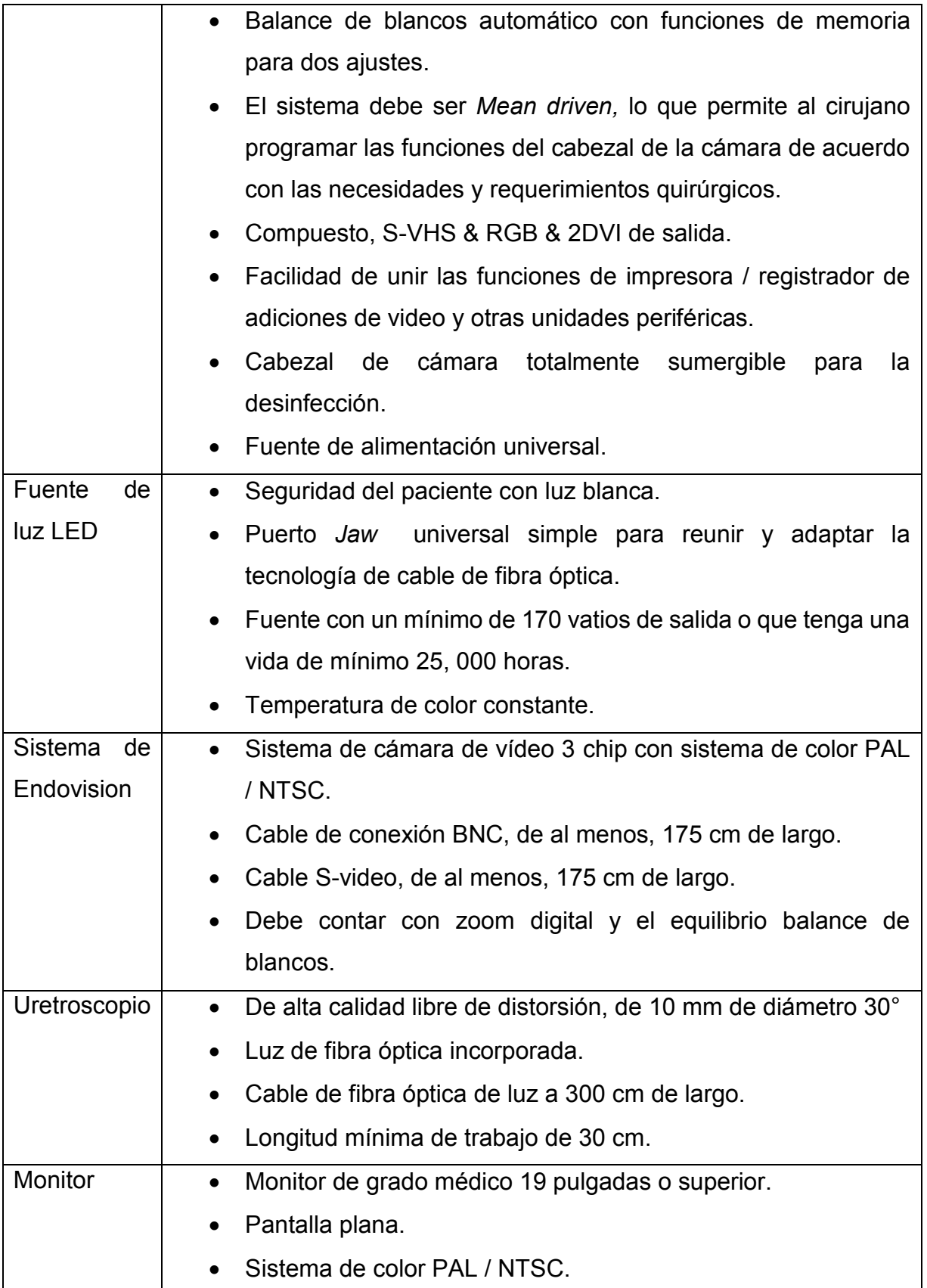

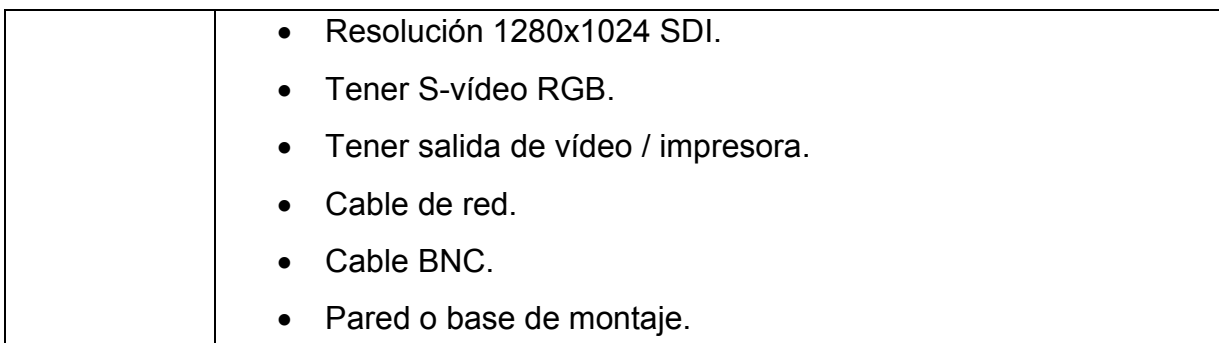

Si comparamos el sistema propuesto con los sistemas comerciales la cantidad de pixeles es menor, por lo tanto la calidad de imagen baja, pero se compensa con el procesamiento de imagen y la reducción de costo. Mientras una cámara quirúrgica no se consigue por menos de 500 dólares, nuestro sistema no sobrepasa los 30 dólares (considerando solo la cámara y su maneral así como el sistema sin contar el uretroscopio y el equipo de cómputo).

#### **5.2 Resultados de las pruebas.**

En lo que se refiere a la cámara sabemos que entre mayor tamaño de sensor y mayor número de sensores, la imagen será más nítida, pero elevara su costo. Con esto en cuenta se aplicaron diferentes pruebas y se implementaron diferentes algoritmos para obtener una imagen aceptable que se compare con la que nos da la cámara de alta definición. En la figura 5.1 mostramos el orden en que se colocan las lentes para magnificar la imagen.

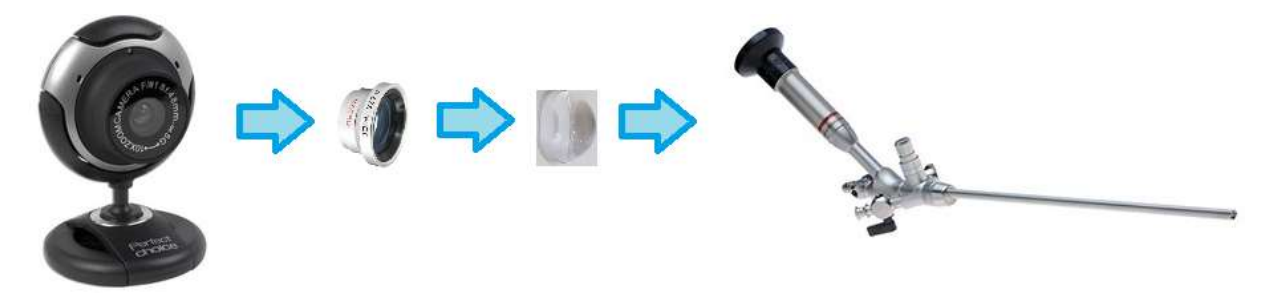

Fig. 5.1.- Diagrama del sistema de lentes

# **5.2.1 Pruebas de la implementación de filtros.**

La mayoría de las imágenes digitalizadas necesitan corregir la nitidez. Esto se debe a que en el proceso de digitalización se debe recortar la continua subida de color en puntos con colores ligeramente diferentes: los elementos más tenues que la frecuencia de muestreo se calcularán en un color uniforme promedio. Así los bordes nítidos se representan un poco borrosos. El mismo fenómeno aparece cuando se imprimen puntos de colores sobre papel.

El filtro *sharpen* acentúa los bordes pero también cualquier ruido o mancha podría crear ruido en áreas de color gradual. En las figuras 5.2, 5.3 y 5.4 se ejemplifican las aplicaciones de este filtro.

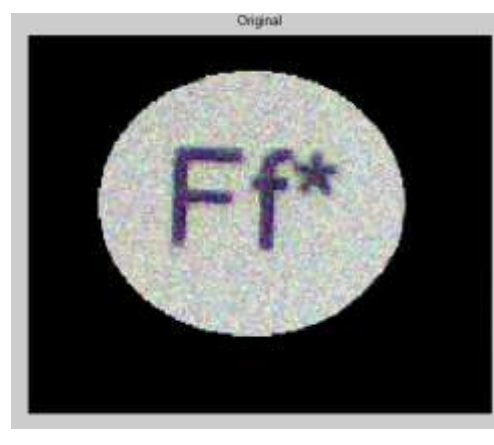

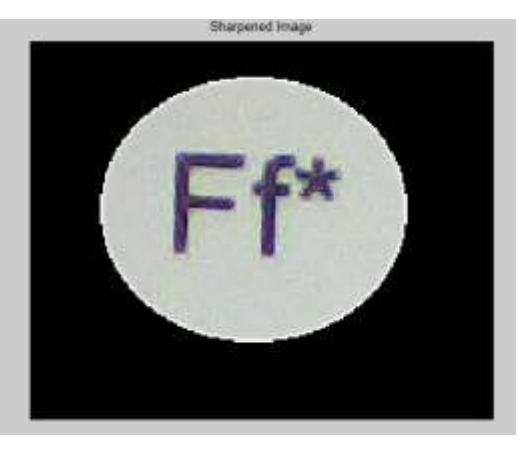

Fig. 5.2.- Aplicación filtro *Sharpen* Texto impreso

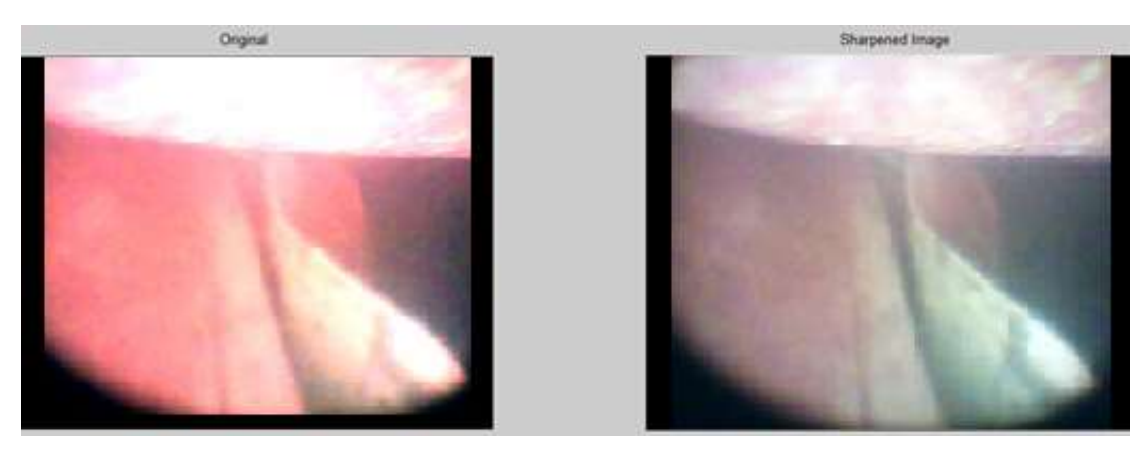

Fig. 5.3.- Aplicación filtro *Sharpen* Estomago impreso

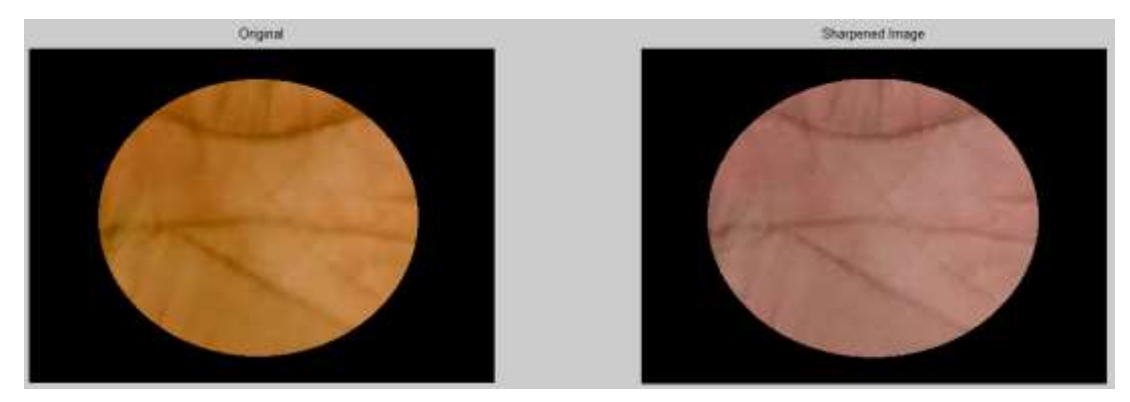

Fig. 5.4.- Aplicación filtro *Sharpen* cavidad de la mano

#### **5.2.2 Implementación del algoritmo de balance de blancos.**

Cada fuente de luz emite unas longitudes de onda concretas. Si colocamos un fondo blanco y una fuente de luz, este reflejará el color dominante de dicha fuente. Esto ocurre a cada momento, pero no nos damos cuenta, pues nuestro cerebro hace las correcciones para que seamos capaces de entender nuestro entorno. Así que, al mirar ese papel blanco, el cerebro asocia el papel con el color blanco y aplicará el AWB (*Automatic White Balance*) para que siempre lo veamos blanco, aunque la luz que esté reflejando tenga cierto color.

Las cámaras no pueden diferenciar esta información y nos dan información diferente a la que percibimos. Es por esto que utilizamos un algoritmo de Balance de Blanco, pero también, sabemos que dependiendo del tipo de iluminación existen mejores algoritmos para equilibrar el color.

Se programó una barra de menú "*popupmenu*" (Fig.5.5) para poder seleccionar entre cuatro opciones de balance de blanco: "gray world", "White patch", "single scale retinex" y "multi scale retinex".

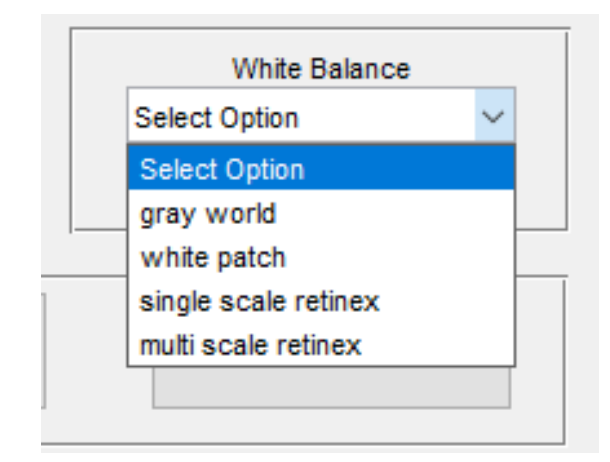

Fig. 5.5.- Barra de menú para seleccionar el balance de blancos

Se aprecian estos cambios en la muestra de la cavidad de la mano en las figuras 5.6 y 5.7.

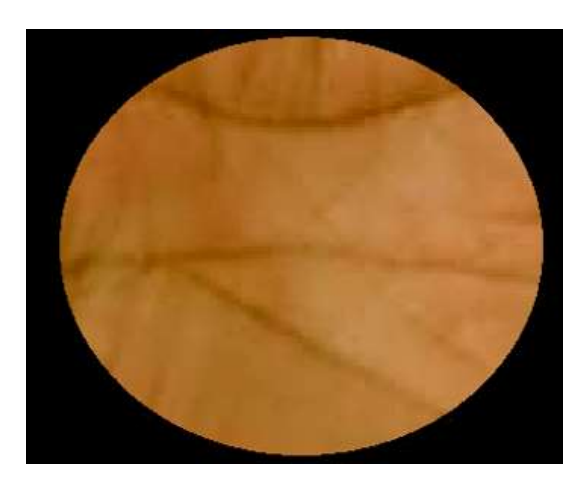

Fig. 5.6.- Imagen cavidad de la mano original

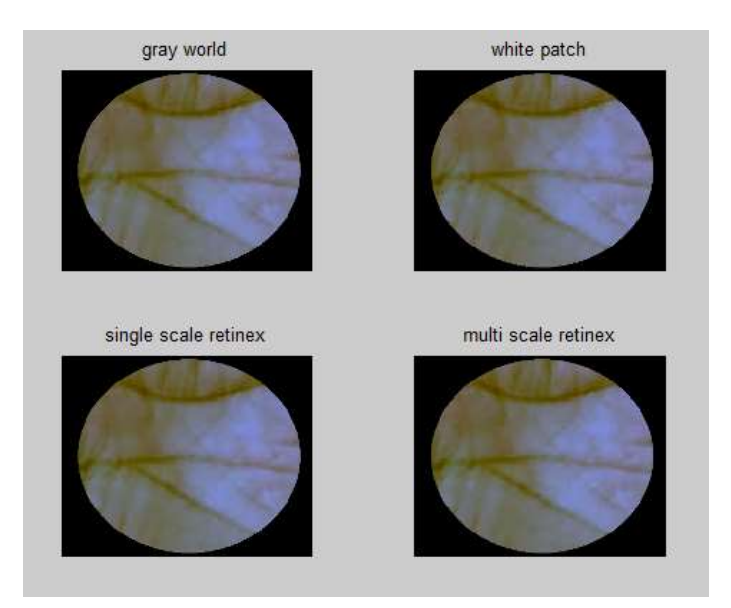

Fig. 5.7.- Imagen cavidad de la mano con diferentes balances de blancos

En su conjunto, si la imagen tiene suficiente iluminación, el procesamiento gasta menos recursos de la computadora y la mejora de imagen es notable. Las opciones que dan una imagen cercana a como la percibimos son las que nos da las opciones "Gray world" y "White patch". Las zonas negras afectan en este tipo de procesamiento, por lo que las opciones de Retinex son accesibles solo si se recortan previamente estos bordes y solo se trabaja con el área iluminada.

#### **5.2.3 Implementación del algoritmo ecualización de histograma.**

La modificación de histogramas consiste en la adaptación del contraste de una image n al de otra mediante la modificación del histograma origina. Esta modificación resulta de gran utilidad para aparentar la misma iluminación en toda la imagen. El histograma es una función de dominio discreto, pero su ecualización está inspirada en una operación sobre funciones de dominio continuo. La ecualización del histograma es un proceso para aumentar el rango dinámico de una imagen digital. Se toma una muestra (Fig.5.8) y se aplica la ecualización de histograma.
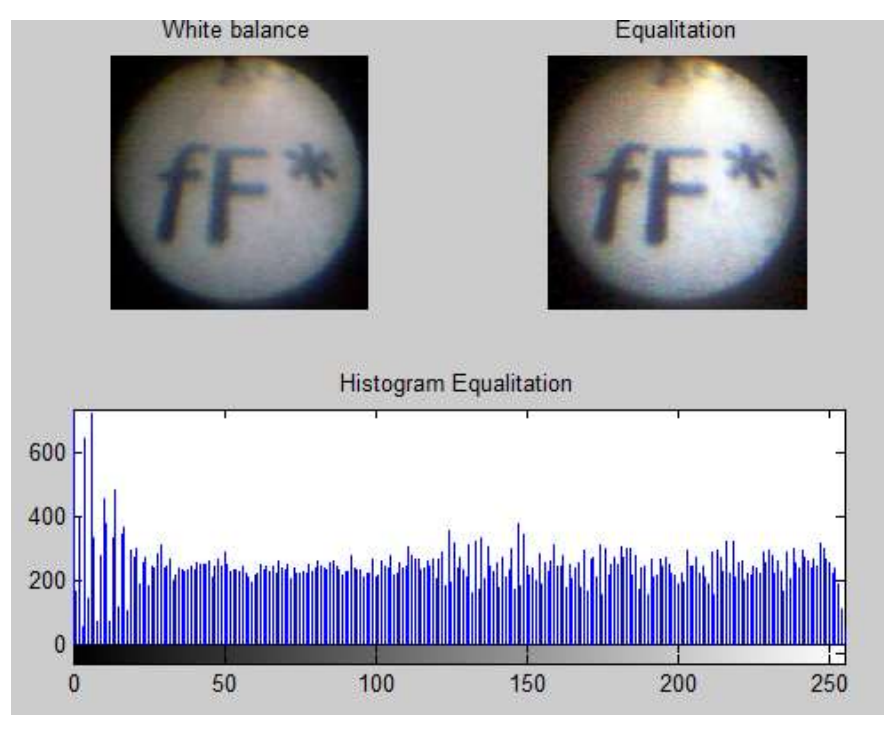

Fig. 5.8.- Imagen texto impreso a la que se le aplica ecualización de histograma.

## **5.2.4 Implementación del algoritmo pseudocolor.**

En esta parte del proceso se obtienen imágenes y se les proporciona un color falso, en este tipo de imágenes lo que se busca es resaltar características de la imagen al contrastar donde existe una intensidad alta de iluminación con respecto a donde existe una intensidad baja (Fig. 5.9, 5.10, 5.11).

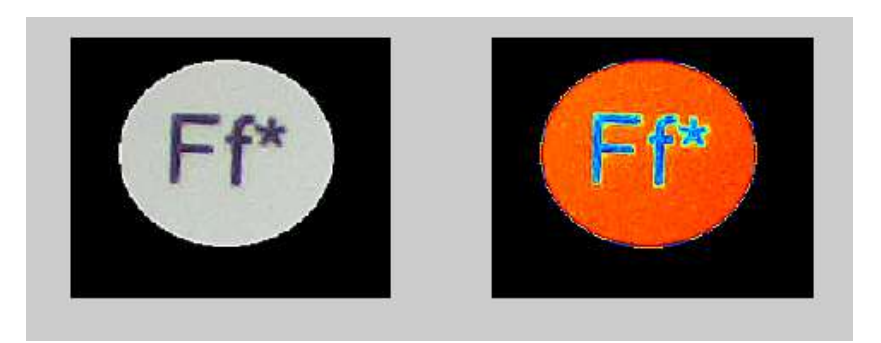

Fig. 5.9.- Color falso Texto impreso

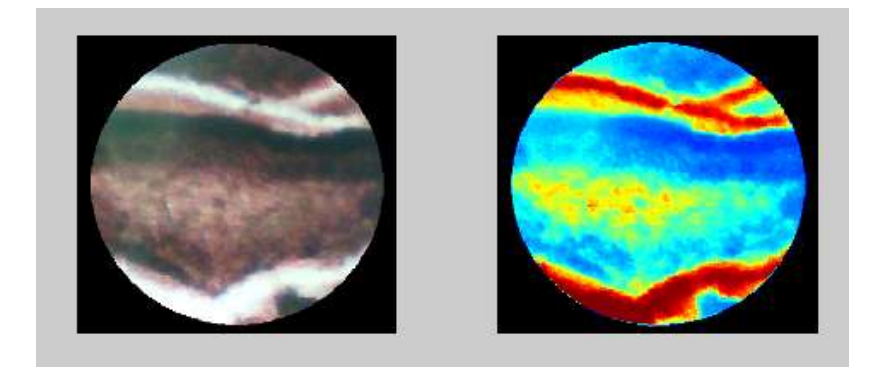

Fig. 5.10.- Color falso Estomago impreso

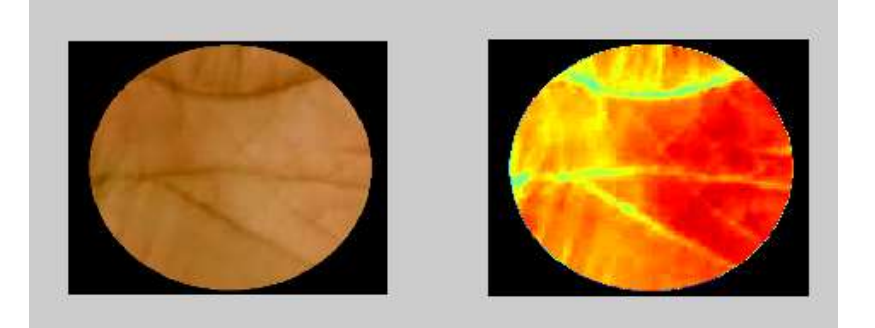

Fig. 5.11.- Color falso Cavidad de la mano

## **6. Discusión**

Los avances tecnológicos en la medicina en los últimos años han crecido de forma exponencial, incluidas las herramientas utilizadas por el cirujano. Este tipo de cirugías requiere habilidades específicas que deben ser evaluadas, por esta razón los simuladores han sido utilizados con éxito para el desarrollo o mejora de habilidades. Lamentablemente este tipo de equipo es costoso y no todos los centros de investigación pueden permitirse estos equipos para prácticas.

Debido a la importancia de capacitar al personal y el elevado costo de los simuladores es que este trabajo busca el diseño de un sistema que capture las imágenes con las características de equipo profesional, pero utilizando elementos comerciales de bajo costo como las cámaras web.

Las cámaras digitales cuentan con foto sensores, entre más grande el sensor, mayor es la calidad de toma de imagen. No podemos cambiar el número ni tamaño de los sensores de las cámaras web, pero si podemos cambiar otros aspectos que afectan la calidad de las imágenes que tomamos.

Siempre es conveniente conocer el tamaño del sensor, además de influir en la calidad de la imagen determina la distancia focal del objetivo. Si se compara un objetivo, por ejemplo de 18-55mm, y lo usamos a 18mm en realidad sólo son 18mm si tenemos un Sensor *Full Frame* (un sensor de gran tamaño). Si el sensor es más pequeño entonces la distancia focal real no será de 18mm sino mayor, cerca de 27mm, y así vemos, cuanto más pequeño sea el sensor, mayor distancia focal real obtendremos. Esto es una ventaja porque queremos un teleobjetivo de enorme zoom. Pues con un 200mm obtendríamos casi 300mm reales.

El otro factor de importancia es la sensibilidad ISO. Este indicador nos revela el grado de sensibilidad del sensor a la luz. Por ejemplo disparar una foto a ISO 200 nos captará el doble de luz que dispararla a ISO 100. Aunque se conoce que a más sensibilidad ISO, más ruido tendremos en la foto.

En la cámara de CMI la mayoría de las imágenes se adquieren del uretroscopio. La calidad de imagen, sin embargo, dependerá de la norma de adquisición de la cámara que ha sido puesta en el sistema. La resolución temporal puede ser la cantidad de imágenes capturadas expresadas como fotogramas por segundo (fps). El estándar 720p representa progresiva de todo el marco de captura de escaneo como que la imagen 60 veces por segundo. El estándar 1080i representa la exploración entrelazada de captura de imágenes de dos campos. Las lentes de las cámaras de vídeo crean imágenes circulares, sin embargo, las imágenes son vistas por los cirujanos en una pantalla de monitor rectangular. En otras palabras, el problema es la visualización de la imagen de pantalla que aumenta el campo de visión horizontal y disminuye el campo de visión vertical. Uno de los métodos para compensar este error es mover hacia atrás el uretroscopio ligeramente. Otro efecto positivo es el hecho de que un uretroscopio atrapa menos desechos y humo en la ventana delantera y coloca en el sitio de interacción quirúrgico la mejora de la calidad de imagen.

El cabezal de las cámaras endoscópicas comúnmente se compone de una lente objetivo, un conjunto de prisma y tres sensores para la adquisición de los colores primarios de la imagen. El instrumento propuesto cuenta con un arreglo de lentes que sirven como objetivo y prisma entre la cámara y el uretroscopio, además de un solo sensor que se encuentra en la cámara web.

La importancia de la distancia focal para la calidad de las imágenes es la que nos influye para trabajar en un acoplamiento que nos deje ajustar el zoom de la cámara. El zoom óptico es ventajoso debido a que no tiene efecto negativo sobre la resolución, el cople debe ser ligero para su manipulación y opaco para que no se detecte luz proveniente de medios externos del sistema. Aquí cobra importancia la impresión en 3D, esta técnica ahorra tiempo y tiene las características que requerimos para el sistema. Al ser una pieza que no requiere modificaciones y que su desgaste por rozamiento es mínimo se recomienda utilizar como material el PLD ya que es un material barato y biodegradable.

Es aquí donde comparamos la calidad de imagen y aun que no es igual que en los equipos profesionales sirve para dispositivos de entrenamiento y de primer frente si solo se desea una observación de diagnóstico. Se estudian otros aspectos externos que influyen en la calidad de la toma de imágenes y al modificarlos se aprovecha al máximo la cámara.

La luz es otro aspecto que puede ser la esencia de la imagen y es el punto de partida de la cadena de imágenes. La calidad de las cámaras de alta definición depende de las características de rendimiento del sistema de iluminación que se utiliza. En la CMI se toma una fuente de alto rendimiento de la luz con mucha intensidad para asegurar que la iluminación es adecuada, la iluminación debe garantizar especialmente propiedades de color verdadero y la presentación de imagen brillante. Las fuentes de luz deben combinar suficiente brillo y el contraste para permitir a los cirujanos para detectar el tejido sano además de tejido sospechoso que requiere tratamiento. Por otra parte, durante los procedimientos terapéuticos, la fuente de luz debe iluminar adecuadamente el campo operatorio para permitir al cirujano visualizar estructuras anatómicas y controlar los movimientos de instrumentos quirúrgicos frágiles.

Debido a que las cámaras de alta definición tienen una sensibilidad más baja debido al tamaño más pequeño de píxeles, con frecuencia se recomienda una potente fuente de luz de 300W, además, la oportunidad de controlar la iluminación quirúrgica. Es por estas razones que se proponen LEDs ultra brillantes blancos que, además de proporcionar una luz fría, se cuenta con un control digital de la iluminación.

Cuando obtenemos una imagen, a menudo surge la duda de por qué se observa de tal manera si no la veíamos así. La explicación es que de forma completamente automática nuestro cerebro corrige muchos de los "errores" que nuestros ojos ven. Y es que la interpretación que hacemos de lo que visualizamos está tan condicionada por lo que vemos como por lo que sabemos. Sin embargo la cámara no es capaz de corregir estas condiciones. Por lo tanto se necesita aplicar una corrección de color a nuestras imágenes en función del color de la luz.

El balance de blanco lo que hace es obtener datos de la imagen e identificar en la cámara el color blanco y en base a este se deben calcular el resto de los colores. El proceso técnico es algo complejo, pero en síntesis se trata de equilibrar la iluminación.

El balance de blancos sirve para detectar las dominantes de color, equilibrarlas y conseguir una imagen sin dominantes. No sirve para corregir los colores, sólo sirve para neutralizar la gama de grises. Para corregir los colores es necesario calibrar la cámara, aunque un buen ajuste de blancos es el primer paso importante para una buena lectura de los colores.

Una de las grandes ventajas del sistema presentado es proveer una herramienta que sirve tanto para simuladores como para dispositivos de primer frente. Aunque la imagen no sea del todo nítida, sí nos permite visualizar los rasgos principales de las imágenes, por lo que es accesible usarlo en pruebas que no requieren un grado quirúrgico pero si un grado de diagnóstico o explorativo.

# **7. Conclusiones y perspectivas**

El éxito de la cirugía no solo depende de la habilidad del cirujano sino de la tecnología asociada, la tecnología actual permite realizar procedimientos que en años anteriores era imposible. La importancia de los simuladores para una capacitación exitosa se ha demostrado en otros trabajos, pero aún existe el inconveniente del costo económico que esto desempeña. El sistema desarrollado cumple con las expectativas de reducir este costo e implementarlo en simuladores quirúrgicos.

Existen cámaras que por sí solas dan una imagen más nítida y con contrastes definidos, el problema es que al implementarlas con el uretroscopio estas imágenes se pierden y distorsionan. Es aquí donde la implementación de las lentes es tan importante, con la lente macro se asegura que aunque la distancia focal es muy pequeña podamos visualizar la imagen procedente del uretroscopio, mientras que la lente plano- convexa nos asegura captar una mayor cantidad de luz y amplificar la imagen obtenida.

Una parte muy importante en la captura de imágenes es la iluminación, el sistema propuesto cumple con las expectativas y aprovecha la fibra óptica del uretroscopio. Al ser compuesto por LEDs tiene todas las ventajas de esta tecnología y es alimentado a 5V por una entrada USB, por lo que puede ser alimentado con una computadora o por una *power bank* sin cambiar su estructura. Esto hace que la fuente de luz sea portátil y versátil al implementarla a otros sistemas.

El software cumplió con las expectativas, permitiendo visualizar imágenes a través del uretroscopio y mejorando su calidad a pesar de tener un retraso (0.3 segundos) con respecto a la imagen no procesada.

En base a los resultados obtenidos, se puede sugerir que el sistema es funcional, aunque se podría mejorar al pulir el algoritmo e implementar filtros dinámicos que no retrasen el tiempo de ejecución. Además la posibilidad de visualizar en el indicador de la interfaz, las imágenes obtenidas, otorga al usuario una herramienta para explorar, analizar, compartir y comparar sus ejecuciones posteriormente y con otros involucrados en el proceso.

El sistema tiene varias opciones de mejora, por lo que se propone implementar lo siguiente:

- Implementar filtros que resalten, en tiempo real, los contrastes y los colores de la imagen capturada. Aun que se proponen algunos filtros en este trabajo es posible implementar otros que mejoren dicha calidad.
- Implementar Morfología Matemática de Color al sistema, teoría de retículos y homomorfismos para mejorar las imágenes obtenidas.
- Sustitución de la cámara web por cámaras CCD. Se hizo una prueba explorativa (Fig. 7.1) con este tipo de cámaras y se observó que se logra eliminar el sistema de lentes al acoplar la cámara CDD directamente con el uretroscopio , pero la imagen aun presenta mucho ruido, por lo que es necesario implementarle algoritmos para mejorar la imagen.

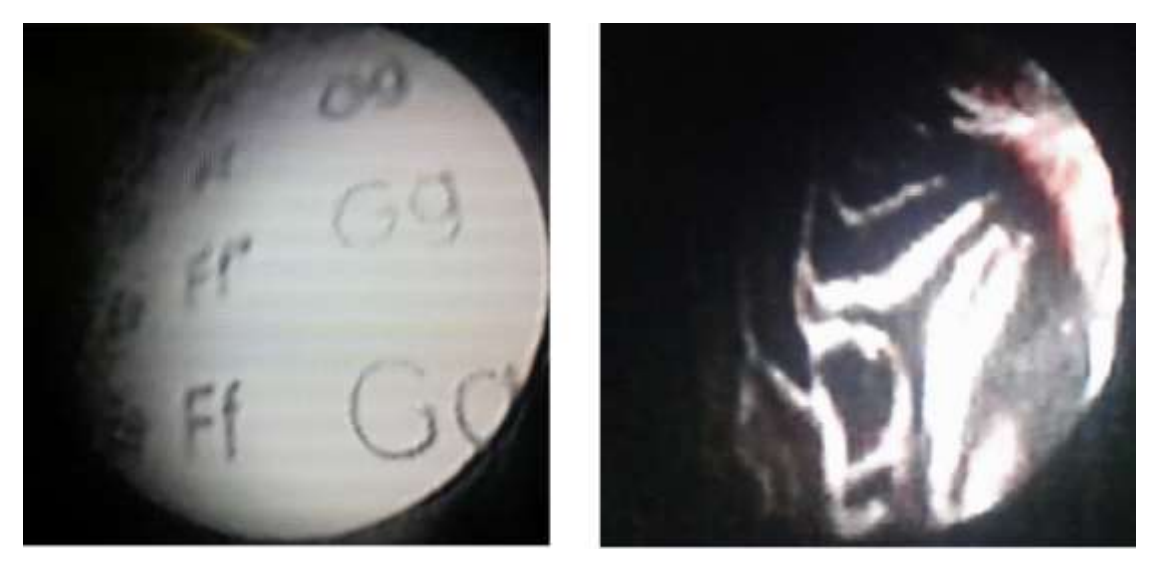

Fig. 7.1.- Imágenes de cámara CDD.

 Otra aplicación que se ve con potencial con el sistema es implementarlo a celulares Smartphone, este traería la ventaja de que se pueden hacer exploraciones en lugares remotos y compartir esta información.

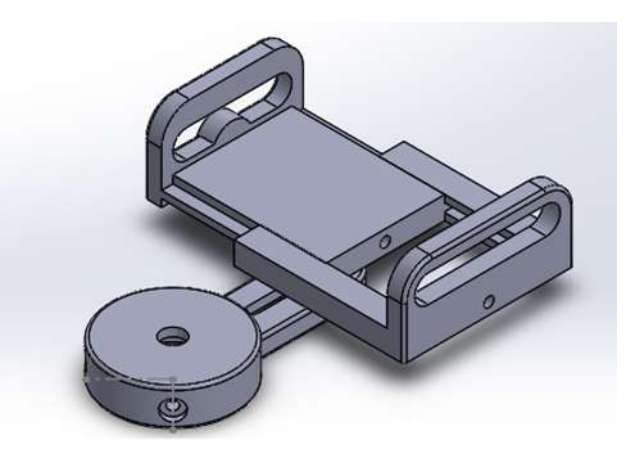

Fig. 7.2.- Prototipo de acoplamiento para celulares.

Debido al potencial del sistema, se está contemplando implementarlo tanto en sistemas simuladores como en dispositivos de primer frente. El objetivo de este sistema es reducir costos manteniendo la calidad de imagen, esto en beneficio de que llegue a más personas y puedan utilizarlo.

Se puede concluir que, aun siendo un dispositivo que continúa en desarrollo, el sistema ha demostrado ser una herramienta de apoyo para el entrenamiento de habilidades para la cirugía mínimamente invasiva, así como dispositivo de primer frente para visualizar y examinar los conductos del cuerpo.

:

# **8. Referencias.**

[1] L. Poggi Machuca, "Cirugía Laparoscópica" en: O. Salaverry García, ed., Cirugía: I cirugía general, 1st ed. Fondo Editorial de la UNMSM, 1999, pp.58-76.

[2] Ruiz J, Tórrez R, Martínez MA, Fernández A, Pascual H. "Cirugía endoscópica fundamentos y aplicaciones". La Habana: Editorial Científico-Técnica; 1998

[3] Hanna M. I, Hanna J. I. "Fundamentos de Cirugía Endoscópica Rev. Med. Electrón". vol.34 no.1 Matanzas ene.-feb. 2012

[4] Galloso Cueto G., Frías Jiménez RA. "Consideraciones sobre la evolución histórica de la cirugía laparoscópica: Colecistectomía". Rev Med Electron. versión On-line ISSN 1684-1824. 2010.

[5] Gonzalez, R. C., and Woods, P. "Digital Image Processing". Ed. Addison Wesley. 2002.

[6] Ruiz, Paula. "Transcripción de Características, mantenimiento y funcionamiento de material para Cirugía Laparoscópica" [diapositiva]. México, Prezi, 40 diapositivas, col. 2014.

[7] Córdova Villalobos, José Ángel. "Procedimientos Endoscópicos en Gastroenterología". México: Médica Panamericana. 2009.

[8] Sidney F. Ray. "Applied photographic optics: lenses and optical systems for photography" (3rd Ed.). Focal Press. p. 294. ISBN 978-0-240-51540-3. 2002

[9] R. E. Jacobson. "The manual of photography: photographic and digital imaging" (9th Ed.). Focal Press. p. 93. ISBN 978-0-240-51574-8. 2000

[10] Bruce Warren. Photography (2nd Ed.). Delmar Thomson (Cengage) Learning. p. 71. ISBN 978-0-7668-1777-7. 2001.

[11] Bernard Edward Jones. "Cassel's cyclopedia of photography "(2nd Ed.). Ayer Publishing. p. 537. ISBN 978-0-405-04922-4. 2011.

[12] Real Academia Española. Diccionario de la lengua española (23.aed.). Madrid, España: Author. 2014.

[13] Greivenkamp, J.E. "Field Guide to Geometrical Optics. Society of Photo-Optical Instrumentation Engineers (SPIE)". 2004

[14] R. Resnick y D. Halliday. Capítulo 43 Reflexión y Refracción. En "Física 2" Cuarta Edición. (347- 351). México: Compañía Editorial Continental. 1999.

[15] A. Hidalgo. "Óptica Pura Y Aplicada", Volumen 12. Madrid: Instituto de Óptica Daza de Valdés. 1979.

[16] Edgardo Atamian. (2014). Objetivos macro fotografía. Enero 18, 2016, de Blog del fotógrafo Sitio web: http://www.blogdelfotografo.com/objetivos-macro-fotografia/

[17] Casas, Antonio. (2007). Tipos de objetivos. Febrero 10, 2016, de Xatakafoto. Sitio: http://www.xatakafoto.com/curso-de-fotografia/curso-de-fotografia-7-tipos-deobjetivos

[18] Cromer, Alan H. Cap. 16 Óptica. En "Física para las ciencias de la vida". (358- 379). España: REVERTE.1981

[19] Robinson Paul; Hewitt, Paul G. "Manual de laboratorio de Física". México: S.A. Alhambra Mexicana. 2000.

[20] De Donato, Gabriel. (2014). "Matemáticas para macro fotógrafos". Febrero 10, 2016, de Sonystas. Sitio web: http://www.sonystas.com/foro/tutorialesfotografia/matematicas-para

macrofotografia/?PHPSESSID=ivmvsuj5pop48a0l7bsvskeod3

[21] Franzen, Lars. (2010). "La importancia de la luz en la fotografía". Junio 20, 2016,

de página STROBIST. Sitio web: https://hipertextual.com/archivo/2010/10/importancia-luz-fotografia/

[22] García, Simón. (2011). "Instrumentos de observación". Junio 22,2016, de Universidad de Murcia. Sitio web: http://webs.um.es/gregomc/IntroduccionAstronomia/Temas/04%20INSTRUMENTOS

%20DE%20OBSERVACION.pdf

[23] Ricardo Salgado (2004). "La luz y la fotografía". Enero 10, 2016. De página fotobasica.com. Sitio web: http://www.fotobasica.com/articulos/tecnica/laluz/laluz.htm [24] Trejo, Carlos (2014). "Tipos de LEDs en bombillas". Febrero 24, 2014, de página nergiza.com. Sitio web: http://nergiza.com/tipos-de-leds-en-bombillas-smd-cob-5050- 5630/

[25] Malacara, Daniel. "Óptica tradicional y moderna". Fondo de Cultura Económica. México, Segunda Edición. 1997.

[26] A. Rosenfeld y A.C. Kak, "Digital Picture Processing" Computer

Science and Applied Mathematics, Academic Press, 1982.

[27] Córdova, A. "Procedimientos Endoscópicos en Gastroenterología". Editorial Médica Panamericana 2da edición.2009.

[28] M. Fairchild, "Color Appearance Models". Chichester, West Sussex, UK: John Wiley & Sons, 2005.

[29] Edmund Y. Lam and George S. K. Fung. "Automatic White Balancing in Digital Photography. Single-Sensor Imaging: Methods and Applications for Digital Cameras". (pp. 267- 294). Washington. Taylor & Francis Group, LLC. 2009.

[30] Finlayson, Graham D.; Schiele, Bernt; Crowley, James L. "Comprehensive Color Image Normalization". 1998.

[31] Whitt, Phillip. "Beginning Photo Retouching & Restoration Using GIMP". Ed. Apress. 2006.

[32] González, Rafael; Woods, Richard. "Digital Imagen Processing". Pearson-Prentice Hall. 3ra edición. 2008.

[33] González, R.C., Wintz, P. "Procesamiento digital de imágenes". Addison Wesley, Tema 3,4, pág. 89-269.1996

[34] Lira Chávez, Jorge. "Tratamiento Digital De Imágenes Multiespectrales". Instituto de Geofísica, UNAM. México. 2010.

[35] Priest; Ronald A. Carignan; Donald A. "Video otoscope and optical lens system therefor". U.S., 5658235 A, Aug. 19 1997. Appl. 08/414,351, March 31, 1995.

[36] López Silva, Rosa Elizabeth. "Intubación Difícil: Comparación de Laringoscopia Indirecta vs Índice Predictivo de Intubación Difícil. Tesis (Especialidad en Anestesiología)". Toluca, Estado de México, Universidad Autónoma del Estado de México Facultad de Medicina, 2013.

[37] López Salazar A; Ramírez M; Ruiz Cerdá J.L. "Modelos artesanales de simulación para el aprendizaje laparoscópico". Belo Horizonte, Brasil. Hospitales Luxemburgo y Mario Penna de Belo Horizonte, 2006.

[38] Endoskope, K. KARL STORZ SMART SCOPE | KARL STORZ Endoskope. [Online] Karlstorz.com. Available at: https://www.karlstorz.com/mx/es/karl-storz-smartscope.htm [Accessed 3 Abr. 2016].

[39] Hill, David J. (2012). Now Your Smartphone Can Be Used To Diagnose Ear Infections At Home. Julio 15, 2012. De Singularity Hub. Sitio web: http://singularityhub.com/2012/07/15/now-your-smartphone-can-be-used-to-diagnoseear-infections-at-home/

[40] Brown, Raven. The EVA System. November 12, 2015. De Mobile ODT. Sitio web: http://spanish.mobileodt.com/

[41] Dias, Luis A. (2012). "The Use of an Ultraportable Universal Serial Bus Endoscope for Education and Training in Neuroendoscopy. De World Neurosurgery". Sitio web: http://www.worldneurosurgery.org/article/S1878-8750 (12)00638-9/abstract

[42] Datasheet 5050

[43] José M. Buenaposada, Luis Baumela. "Variations of Grey World for face tracking". Madrid, España. 2001.

[45] Depaoli, Roberto. "Optimización de la ecualización del histograma en el procesamiento de imágenes digitales". De Universidad Nacional de La Matanza. Argentina. 2010.

[46] Pérez Rúa, J.M. "Color Constancy Algorithms (Gray World, White Patch, Modified White Patch, ETC)". University of Burgundy. French.2013

[47] Ji-Hee Han, Sejung Yang. "A Novel 3-D Color Histogram Equalization Method With Uniform 1-D Gray Scale Histogram". IEEE Transactions on Image Processing, Vol. 20, No. 2, February 2011.

[48] Campbell-Kelly, Martin; Croarken, Mary; Robson, Eleanor, eds. "The History of Mathematical Tables from Sumer to Spreadsheets" (1st ed.). New York, USA. 2003.

[49] Soriano. "Color camera processing". Applied Physics 186. 2010.

# **9. Anexos**

Parte de este trabajo se expuso en el:

VII Congreso Latinoamericano de Ingeniería Biomédica – CLAIB 2016, a celebrarse entre el 26 al 28 de octubre de 2016, en las instalaciones de la Universidad Autónoma de Bucaramanga, Colombia.

Se participó en el formato de presentación.

# **Apéndice A – Hojas de Datos.**

## **LED 5050**

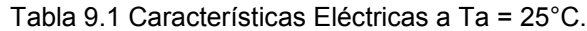

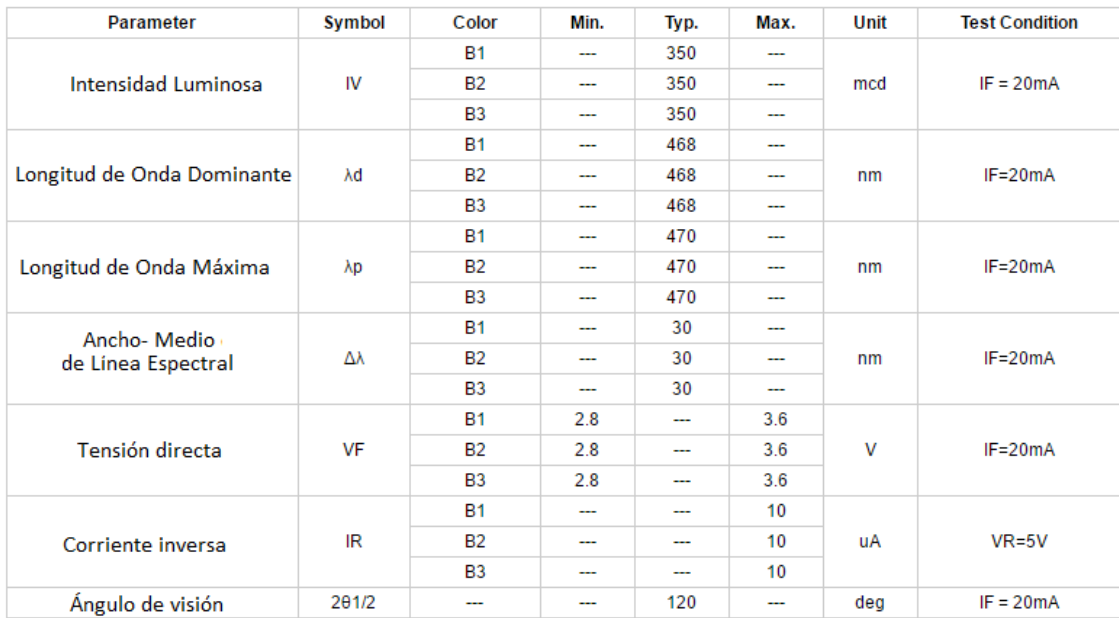

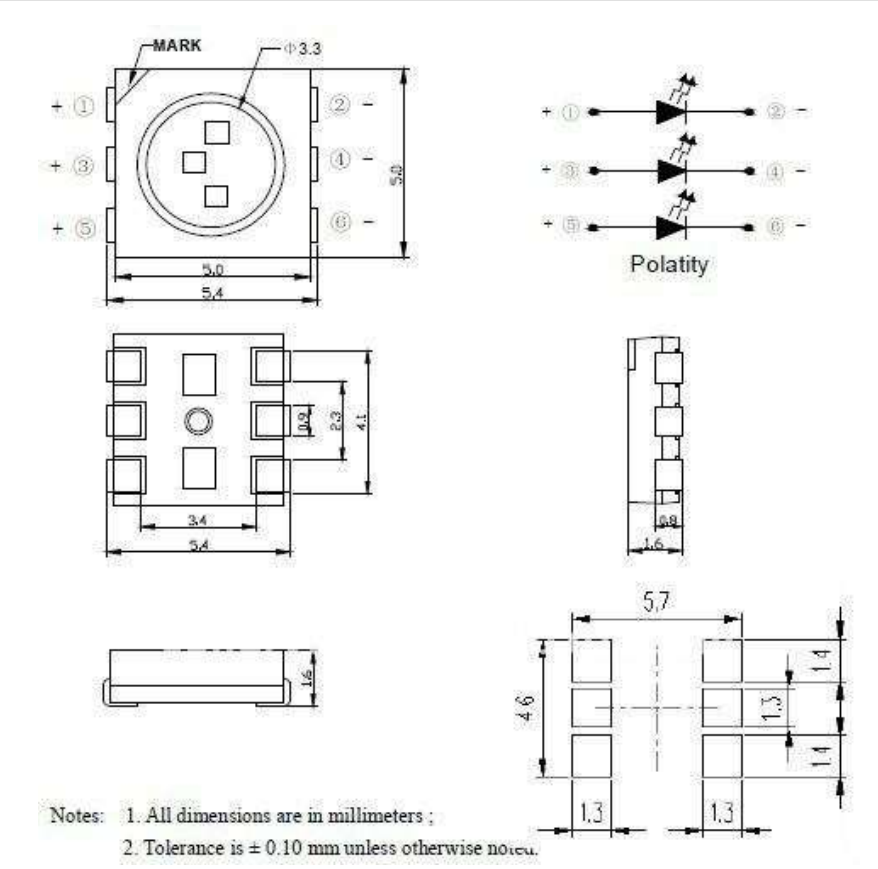

Fig. 9.1.- Dimensiones del LED 5050.

## **Dimmer**

#### Tabla 9.2 Control Dimmer

Control de 3 botones.

8 niveles de intensidad en modo estático.

5 funciones de cambio automático de intensidad (incluyendo estrobo), con 6 velocidades.

Se pueden conectar tiras hasta con 1800 leds Smd3528 o 600 leds smd 5050 u otro tipo de led.

### Tabla 9.3 Características del dimmer

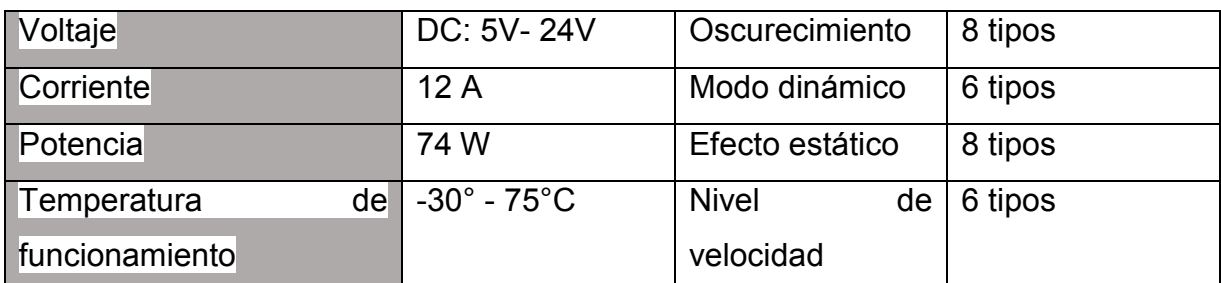

Nota: Si se conectan a la inversa los cables, puede quemarse el dimmer y en este caso no se cubre la garantía.

### **Cámara WEB.**

Tabla 9.4 Características Cámara Web Perfect Choice.

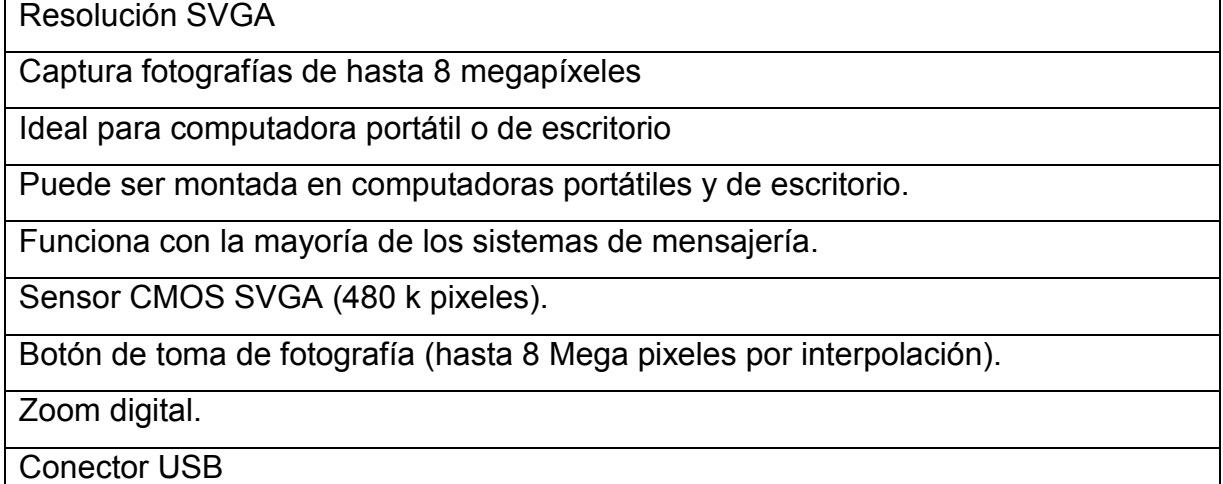

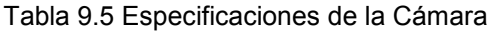

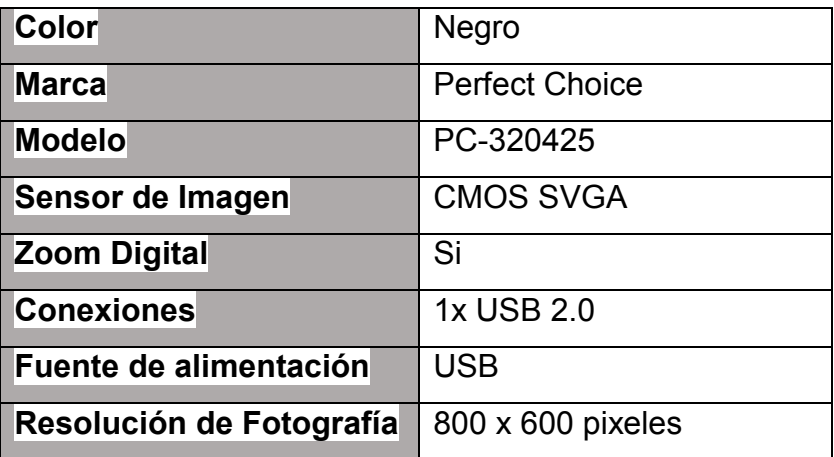

## **Apéndice B – Ecualización de histograma.**

La tabla 9.6 muestra los datos de una distribución que utilizaremos de ejemplo:

Consideremos una imagen de tamaño n = 64 × 64 = 4096, con p = 3 (L = 8 niveles de gris) (Fig. 9.2).

| Nivel de Gris $(k)$ | Nivel de gris       | Probabilidad de un        | Cantidad de     |
|---------------------|---------------------|---------------------------|-----------------|
|                     | normalizado $(r_k)$ | nivel de gris $(pr(r_k))$ | pixeles $(n_k)$ |
| 0                   | $\mathbf{\Omega}$   | 0.19                      | 790             |
| 1                   | $1/7=0.14$          | 0.25                      | 1023            |
| $\overline{2}$      | $2/7 = 0.28$        | 0.21                      | 850             |
| 3                   | $3/7 = 0.42$        | 0.16                      | 656             |
| 4                   | $4/7 = 0.57$        | 0.08                      | 329             |
| 5                   | $5/7=0.71$          | 0.06                      | 245             |
| 6                   | $6/7 = 0.85$        | 0.03                      | 122             |
|                     |                     | 0.02                      | 81              |

Tabla 9.6 Distribución de Valores para histograma.

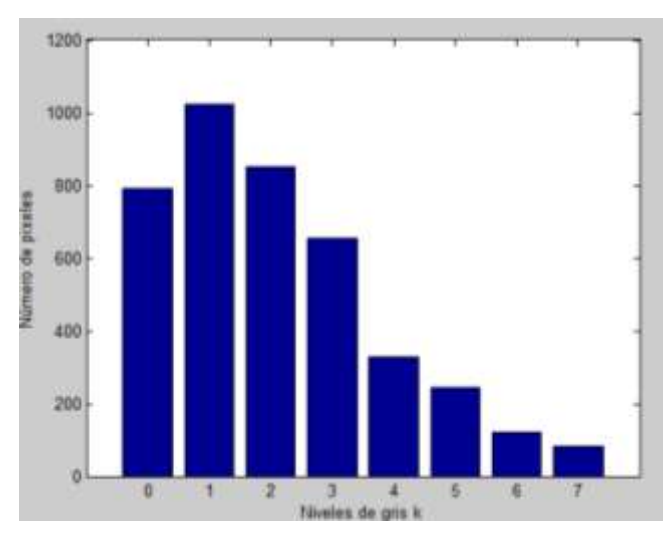

Fig. 9.2.- Distribución de valores a ecualizar.

Se aplica la transformación para obtener los siguientes valores:

$$
S_0 = T(r_0) = \sum_{j=0}^{0} pr(r_j) = pr(r_0) = 0.19
$$
  
\n
$$
S_1 = T(r_1) = \sum_{j=0}^{1} pr(r_j) = pr(r_0) + pr(r_1) = 0.44
$$
  
\n
$$
S_2 = T(r_2) = \sum_{j=0}^{2} pr(r_j) = 0.65
$$
  
\n
$$
S_3 = T(r_3) = \sum_{j=0}^{3} pr(r_j) = 0.81
$$
  
\n
$$
S_4 = T(r_4) = \sum_{j=0}^{4} pr(r_j) = 0.89
$$
  
\n
$$
S_5 = T(r_5) = \sum_{j=0}^{5} pr(r_j) = 0.95
$$
  
\n
$$
S_6 = T(r_6) = \sum_{j=0}^{6} pr(r_j) = 0.98
$$
  
\n
$$
S_7 = T(r_7) = \sum_{j=0}^{7} pr(r_j) = 1
$$

Se asignan los valores anteriores de *s<sup>k</sup>* a los valores más cercanos de grises que conforman la imagen, obteniendo los valores *s* aproximados, a los cuales se asigna la misma cantidad de pixeles iniciales. La asignación obtenida se muestra en la tabla 9.7:

| k              | $S_k$ | $\rightarrow$ | $S_{aprox}$ |
|----------------|-------|---------------|-------------|
| 0              | 0.19  | $\rightarrow$ | 0.14(1/7)   |
| 1              | 0.44  | $\rightarrow$ | 0.42(3/7)   |
| $\overline{2}$ | 0.65  |               | 0.71(5/7)   |
| 3              | 0.81  | $\rightarrow$ | 0.85(6/7)   |
| 4              | 0.89  | $\rightarrow$ | 0.85(6/7)   |
| 5              | 0.95  | $\rightarrow$ | 1(7/7)      |
| 6              | 0.98  | →             | 1(7/7)      |
|                |       |               | 1(7/7)      |

Tabla 9.7 Valores reales calculados al nivel de gris discreto más cercano

De esta aproximación se obtienen los nuevos niveles de gris de la imagen de salida, indicados entre paréntesis en la columna  $S_{approx}$ . La cantidad de pixeles con los nuevos valores se obtiene asignando la cantidad original para cada k al nuevo valor obtenido (tabla 9.8):

| $r_k$ | $\boldsymbol{n}$ | $\rightarrow$ | $S_k$ |
|-------|------------------|---------------|-------|
| 0     | 790              | $\rightarrow$ | 1/7   |
| 1/7   | 1023             | $\rightarrow$ | 3/7   |
| 2/7   | 850              | $\rightarrow$ | 5/7   |
| 3/7   | 656              | $\rightarrow$ | 6/7   |
| 4/7   | 329              | $\rightarrow$ | 6/7   |
| 5/7   | 245              | $\rightarrow$ | 1     |
| 6/7   | 122              | $\rightarrow$ | 1     |
| 1     | 81               | $\rightarrow$ | 4     |

Tabla 9.8 Redondeo de los niveles encontrados

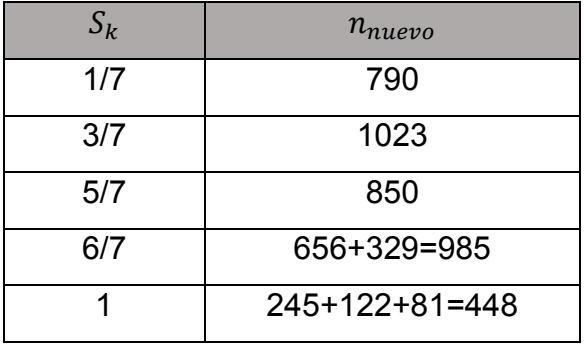

Tabla 9.9 Nuevos niveles de gris de la imagen de salida.

Se reasignan los tonos grises para crear la nueva imagen (tabla 9.9). Se recorre la imagen original y a cada gris lo cambiamos por el valor obtenido de  $S_{approx}$ , de esta manera, creamos la imagen ecualizada respecto a la original.

El histograma resultante es:

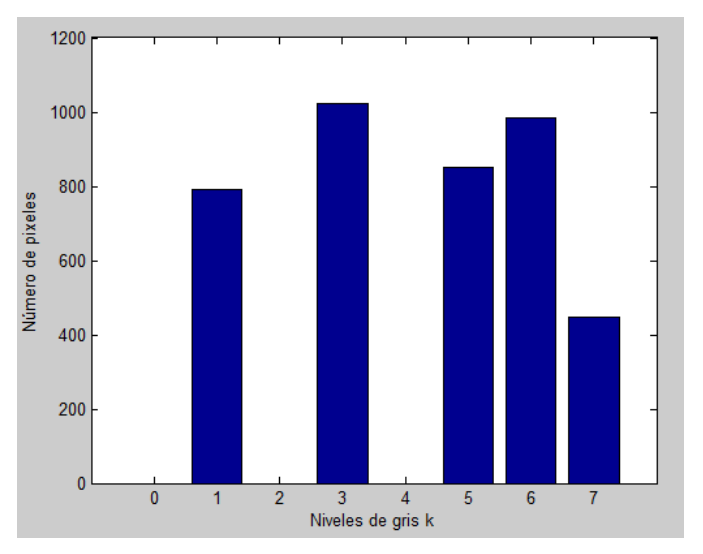

Fig. 9.3.- Distribución de valores ecualizados.

El histograma obtenido es aproximado, pero no exactamente igual al equiprobable buscado, ya que el caso discreto la sumatoria aproxima a la integral continua, introduciendo errores intrínsecos [48].

#### **Apéndice C – Técnicas de balance de blancos.**

#### *Gray World*

El primer método incorpora el supuesto "*Gray World*", que sostiene que la media reflectancia de una escena es acromática. En otras palabras, la media de la rojo  $(R_{sensor})$ , verde  $(G_{sensor})$  y azul  $(B_{sensor})$  en una escena determinada deben ser aproximadamente iguales. Este método tiene su raíz en la fotografía de la película, donde los puntos negativos de la media está sesgada hacia las regiones oscuras de la escena, que tienden a ser neutral. Algorítmica podemos ajustar un factor de ganancia para dos de los canales de modo que tanto sus medios sean igual al canal de referencia, que a menudo se toma el canal verde.

Se denota una imagen a todo color de tamaño n  $\times$  n como  $RGB_{sensor}$  (x, y), donde x e *y* denotan los índices de la posición del píxel. Los componentes de color rojo, verde y azul individuales son entonces:

 $R_{sensor}$  (x, y),  $G_{sensor}$  (x,y) y  $B_{sensor}$  (x,y), respectivamente. Calculamos

$$
R_{avg} = \frac{1}{n^2} \sum_{x=1}^{n} \sum_{y=1}^{n} R_{sensor}(x, y)
$$

$$
G_{avg} = \frac{1}{n^2} \sum_{x=1}^{n} \sum_{y=1}^{n} G_{sensor}(x, y)
$$

$$
B_{avg} = \frac{1}{n^2} \sum_{x=1}^{n} \sum_{y=1}^{n} B_{sensor}(x, y)
$$

Si los tres valores son idénticos, la imagen ya satisface la suposición de mundo gris y No es necesario más ajuste. A continuación, calcular la ganancia para los canales rojo y azul como α y β, donde

$$
\widehat{\alpha} = \frac{G_{avg}}{R_{avg}} \qquad \qquad \widehat{\beta} = \frac{G_{avg}}{B_{avg}}
$$

La imagen corregida se forma con  $\widehat{R}_{sensor}$  (x, y),  $\widehat{G}_{sensor}$  (x, y) y  $\widehat{B}_{sensor}$  (x, y), donde

$$
\hat{R}_{sensor}(x, y) = \hat{\alpha} R_{sensor}(x, y)
$$

$$
\hat{G}_{sensor}(x, y) = G_{sensor}(x, y)
$$

$$
\hat{B}_{sensor}(x, y) = \hat{\beta} B_{sensor}(x, y)
$$

En el caso de que la mayor intensidad de los tres canales sea significativamente inferior al valor máximo permisible, podemos escalar los tres canales en la misma cantidad para que la intensidad media sea todavía preservada.

Este método "*Gray world*" es muy eficaz en la práctica, excepto en situaciones donde un color determinado puede dominar, tal como una tonalidad azul para el cielo, o cuando un objeto con una cantidad sustancial de un color determinado ocupa la mayor parte de la vista.

#### *White Patch*

El segundo método se basa en la teoría de la constancia de color visual Retinex, que argumenta que el blanco se asocia con la percepción de las señales de cono máximo. Esto es también conocido como la suposición de mundo blanco. Esto es porque el punto más brillante en una imagen es a menudo debido a la reflectancia de una superficie brillante, que tiende a reflejar el color de la fuente de luz. El esquema de equilibrio de blanco a continuación, intenta igualar el valor máximo de los tres canales para producir una mancha blanca. Para evitar perturbaciones al cálculo causada por unos pocos píxeles brillantes. Para implementar esto, calculamos

> $R_{max} = max_{x,y} R_{sensor}(x, y)$  $G_{max} = max_{x,y} G_{sensor}(x, y)$  $B_{max} = max_{x,y} B_{sensor}(x, y)$

Si  $G_{max}$  es demasiado pequeño podemos escalar las intensidades verdes primero, si no mantenemos el canal verde sin cambios. Definimos la ganancia para los canales rojo y azul como  $\check{\alpha}$  y  $\check{\beta}$ , donde

$$
\breve{\alpha} = \frac{G_{max}}{R_{max}} \qquad \breve{\beta} = \frac{G_{max}}{R_{max}}
$$

La imagen corregida se forma con  $\bar{R}_{sensor}(x,y)$ ,  $\bar{G}_{sensor}(x,y)$   $y\,\;\bar{B}_{sensor}(x,y)$  donde

$$
\bar{R}_{sensor}(x, y) = \bar{\alpha} R_{sensor}(x, y)
$$

$$
\bar{G}_{sensor}(x, y) = G_{sensor}(x, y)
$$

$$
\bar{B}_{sensor}(x, y) = \bar{\beta} B_{sensor}(x, y)
$$

Los métodos *Gray world* y *White patch* tienen sus respectivos puntos fuertes. Es concebible que cumplan los requisitos de ambos métodos se traduciría en imágenes incluso mejores. Pero se tiene que hacer las siguientes observaciones:

Para la mayoría de las imágenes, los dos métodos producen resultados diferentes. En otras palabras, la imagen corregida rara vez puede satisfacer tanto al supuesto de *Gray world* y *White patch*.

#### **Balance de blancos Iterativo.**

El método *Gray world* y *White patch* que se han descrito anteriormente son técnicas globales en que todos los píxeles están implicados en el cálculo. Un inconveniente es que ambos pueden ser susceptibles a anomalías estadísticas. En el primer caso, el método dará resultados incorrectos si la escena está fuertemente sesgada hacia cierto tinte de color, tal como un escenario al aire libre de un océano y el cielo es generalmente rica en azul. Para el método de mancha blanca, si unos pocos píxeles de la imagen tienen muy grandes valores de rojo, verde o azul, terminan dominando los cálculos.

Por el contrario, tenemos algoritmos que preseleccionar un subconjunto de píxeles que cumplan determinados criterios a priori, y la corrección de color necesario se deriva de estos píxeles, aunque el ajuste se realiza sobre todos los píxeles posteriormente. Podemos, por ejemplo, llevar a cabo un proceso iterativo de balance de blancos de la siguiente manera mediante la extracción de ciertos puntos blancos. Primero se convierten los valores RGB a YUV, un espacio de color utilizado comúnmente en las señales de vídeo, tales como el formato PAL dado por la siguiente fórmula:

$$
\begin{bmatrix} Y \\ U \\ V \end{bmatrix} = \begin{bmatrix} 0.299 & 0.587 & 0.114 \\ -0.147 & -0.289 & 0.436 \\ 0.615 & -0.515 & -0.100 \end{bmatrix} \begin{bmatrix} R_{sensor} \\ G_{sensor} \\ B_{sensor} \end{bmatrix}
$$

Un punto blanco ideal es cuando  $R_{sensor} = G_{sensor} = B_{sensor} = 255$ , que en la ecuación anterior hace que Y = 255 y U = V = 0. Relajando esta condición un poco, extraemos los píxeles como puntos blancos

$$
Y > \xi
$$
\n
$$
|U| < \rho
$$
\n
$$
|V| < \tau
$$

O un criterio alternativo definido como:

$$
Y-|U|-|V|>\zeta
$$

Donde ξ, ρ, τ, y ζ son algunas constantes predefinidas. Mientras que un procedimiento de este tipo local puede evitar la escena que se está dominada por anomalías estadísticas, también hay situaciones en que la suposición puede fallar, por ejemplo, cuando no hay ningún objeto blanco en la escena.

Otra mejora es buscar en puntos grises, que forman un súper conjunto de los puntos blancos y por lo tanto son más abundantes en una escena típica. Se propone la selección de éstos puntos por la fórmula

$$
\frac{|U|+|V|}{Y}<\eta
$$

Donde η es un valor umbral positivo mucho menor que 1. La razón es que si la fuente de luz es sesgada, por ejemplo, que tienen un componente de color rojo fuerte, podemos representar el rojo capturado como

$$
\hat{R} = (1 + K_R)R
$$

Donde R es el verdadero componente rojo si son capturados en una fuente de luz canónica, y denota κR, el porcentaje de aumento. Esto da lugar a un conjunto de Y, U, y V donde

$$
\begin{bmatrix} Y \\ U \\ V \end{bmatrix} = \begin{bmatrix} 0.299 & 0.587 & 0.114 \\ -0.147 & -0.289 & 0.436 \\ 0.615 & -0.515 & -0.100 \end{bmatrix} \begin{bmatrix} (1 + K_R)R \\ G \\ B \end{bmatrix}
$$

Tenga en cuenta que para una iluminación canónica, tenemos R = G = B para un punto gris, y por lo tanto

$$
\begin{bmatrix} Y \\ U \\ V \end{bmatrix} = \begin{bmatrix} 1 + 0.299K_R \\ -0.147K_R \\ 0.615K_R \end{bmatrix} R
$$

Poner lo anterior, obtenemos

$$
\frac{|U| + |V|}{Y} = \frac{0.147K_R + 0.615K_R}{1 + 0.299K_R} = \frac{0.762K_R}{1 + 0.299K_R} < v
$$

Este valor es cercano a cero si  $K_R$  es pequeño. Resultados similares se pueden derivar si el tono del color en verde o azul. Después de seleccionar estos puntos grises, calculamos su promedio de los valores U y V como  $\bar{U}_{avg}$  y  $\bar{V}_{avg}$ . Entonces se emplea un procedimiento iterativo para ajustar los dos a cero. En el j-ésimo iteración, se calcula

$$
\Phi_j = \max(|\widehat{U}_{avg}|, |\widehat{V}_{avg}|)
$$

Si esto es igual a  $U_{avg}$ , lo que implica que el color está sesgado hacia el azul, que se ajusta la ganancia del canal azul. De lo contrario, el color está sesgada hacia el rojo, y la ganancia del canal rojo se ajusta. La cantidad de ajuste es empírica y determinado por prueba y error. Esto cambia  $U_{avg}$  y  $V_{avg}$  para la siguiente iteración, y la ecuación es calculada de nuevo hasta que se obtienen resultados satisfactorios.

#### **Correlación de color.**

La premisa fundamental del color por el método de correlación es que, aunque hay numerosas distribuciones de potencia espectral posibles. Diferentes horas del día y distintos días presentarían diferentes distribuciones de potencia espectral de la luz solar, no son sólo una pequeña selección de muy diferentes iluminantes. Algunos de estos son modos o condiciones de iluminación usadas en el equilibrio de blanco semiautomático, en el que el usuario selecciona el modo y la cámara realiza el balance de blancos en consecuencia. El objetivo de AWB se logra a través de la identificación de iluminante, pero la diferencia entre los dos es que el método actual no busca sólo una respuesta simple de la iluminación la función  $I(\lambda)$ , sino un conjunto de posibles materias de alumbrado junto con sus probabilidades. Así, no sólo determinar la más probable iluminante, sino que también calcula la probabilidad de todas las demás materias de alumbrado de manera que también se conoce el margen de error de las opciones siguientes.

Un requisito previo para este método es que es necesario conocer el alcance y la distribución de la imagen

$$
c_1 = \frac{R_{sensor}}{G_{sensor}} \quad y \quad c_2 = \frac{B_{sensor}}{G_{sensor}}
$$

lo que conduce a cromaticidad que se distribuyen de manera más uniforme. Dividimos el espacio de todos cromaticidad en N x N bins. La tarea consiste ahora en determinar la posible (c1; c2) en cada una de iluminante. Hay algunas posibilidades:

1. La forma empírica es tomar la cámara y capturar una amplia gama de objetos con diferentes reflectancia de superficie bajo cada iluminante. A continuación, podemos obtener toda la gama de colores que la cámara graba bajo cada

condición de iluminación. Este enfoque sin embargo puede ser bastante complicado cuando hay muchos iluminantes posibles, y algunos no se pueden obtener fácilmente a voluntad.

- 2. Podemos generar la cromaticidad. Esto nos obliga para conocer las características de respuesta espectral de la cámara la distribución de potencia espectral de cada iluminante, y la reflectancia de la superficie de una gama de objetos. Además, podemos tomar la envolvente convexa de estas cromaticidades de formar la gama, el establecimiento de todas las entradas dentro de la gama que es 1 y los que están fuera a ser 0.
- 3. Podemos perfeccionar el esquema anterior mediante la asignación de la probabilidad de cada uno de cromaticidad valor como las entradas. Este se calcula empíricamente a partir de las frecuencias relativas de ocurrencia estimado a partir del número de superficies que cae en cada bin del espacio cromático de datos discretos.

Registramos la información anterior en un  $N^2 x k$  matriz de correlación C, donde cada columna (Indicada como  $(C)$ , para la columna j-ésima) corresponde a un posible iluminante. Su entrada de fila es la probabilidad de observar que cromaticidad bajo la iluminación particular.

Ahora, para una imagen dada, correlacionamos la información anterior con la presente en la imagen. Transformamos las intensidades de los píxeles a los valores de cromaticidad usando la misma fórmula que el anterior, luego formamos un vector w de tamaño  $N^2$  , donde el j esimo elemento  $w_j$  es uno si el valor de cromaticidad correspondiente está presente en la imagen, y cero en caso contrario. Entonces podemos calcular la j iluminante más adecuado por la fórmula

$$
\hat{j} = \arg max_j \langle w, (C)_j \rangle
$$

Donde 〈∙,∙ 〉 denota el producto interior. Otra forma de ver esto es que si sustituimos

Entonces el vector es un vector fila de longitud k, donde cada valor indica la probabilidad de el iluminante. Por lo tanto, en una sola operación podemos encontrar no sólo la más probable iluminante sino también el margen de error de los otros.

En resumen, el color por el método de correlación implica el siguiente proceso de tres pasos:

- 1. Pre procesamiento Información sobre la interacción entre los colores de la imagen y se codifica de alumbrado. Esto se considera la información previa sobre las materias de alumbrado.
- 2. Etapa de correlación Esta información anterior se correlaciona con la información que es presentar en una imagen en particular. En otras palabras, los colores de una imagen determinan la probabilidad de cada posible iluminante.
- 3. La recuperación del paso Estas probabilidades se utilizan para recuperar una estimación de la escena iluminante.

### **Teoría Retinex.**

La Teoría Retinex fue desarrollada por Edwin H. Land, el inventor de cámaras Polaroid y filtros polarizadores. Dado que los seres humanos pueden identificar los colores en una amplia gama de condiciones de iluminación, la teoría Land dice que los parches más brillantes de luz son utilizados por la visión humana para determinar el color de la luz, para compensar automáticamente el tinte de color (27). Al igual que Land, podemos identificar los parches brillantes de los canales rojo, verde y azul de una imagen, y ajustar nuestros colores en función de éstos.

Luminiscencia = Iluminación por reflectancia.

$$
L(x, y) = I(x, y) x R(x, y) \tag{27}
$$

El MSRCR (Retinex multiescala con la restauración de color), se inspira en los mecanismos biológicos del ojo para adaptarse a condiciones de luz. Retinex significa Retina + corteza.

Además de la fotografía digital, el algoritmo Retinex se utiliza para obtener la información en fotos astronómicas poco visibles y detectar objetos, en la medicina se buscan estructuras poco visibles en las radiografías o escáneres [49].

### **Apéndice D – Algoritmo de balance de blancos.**

#### **I. Archivo colorConstancy.m**

% Author: Juan Manuel Perez Rua

% I =input image

% algorithm =name of the algorithm

% varargin, threshold list, if needed. AN error message error appears if incorrect inputs are used.

```
%Example of usage: J = colorConstancy(I, 'modified white patch', 200);
```

```
function [OUT] = colorConstancy(I, algorithm, varargin)
```

```
[m,n,\sim]=size(1);
```
switch (algorithm)

case 'grey world'

```
Rmean = sum(sum(l(:,:, 1)))/(m*n);Gmean = sum(sum(l(:,:,2)))/(m*n);Bmean = sum(sum(l(:,:,3)))/(m*n);Avg = mean([Rmean Gmean Bmean]);
  Kr = Avg/Rmean;Kg = Avg/Gmean;Kb = Avg/Bmean;OUT(:,:, 1) = Kr^*double(I(:,:, 1));OUT(:,:,2) = Kg*double(I(:,:,2));OUT(:,:,3) = Kb*double((:,:,3)); OUT = uint8(OUT);
 case 'white patch'
  Kr = 255/max(max(double(I(:,:,1))));Kg = 255/max(max(double(I(:,:,2))));Kb = 255/max(max(double(I(:,:,3))));OUT(:,:, 1) = Kr*double(I(:,:, 1));OUT(:,:,2) = Kg*double(I(:,:,2));OUT(:,:,3) = Kb*double((:,:,3)); OUT = uint8(OUT);
 case 'modified white patch'
   if (~isempty(varargin))
    th = varargin\{1\};
    R=I(:,:,1); Kr = 255/mean(R(R>th));
     G=I(:,:,2); Kg = 255/mean(G(G>th));
```
B=I(:,:,3);  $Kb = 255/mean(B(B>th))$ ;

 $OUT(:,:,1) = Kr^*double(I(:,:,1));$  $OUT(:,:,2) = Kg*double((:,:2));$  $OUT(:,:,3) = Kb*double(I(:,:,3));$  $OUT = unit8(OUT);$ 

#### else

OUT=I; disp('Modified white patch algorithm must have another parameter.');

#### end

```
 case 'progressive'
```

```
 if (length(varargin)>1)
  h1 = varargin\{1\};
  h2 = varargin\{2\}; imap = (double(I(:,:,1))+double(I(:,:,2))+double(I(:,:,3)))/3;
  R=I(:,:,1); G=I(:,:,2); B=I(:,:,3);
```

```
Kr = zeros(size(imap));
 Kg = zeros(size(imap));
Kb = zeros(size(imap));
```

```
 Kr( imap>=h1 )=255/mean(R(R>=h1));
 Kg( imap>=h1 )=255/mean(G(G>=h1));
 Kb( imap>=h1 )=255/mean(B(B>=h1));
```

```
[m,n,\sim]=size(I);Rmean = sum(sum(R))/(m*n);Gmean = sum(sum(G))/(m*n);Bmean = sum(sum(B))/(m*n); Avg = mean([Rmean Gmean Bmean]);
```

```
 Kr( imap<=h2 ) = Avg/Rmean;
 Kg( imap<=h2 ) = Avg/Gmean;
 Kb( imap<=h2 ) = Avg/Bmean;
```

```
deltha = \frac{\text{imap}}{\text{h1-h2}-\text{h2}}(h1-h2);
Kr( imap >=h2 & imap <= h1) = (1-deltha(imap >=h2 & imap <= h1)^*...
    255/mean(R(R>=h1)) + deltha(imap>=h2 & imap<=h1)*255/mean(R(R>=h1));
Kg( imap > = h2 & imap < = h1 ) = (1-deltha(imap > = h2 & imap < = h1))^*...
    255/mean(G(G>=h1)) + deltha(imap>=h2 & imap<=h1)*255/mean(G(G>=h1));
Kb(\text{imap} =h2 & \text{imap} <=h1 ) = (1-deltha(\text{imap} =h2 & \text{imap} <=h1)*...
```

```
 255/mean(B(B>=h1)) + deltha(imap>=h2 & imap<=h1)*255/mean(B(B>=h1));
```
 $OUT(:,:,1) = Kr.*double(l(:,:,1));$ 

 $OUT(:,:,2) = Kg.*double((:,:,2));$ 

 $OUT(:,:,3) = Kb.*double((:,:,3));$ 

OUT = uint8(OUT);

```
 else
```
OUT=I; disp('Modified white patch algorithm must have another parameter.');

end

case 'single scale retinex'

```
 if (~isempty(varargin))
```
c=varargin{1};

```
[Y,X]=meshgrid(1:n,1:m);
```
Fnok =  $exp(-(X.^{n}2)+(Y.^{n}2))./(c.^{n}2));$  $K = 1/(sum(sum(Fnok)))$ ;  $F = K.*Fnok;$ 

```
IR = double(I(:,:, 1));IG = double(I(:,:, 2));
IB = double(I(:,:, 3));
FF = fftshift(fft2(F)); IFR = fftshift(fft2(IR)); IFR=FF.*IFR; IFR=real(ifft2(ifftshift(IFR)));
 IFG = fftshift(fft2(IG)); IFG=FF.*IFG; IFG=real(ifft2(ifftshift(IFG))); 
 IFB = fftshift(fft2(IB)); IFB=FF.*IFB; IFB=real(ifft2(ifftshift(IFB)));
```

```
RR = log10(double(IR))-log10(IFR);
```

```
 RG = log10(double(IG))-log10(IFG);
```

```
RB = log10(double(IB))-log10(IFB);
```
OUT(:,:,1)=uint8(255\*RR/(max(max([RR RG RB]))));

```
 OUT(:,:,2)=uint8(255*RG/(max(max([RR RG RB]))));
```

```
 OUT(:,:,3)=uint8(255*RB/(max(max([RR RG RB]))));
```
else

OUT=I; disp('Single scale algorithm must have another parameter (c).');

end

case 'multi scale retinex'

R1=colorConstancy(I,'single scale retinex',25);

R2=colorConstancy(I,'single scale retinex',100);

R3=colorConstancy(I,'single scale retinex',240);

```
 OUT=(1/3)*R1+(1/3)*R2+(1/3)*R3;
```
case 'MSRCR'

if (length(varargin)>1)

alpha=varargin{1};

betha=varargin{2};

gain=varargin{3};

Rmsr=colorConstancy(I, 'multi scale retinex');

 $T(:,:,1)=I(:,:,1)+I(:,:,2)+I(:,:,3);$ 

```
T(:,:,2)=I(:,:,1)+I(:,:,2)+I(:,:,3);
```

```
T(:,:,3)=I(:,:,1)+I(:,:,2)+I(:,:,3);
```

```
C = log10(alpha*double(l))-log10(double(T));
```
OUT = uint8(gain\*(C.\*double(Rmsr)+betha));

else

OUT=I; disp('MSRCR must have another parameter alpha, b and G.');

end

case 'ace'

```
MR = zeros(m, n);MG = zeros(m,n);MB = zeros(m,n);RC = zeros(m, n, 3);[Y,X]=meshgrid(1:n,1:m);
 cont=0;
 W=20;
 %STEP 1
for i=1:m
```
for  $j=1:n$ 

cont=cont+1;

if (mod(cont,1000)==0) ,disp(['Ciclos: ' num2str(cont)]); end

 $MD = sqrt(((X-X(i,j)).^2)+(Y-Y(i,j)).^2);$ 

```
MR(MD<=W & MD~=0)=sign(double(I(i,j,1))-double(I(MD<=W & MD~=0)));
MG(MD<=W & MD~=0)=sign(double(I(i,j,2))-double(I(MD<=W & MD~=0)));
MB(MD<=W & MD~=0)=sign(double(I(i,j,3))-double(I(MD<=W & MD~=0)));
```
 $T = zeros(size(m,n));$ 

```
 T(MD<=W & MD~=0)= MR(MD<=W & MD~=0)./MD(MD<=W & MD~=0);
       RC(i,j,1)=sum(sum(T));
      T = zeros(size(m,n)); T(MD<=W & MD~=0)= MG(MD<=W & MD~=0)./MD(MD<=W & MD~=0);
       RC(i,j,2)=sum(sum(T));
      T = zeros(size(m, n)); T(MD<=W & MD~=0)= MB(MD<=W & MD~=0)./MD(MD<=W & MD~=0);
       RC(i,j,3)=sum(sum(T)); 
     end
   end
   %STEP 2
  mc = min(min(min(RC)));Mc = max(max(max(RC)));s = (255 \text{-} \text{Mc})/(\text{-} \text{mc});
   OUT = uint8(round(127.5+s*RC));
 otherwise
```
OUT=I; disp('Unknown alogrithm, please check name.');

end

end

### **Apéndice E – Algoritmo de Ecualización de Histograma**

```
% Basado en el artículo titulado: A Novel 3-D Color Histogram Equalization Method With Uniform 1-D 
%Gray Scale Histogram
%Authors: Ji-Hee Han, Sejung Yang, and Byung-Uk Lee, Member, IEEE
%%Example of usage: I_out=histodecolor(J);
%J= input image
function [I_out]=histodecolor(I_in)
  for ii=1:3I=I in(:,:,ii);
        I=double(I);
         seq=double(I(:));
         seq=sort(seq);
         seq=round(seq);
         value=[]; count=[];
      while(~isempty(seq))
         pos=find(seq==seq(1));
         c=length(pos);
         value= [value seq(1)];
         count=[count c]; seq(pos)=[];
         end
      cdf=[];
     for i = 1: length (value)
        cdf = [cdf sum(count(1:i))];
      end
     cdf min=min(cdf);
      [M,N]=size(I);
      h=zeros(1,length(value));
      for v= 1:length(value)
        h(v)=round(((cdf(v)-cdf_min)/((M*N)-cdf_min))*255);
      end
     11 = zeros(M,N); s = sort(value); for i=1:length(value)
        pos=(I==s(i)); I1(pos)=h(i);
      end
  I out(:,:,ii)=I1;
   end
```
#### **Apéndice F – Algoritmo Final**

```
function varargout = interfazPI(varargin)
% Begin initialization code - DO NOT EDIT
gui_Singleton = 1;
gui_State = struct('gui_Name', mfilename, ...
            'gui Singleton', gui Singleton, ...
            'gui_OpeningFcn', @interfazPI_OpeningFcn, ...
             'gui_OutputFcn', @interfazPI_OutputFcn, ...
            'gui LayoutFcn', [], ...
             'gui_Callback', []);
if nargin && ischar(varargin{1})
   gui_State.gui_Callback = str2func(varargin{1});
end
if nargout
   [varargout{1:nargout}] = gui_mainfcn(gui_State, varargin{:});
```
else

```
 gui_mainfcn(gui_State, varargin{:});
end
% End initialization code - DO NOT EDIT
```

```
% --- Executes just before interfazPI is made visible.
function interfazPI_OpeningFcn(hObject, eventdata, handles, varargin)
handles.output = hObject;
guidata(hObject, handles);
```

```
axes(handles.Logo) 
handles.imagen=imread('Cinvestav.jpg','jpg'); 
imagesc(handles.imagen) 
axis off
```

```
axes(handles.histograma) 
handles.imagen=imread('histogram.jpg','jpg'); 
imagesc(handles.imagen) 
axis off
```

```
axes(handles.Video)
```
handles.imagen=imread('blanco.jpg','jpg'); imagesc(handles.imagen) axis off

% --- Outputs from this function are returned to the command line. function varargout = interfazPI\_OutputFcn(hObject, eventdata, handles) varargout{1} = handles.output;

```
%% COLOR VIDEO
```
function pushbutton3\_Callback(hObject, eventdata, handles) closepreview axes(handles.Logo) handles.imagen=imread('Cinvestav.jpg','jpg'); imagesc(handles.imagen) axis off try vid=videoinput('winvideo',1,'YUY2\_640x480'); catch errordlg('No webcam or invalid image format'); return end vid.FramesPerTrigger=10; vid.ReturnedColorspace='rgb'; triggerconfig(vid,'manual'); vidRes=get(vid,'VideoResolution');  $imWidth = vidRes(1);$ imHeight = vidRes(2); nBands = get(vid, 'NumberOfBands'); hImage = image(zeros(imHeight, imWidth, nBands), 'parent', handles.Video); preview(vid, hImage); set(handles.text1,'string',strcat((''),int2str(imWidth),'x',int2str(imHeight))); set(handles.text2,'string',strcat(('Color Video'))); %% GRAY VIDEO

function pushbutton5\_Callback(hObject, eventdata, handles) axes(handles.Logo) handles.imagen=imread('Cinvestav.jpg','jpg'); imagesc(handles.imagen

axis off closepreview try vid=videoinput('winvideo',1,'YUY2\_640x480'); catch errordlg('No webcam or invalid image format'); return end NumberFrameDisplayPerSecond=10; set(vid,'TriggerRepeat',Inf); set(vid,'FramesPerTrigger',1); set(vid,'ReturnedColorSpace','grayscale'); triggerconfig(vid, 'Manual'); vidRes=get(vid,'VideoResolution'); imWidth = vidRes(1); imHeight = vidRes(2); nBands = get(vid, 'NumberOfBands'); hImage = image(zeros(imHeight, imWidth, nBands), 'parent', handles.Video); preview(vid, hImage); set(handles.text1,'string',strcat((''),int2str(imWidth),'x',int2str(imHeight))); set(handles.text2,'string',strcat(('Gray Video'))); %%ADJUSTED INTENSITY function pushbutton6\_Callback(hObject, eventdata, handles) closepreview try obj=videoinput('winvideo',1,'YUY2\_640x480'); catch errordlg('No webcam or invalid image format'); return end obj.ReturnedColorspace='RGB'; vidRes=get(obj,'VideoResolution');

 $imWidth2 = vidRes(1);$ 

imHeight2 = vidRes(2);

nBands2 = get(obj, 'NumberOfBands');

```
hImage2 = image(zeros(imHeight2, imWidth2, nBands2), 'parent', handles.Logo);
```
preview(obj, hImage2);

tic

while toc<50

```
 fotoanaliza=getsnapshot(obj);
 J=imcrop(fotoanaliza,[150 100 300 300]); 
 I_out=histodecolor(J);
 axes(handles.Video)
 imshow(uint8(I_out));
 K=rgb2gray(uint8(I_out));
 axes(handles.histograma)
 imhist(K)
```
#### axis off

```
set(handles.text1,'string',strcat((' '),int2str(imWidth2),'x',int2str(imHeight2)));
set(handles.text2,'string',strcat(('ADJUSTED INTENSITY')));
end
closepreview(obj)
```

```
%% PSEUDOCOLOR
```

```
function pushbutton7_Callback(hObject, eventdata, handles)
closepreview
```

```
 try
 obj=videoinput('winvideo',1,'YUY2_640x480');
 catch
 errordlg('No webcam or invalid image format');
 return
```
end

```
 obj.ReturnedColorspace='GRAYSCALE';
```

```
 vidRes=get(obj,'VideoResolution');
```

```
 imWidth2 = vidRes(1);
```

```
 imHeight2 = vidRes(2);
```

```
 nBands2 = get(obj, 'NumberOfBands');
```

```
hImage2 = image(zeros(imHeight2, imWidth2, nBands2), 'parent', handles.Logo);
```

```
 preview(obj, hImage2);
```
tic

```
while toc<50
```

```
 fotoanaliza=getsnapshot(obj);
```

```
 fotoanaliza=imcrop(fotoanaliza,[150 100 300 300]);
```

```
 fotoanaliza2=label2rgb(fotoanaliza,@jet,'black','noshuffle');
   axes(handles.Video)
   imshow(fotoanaliza2);
   imD = double(fotoanaliza2);
  h = zeros(1, 256);[f, c]=size(imD);
   for i=1:256
     h(i) = 0; end
   for i=1:f
     for i=1:ck = \text{imD}(i,j);h(k+1) = h(k+1)+1; end
   end
   h(256)=h(255);
  h(1)=h(3); plot(handles.histograma, h);
set(handles.text1,'string',strcat((' '),int2str(imWidth2),'x',int2str(imHeight2)));
set(handles.text2,'string',strcat(('Pseudocolor')));
end
closepreview(obj)
%% EQUALITATION HISTOGRAM 
function pushbutton12_Callback(hObject, eventdata, handles)
closepreview 
  try
    obj=videoinput('winvideo',1,'YUY2_640x480');
   catch
    errordlg('No webcam or invalid image format');
   return
  end
obj.ReturnedColorspace='RGB';
vidRes=get(obj,'VideoResolution');
imWidth2 = vidRes(1);
imHeight2 = vidRes(2);
```

```
nBands2 = get(obj, 'NumberOfBands');
```
hImage2 = image(zeros(imHeight2, imWidth2, nBands2), 'parent', handles.Logo)

```
preview(obj, hImage2);
A= get(handles.popupmenu1, 'UserData'); 
if isempty(A)
    msgbox('Select White Balance');
else
end
tic
while toc<50
   fotoanaliza=getsnapshot(obj);
   J=imcrop(fotoanaliza,[150 100 300 300]);
   I_in = colorConstancy(J, A, 200);
for ii=1:3
  I=I_in(:,:,ii); I=double(I);
   seq=double(I(:));
   seq=sort(seq);
   seq=round(seq);
   value=[];
   count=[];
while(~isempty(seq))
   pos=find(seq==seq(1));%162
   c=length(pos);
   value= [value seq(1)];
   count=[count c];
   seq(pos)=[];
end
   cdf=[];
for i = 1: length (value)
   cdf =[cdf sum(count(1:i))];
end
   cdf_min=min(cdf);
  [M,N]=size(I); h=zeros(1,length(value));
for v= 1:length(value)
   h(v)=round(((cdf(v)-cdf_min)/((M*N)-cdf_min))*255);
end
```

```
 I1=zeros(M,N);
  s = sort(value); %for i=1:length(value)
  pos=(l==s(i)); I1(pos)=h(i);%%183
end
   I_out(:,:,ii)=I1;
end
axes(handles.Video)
imshow(uint8(I_out));
  \text{imD} = \text{double}(\text{uint8}(\text{I}\_\text{out}));
  h = zeros(1, 256);[f,c]=size(imD); for i=1:256
        h(i) = 0; end
      for i=1:f
        for j=1:ck = \text{imD}(i,j);h(k+1) = h(k+1)+1; end
      end
   h(256)=h(255);
  h(1)=h(3);plot(handles.histograma, h);
set(handles.text1,'string',strcat((' '),int2str(imWidth2),'x',int2str(imHeight2)));
set(handles.text2,'string',strcat(('Equalitation')));
end
closepreview(obj)
%% CAPTURE
function pushbutton13_Callback(hObject, eventdata, handles)
a = getimage(handles.Video);
   if isempty(a), return, end;
imwrite(a,'a.jpg');
set(handles.text2,'string',strcat(('Saving')));
pause(1)
set(handles.text2,'string',strcat(('Video')));
```

```
150
```

```
%% SHOW CAPTURE
function pushbutton14_Callback(hObject, eventdata, handles)
axes(handles.Logo) 
handles.imagen=imread('Cinvestav.jpg','jpg'); 
imagesc(handles.imagen) 
axis off 
a=imread('a.jpg');
axes(handles.Video)
imshow('a.jpg');
axis off
axes(handles.histograma)
imD = double(a);h = zeros(1, 256);[f, c]=size(imD);
   for i=1:256
     h(i) = 0; end
   for i=1:f
      for j=1:c
       k = \text{imD}(i,j);h(k+1) = h(k+1)+1; end
   end
h(256)=h(255);
h(1)=h(3);plot(h);
axis off
closepreview 
set(handles.text1,'string',strcat((' '),int2str(f),'x',int2str(c)));
set(handles.text2,'string',strcat(('Saved Image')));
```
#### %%SAVE CAPTURE

function pushbutton15\_Callback(hObject, eventdata, handles) imagina= getimage(handles.Video); if isempty(imagina), return, end formatos = {'\*.jpg','JPEG (\*.jpg)';'\*.tif','TIFF (\*.tif)'}; [nomb,ruta] = uiputfile(formatos,'GUARDAR IMAGEN'); if nomb==0, return, end

```
fName = fullfile(ruta,nomb);
imwrite(imagina,fName);
%%SAVE VIDEO
function pushbutton16_Callback(hObject, eventdata, handles)
closepreview
v = VideoWriter('video.avi');
open(v)
writeVideo(v,rand(500))
close(v)
obj=videoinput('winvideo',2,'YUY2_640x480');
obj.ReturnedColorspace='rgb';
vidRes=get(obj,'VideoResolution');
imWidth2 = vidRes(1);
imHeight2 = vidRes(2);
nBands2 = get(obj, 'NumberOfBands');
hImage2 = image(zeros(imHeight2, imWidth2, nBands2), 'parent', handles.Video);
preview(obj, hImage2); 
pause(1)
v = VideoWriter('video.avi','Uncompressed AVI');
open(v)
tic
while toc<40
fotoanaliza=getsnapshot(obj);
  writeVideo(v,fotoanaliza);
end
close(v);
closepreview(obj)
%% VIEW VIDEO
function pushbutton17_Callback(hObject, eventdata, handles)
   closepreview 
   axes(handles.Logo) 
   handles.imagen=imread('Cinvestav.jpg','jpg'); 
   imagesc(handles.imagen) 
   axis off 
   implay('Video.avi')
set(handles.text2,'string',strcat(('Video Guardado')));
```

```
152
```
%%CLOSE

function pushbutton18 Callback(hObject, eventdata, handles) close all

%% ZOOM +

function pushbutton19\_Callback(hObject, eventdata, handles) axes(handles.Video); zoom on

%% ZOOM function pushbutton21\_Callback(hObject, eventdata, handles) axes(handles.Video); zoom out

% --- Executes on selection change in popupmenu1.

function popupmenu1\_Callback(hObject, eventdata, handles)

str = get(hObject, 'String');

val = get(hObject,'Value');

switch str{val};

case 'gray world'

A='gray world';

case 'white patch'

A='white patch';

case 'single scale retinex'

A='single scale retinex';

case 'multi scale retinex'

A='multi scale retinex';

```
end
```
% Save the handles structure.

guidata(hObject,handles)

set(handles.popupmenu1, 'UserData', A);

% --- Executes during object creation, after setting all properties.

function popupmenu1\_CreateFcn(hObject, eventdata, handles)

if ispc && isequal(get(hObject,'BackgroundColor'), get(0,'defaultUicontrolBackgroundColor'))

set(hObject,'BackgroundColor','white');

end

## **Apéndice G – La Interfaz Gráfica de Usuario.**

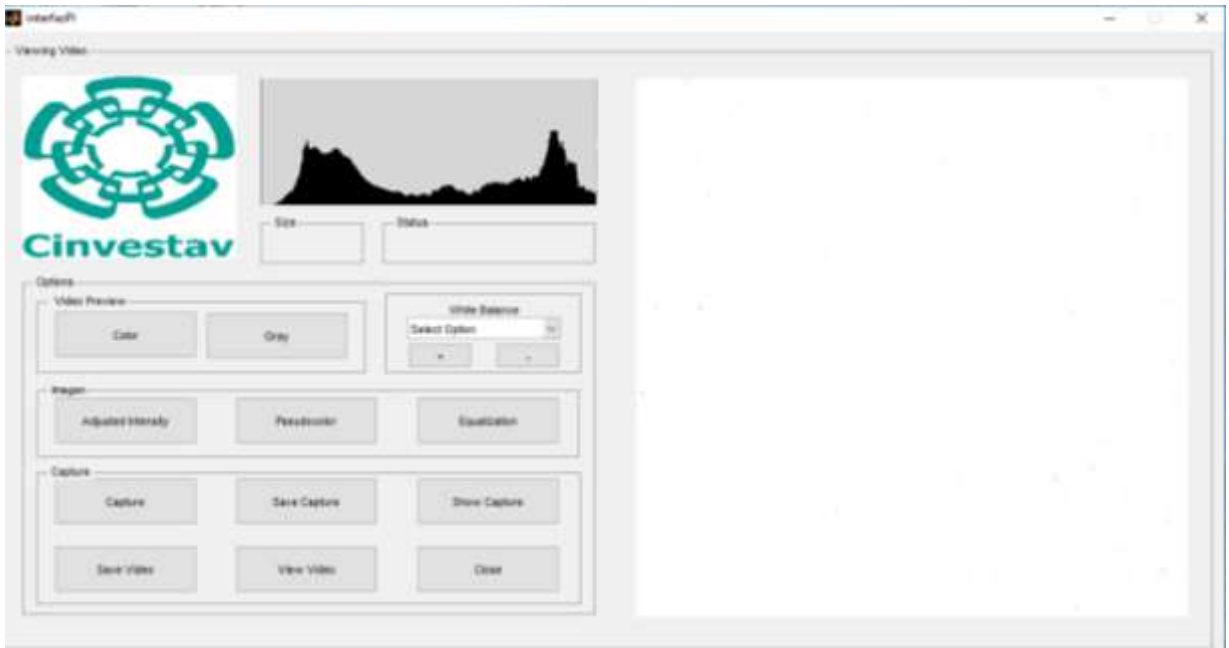

Al momento de abrir el archivo nos despliega la interfaz (Fig. 9.4).

Fig. 9.4.- Imagen de la GUI para usuario final.

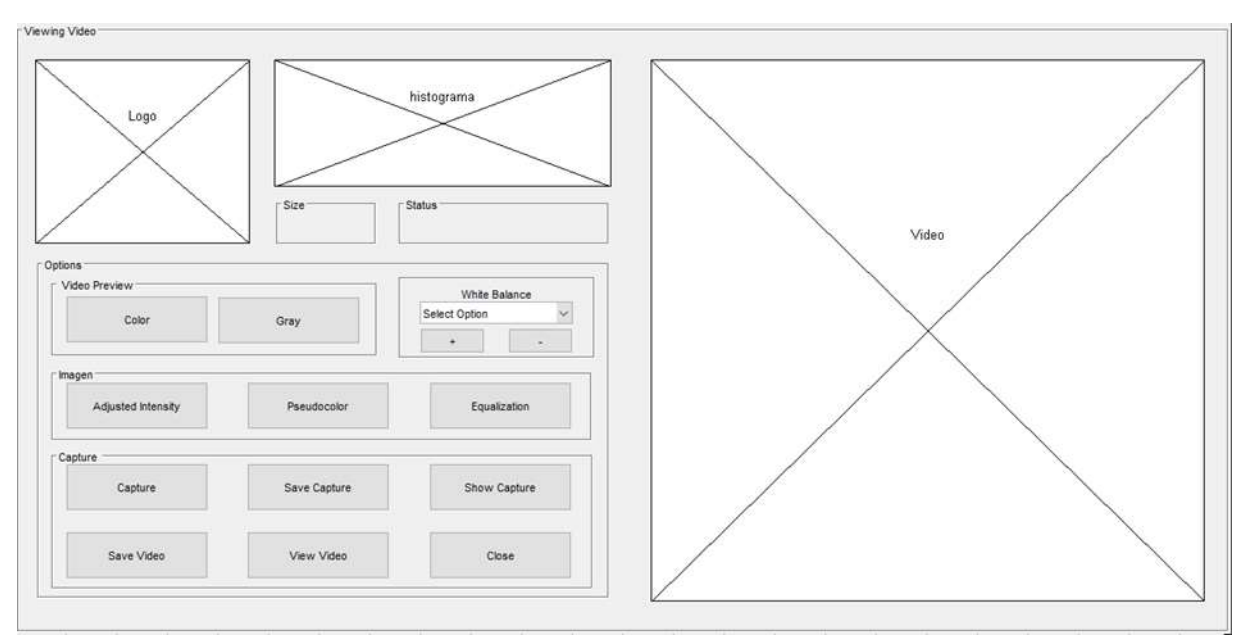

Esta imagen está formada por el archivo 'interfazPI.fig' (Fig.9.5)

Fig. 9.5.- Imagen de la GUI programable.

Podemos dividir la pantalla en tres grandes secciones:

- a) Sección de estado: En ella se muestra la imagen y sus características.
- b) Sección de ajuste de imagen: En ella se manipula la imagen.
- c) Sección de captura: En ella están las opciones para guardar imagen o video.

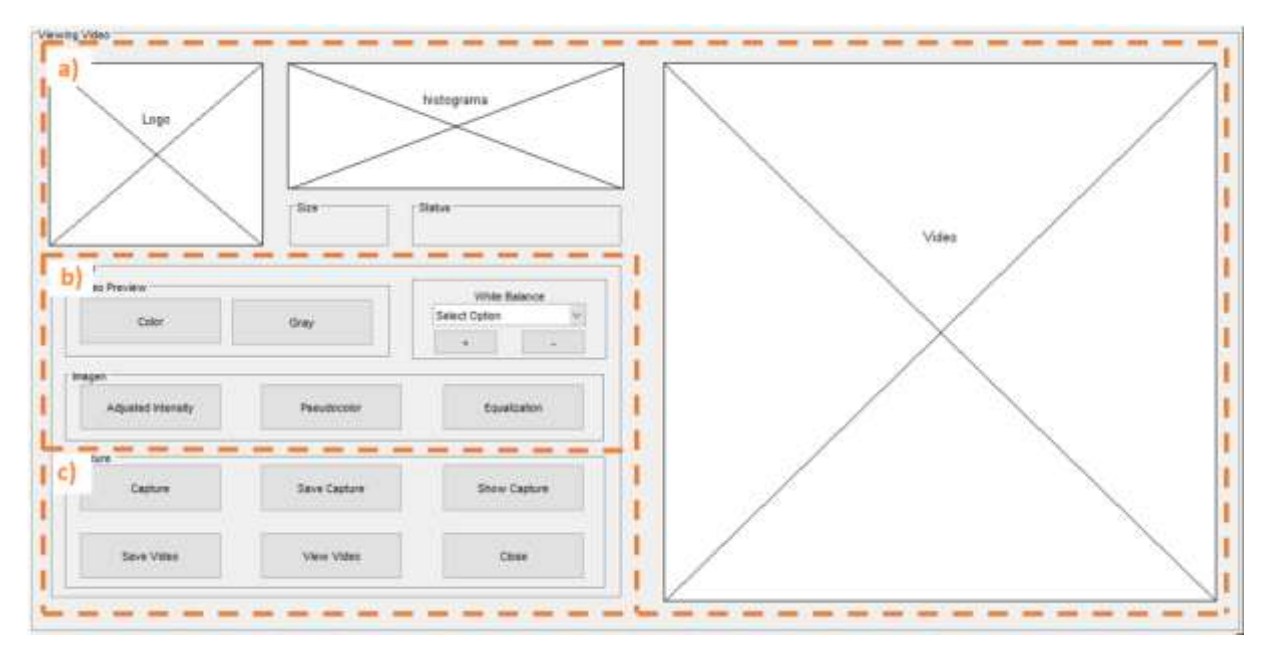

Fig. 9.6.- Secciones de la GUI.

A su vez podemos subdividir en secciones específicas.

- 1. Características de imagen. Muestra los datos de la imagen.
- 2. Área de visualización. Permite visualizar imagen o video.
- 3. Elección de video. Selecciona entre video a Color o Blanco y negro.
- 4. Control de balance de Blancos y acercamiento. Despliega las opciones del Balance de Blancos y el área de visualización de la imagen.
- 5. Opciones de Imagen. Permite seleccionar entre las formas de procesar y visualizar la imagen obtenida.
- 6. Opciones de captura. Nos permite tomar una captura de imagen o de video y visualizarlos.

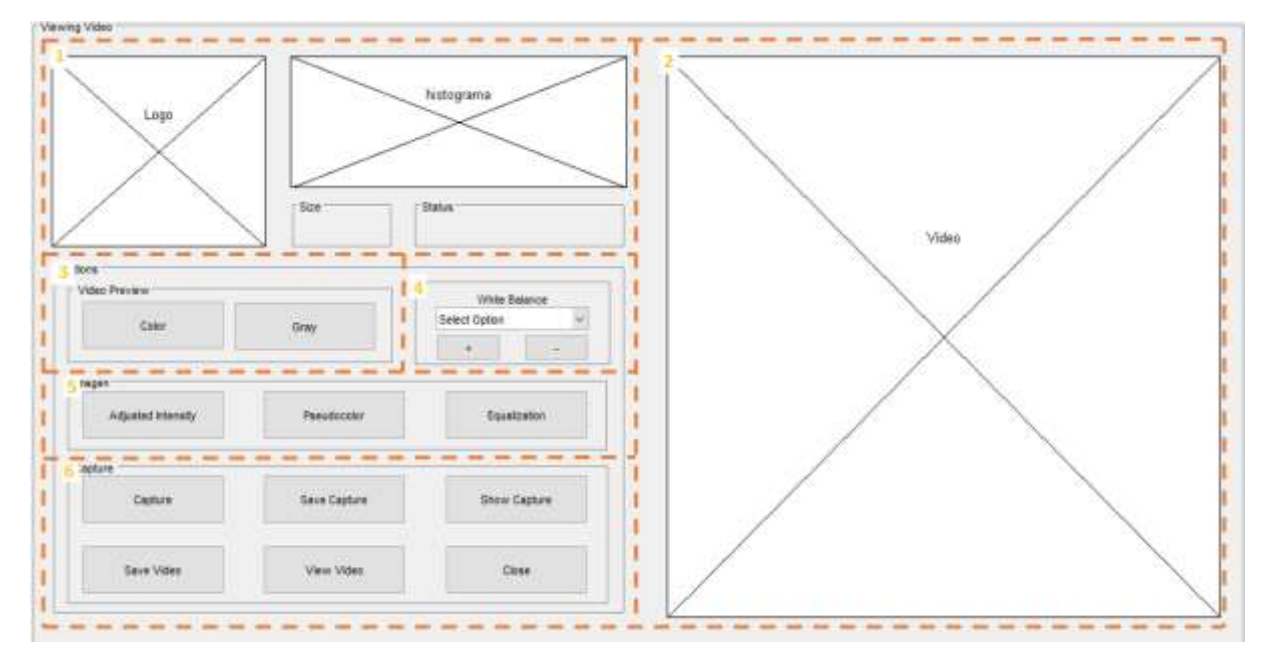

Fig. 9.7.- Zonas de trabajo de la GUI.

Por último se muestra (Fig. 9.8) cada uno de los elementos que conforma la GUI.

- 1. Logo: Muestra el logotipo del Cinvestav y cuando está procesando las imágenes muestra el video original.
- 2. Histograma: Muestra el histograma de la imagen que se visualiza, si no se encuentra procesando la imagen muestra el ultimo histograma obtenido.
- 3. Área de visualización. Muestra la imagen que se está obteniendo de la cámara y en su caso la imagen procesada.
- 4. Tamaño. Muestra el tamaño de la imagen visualizada.
- 5. Estatus. Muestra el proceso que se lleva a cabo en ese momento.
- 6. Video a color. Muestra el video obtenido de la cámara a color sin ningún procesamiento.
- 7. Video a grises. Muestra el video obtenido de la cámara en escala de grises sin ningún procesamiento.
- 8. Balance de blanco. Nos permite elegir que procesamiento de Balance de blancos deseamos realizar. Se utiliza en las opciones de procesamiento de imágenes.
- 9. Zoom (+). Acerca la imagen obtenida.
- 10.Zoom (-). Aleja la imagen.
- 11.Ajuste de intensidad. Controla el dominio de los colores de la imagen.
- 12.Pseudocolor. Muestra las imágenes obtenidas con un color falso, los tonos obscuros la muestra azul y los claros en rojo.
- 13. Ecualización de histograma. Muestra la imagen cuando su histograma ha sido equilibrado.
- 14.Captura. Guarda la imagen obtenida en la localidad donde se encuentra guardado el programa
- 15. Salvar Captura. Guarda la imagen en la localidad de memoria que nosotros seleccionemos.
- 16.Muestra la imagen guardada.
- 17.Guarda las imágenes en forma de video.
- 18.Muestra el video guardado.
- 19.Cierra el programa.

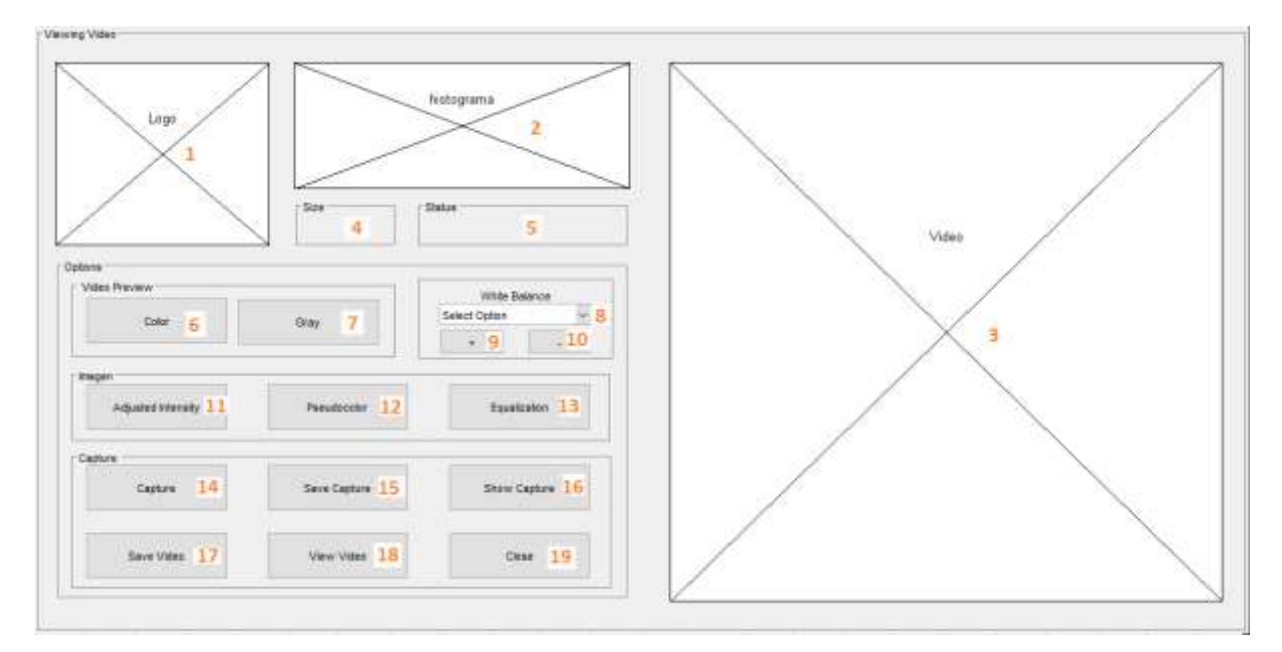

Fig. 9.8.- Opciones de la GUI

# **Apéndice H – Pruebas de Captura de Imagen.**

En las figuras 9.9, 9.10, 9.11, 9.12, 9.13, 9.14, 9.15, 9.16, 9.17, 9.18, 9.19 y 9.20 se aprecian las imágenes obtenidas por el sistema y las condiciones de toma de cada una.

## "*Gray World*"

Recordemos que este balance asume que el color promedio de una imagen es gris, se compara este promedio con el promedio de cada color primario para obtener un factor de corrección de la fuente de luz.

En la Fig. 9.9 y Fig. 9.10 se comparan una imagen con ella misma en balance de blancos y un umbral de 400 utilizando una lente macro. Así mismo se muestran sus histogramas.

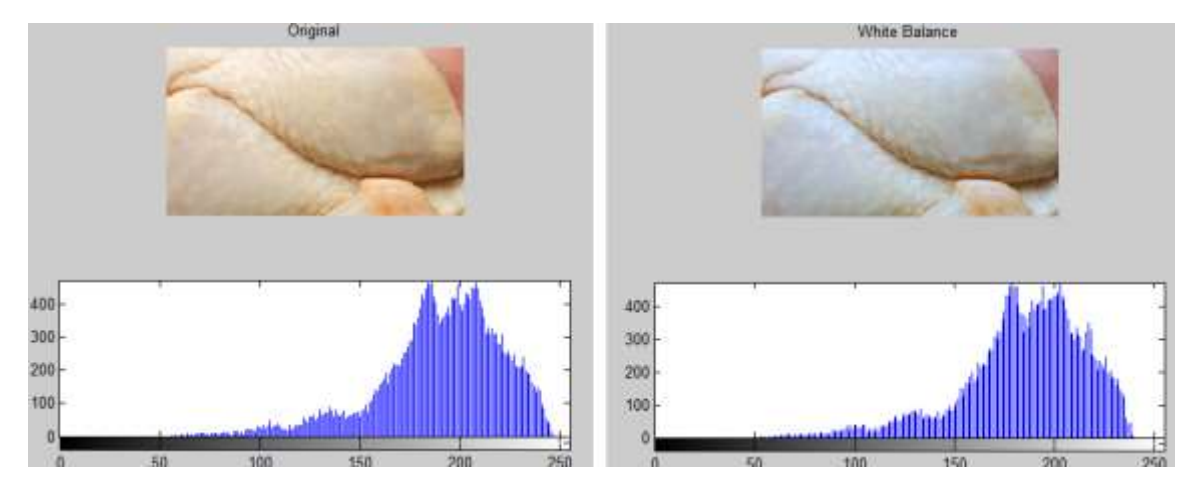

Fig. 9.9.- Comparación balance de blancos "Gray World" umbral de 400

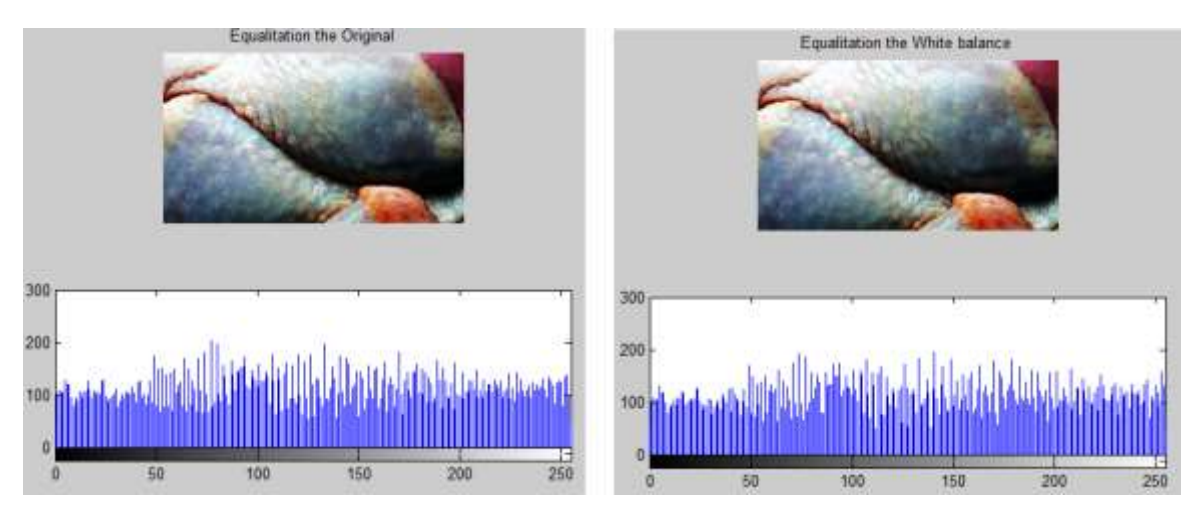

Fig. 9.10.- Comparación ecualización de histograma Gray World umbral de 400

En la Fig 9.11 y 9.12 se comparan las imágenes con un umbral de 200, lente macro y la ecualización de histograma.

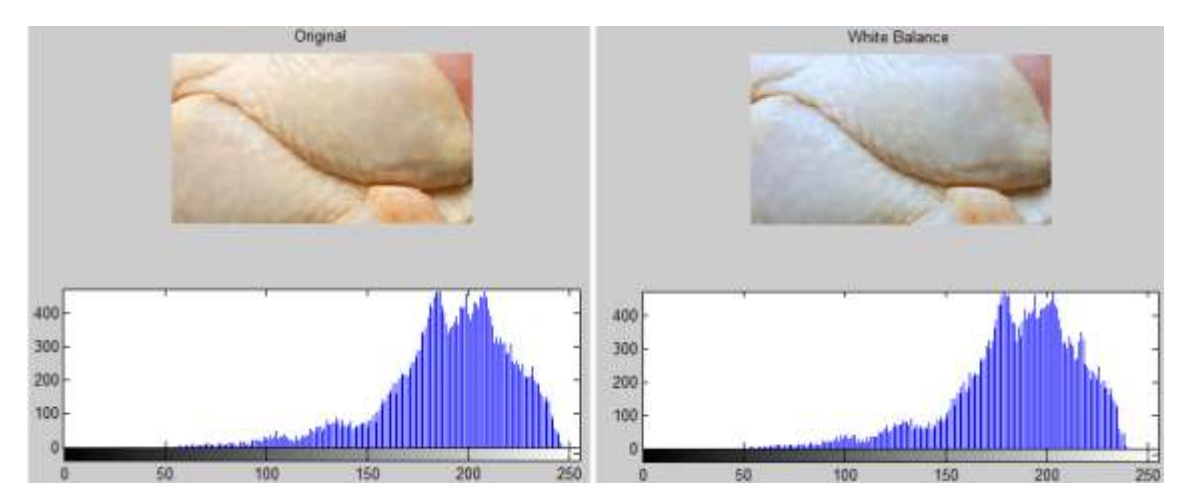

Fig. 9.11.- Comparación balance de blancos "Gray World" umbral de 200

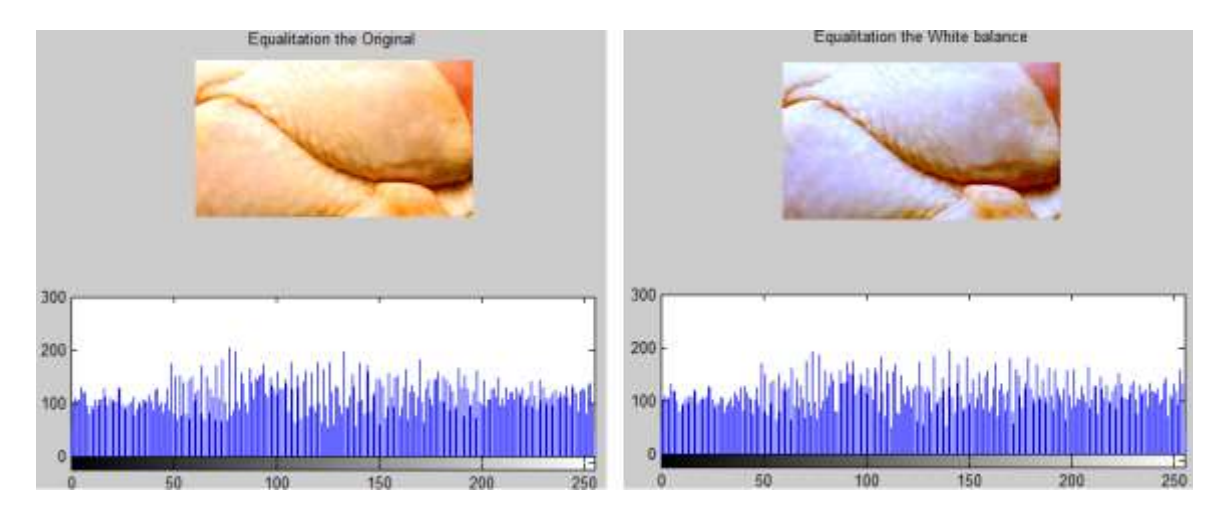

Fig. 9.12.- Comparación ecualización de histograma "Gray World" umbral de 200

### *"White Patch"*

Este Balance asume que en toda imagen existe un área blanca y asocia la intensidad de cada color a la fuente de luz. En la figura 9.13 y 9.14 se comparan las imágenes con un umbral de 400 balance de blancos White patch, lente macro y ecualización de histograma.

159

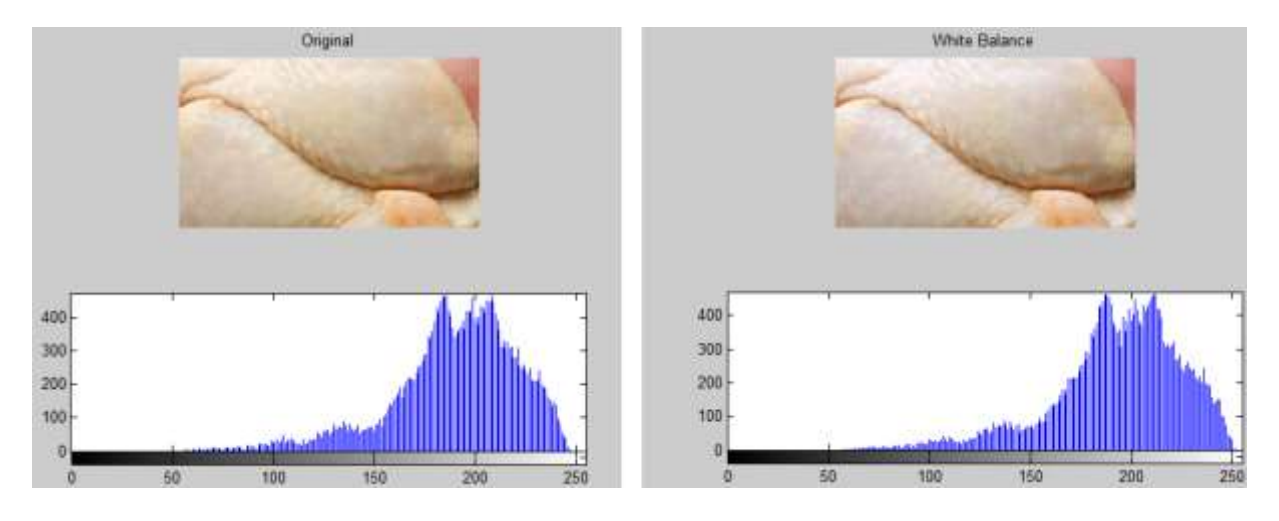

Fig. 9.13.- Comparación balance de blancos "White patch" umbral de 400

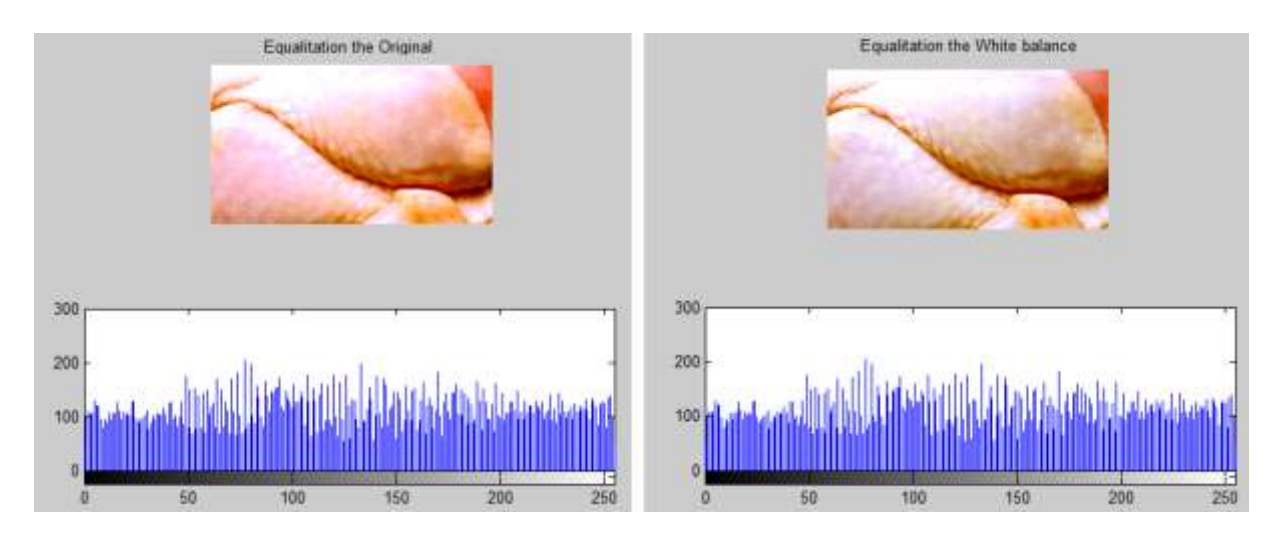

Fig. 9.14.- Comparación ecualización de histograma "White Patch" umbral de 400

En la figura 9.15 y 9.16 se comparan las imágenes con balance de blancos White patch, umbral de 200, lente macro, normal y ecualización de histograma.

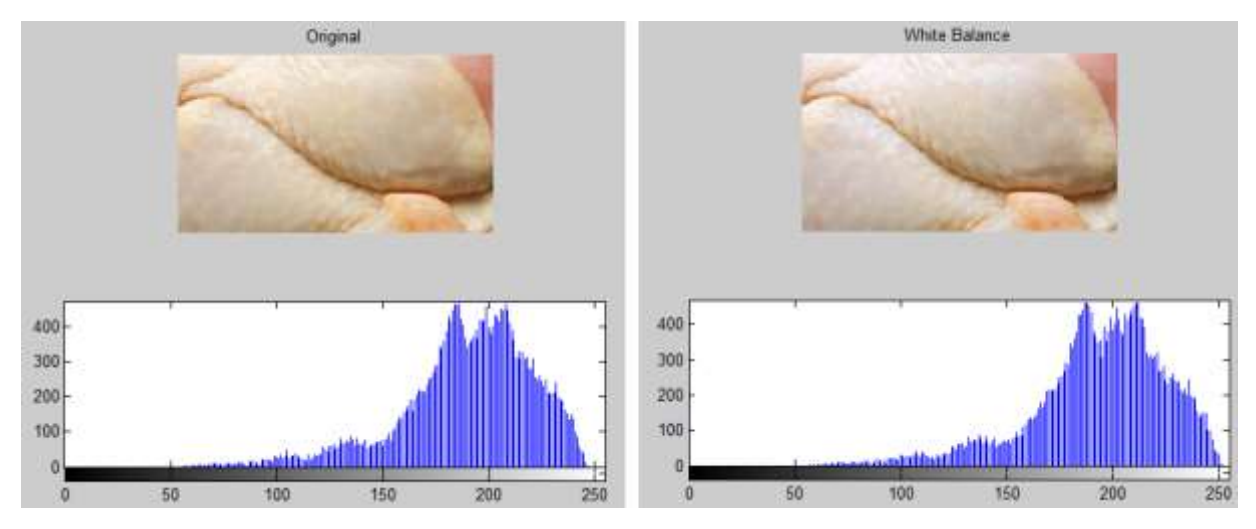

Fig. 9.15.- Comparación balance de blancos "White patch" umbral de 200

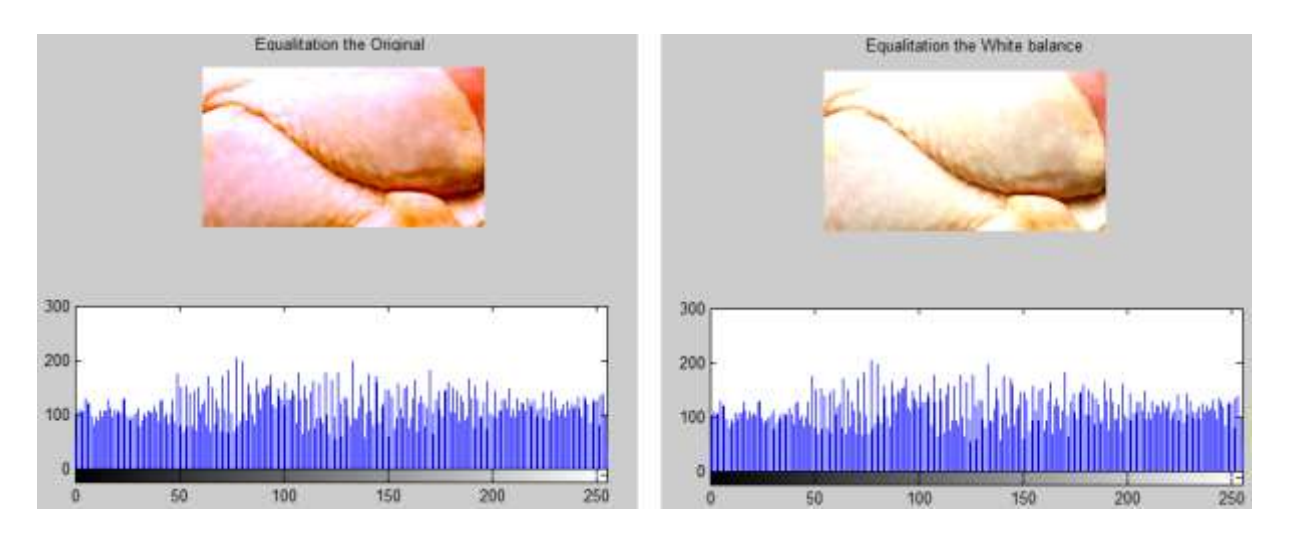

Fig. 9.16.- Comparación ecualización de histograma "White Patch" umbral de 200

## *"Single Scale Retinex"*

En la figura 9.17 y 9.18 se comparan las imágenes con balance de blanco Single scale retinex con un umbral de 400, lente macro normal y ecualización de histograma.

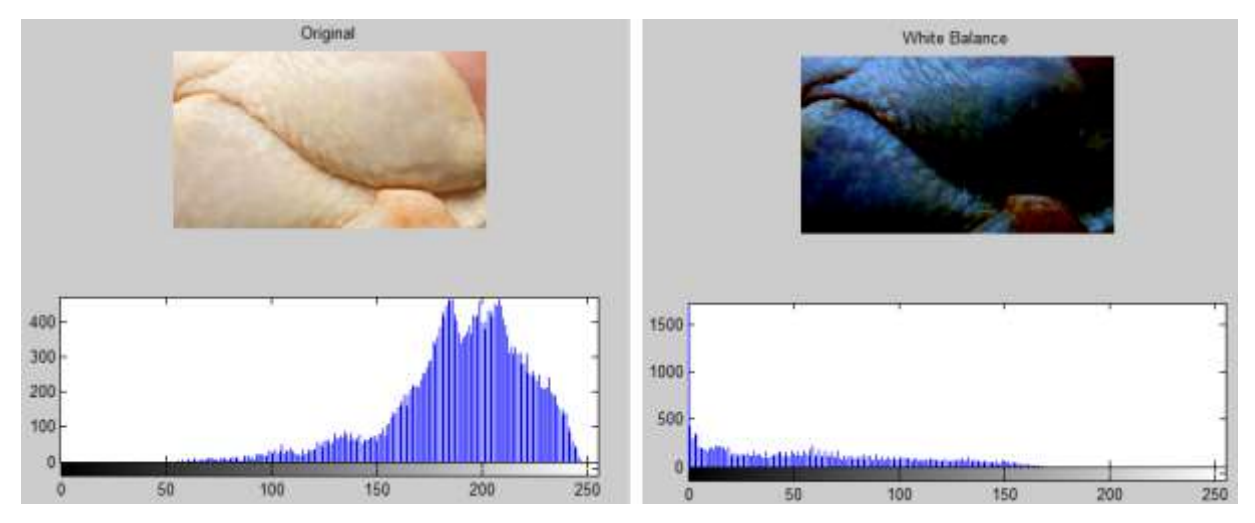

Fig. 9.17.- Comparación balance de blancos "Single Scale Retinex" umbral de 400

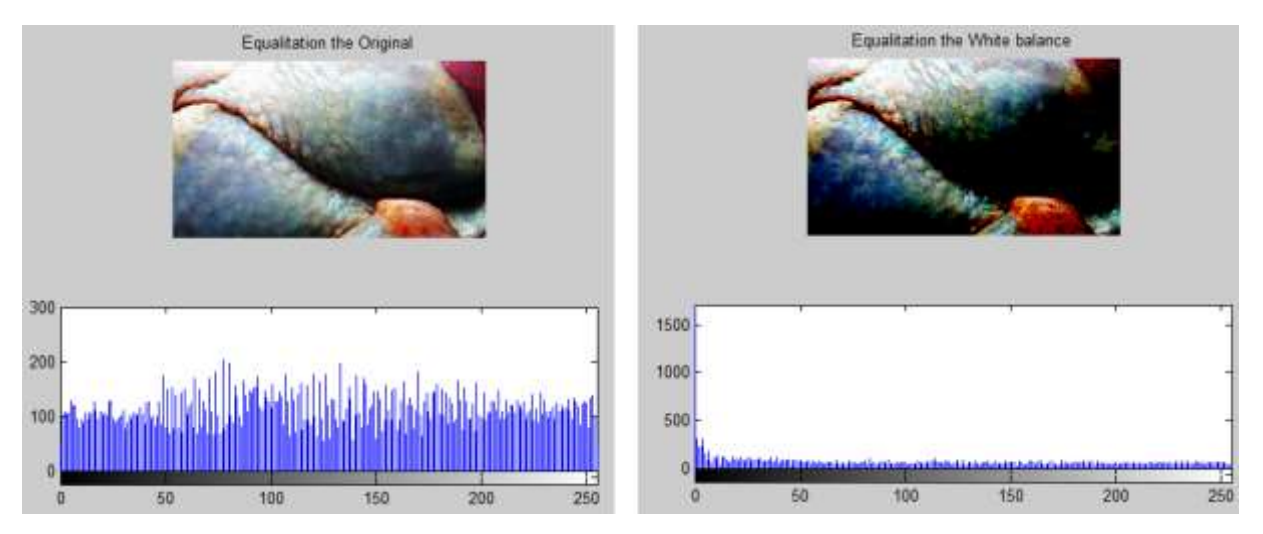

Fig. 9.18.- Comparación ecualización de histograma "Single Scale Retinex" umbral de 400

Este tipo de balance de blancos genera imágenes muy oscuras, por lo que no es recomendable para nuestra aplicación, por lo que no la utilizaremos.

### *"Multi Scale Retinex"*

En la figura 9.19 y 9.20 se comparan las imágenes con balance de blanco Multi Scale retinex con umbral de 400, lente macro, normal y ecualización de histograma.

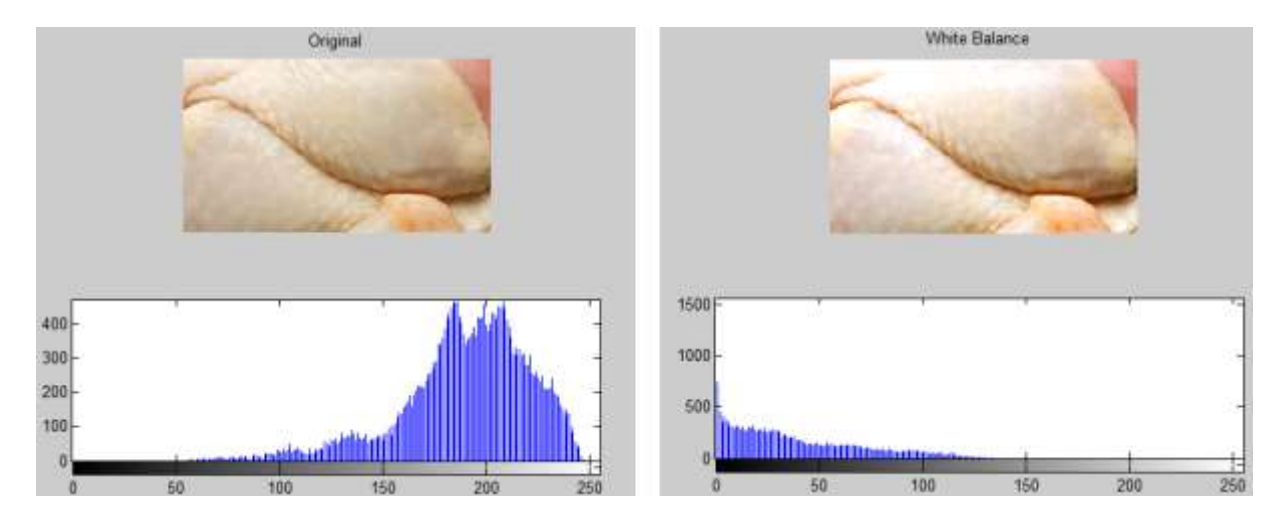

Fig. 9.19.- Comparación balance de blancos "Multi Scale Retinex" umbral de 400

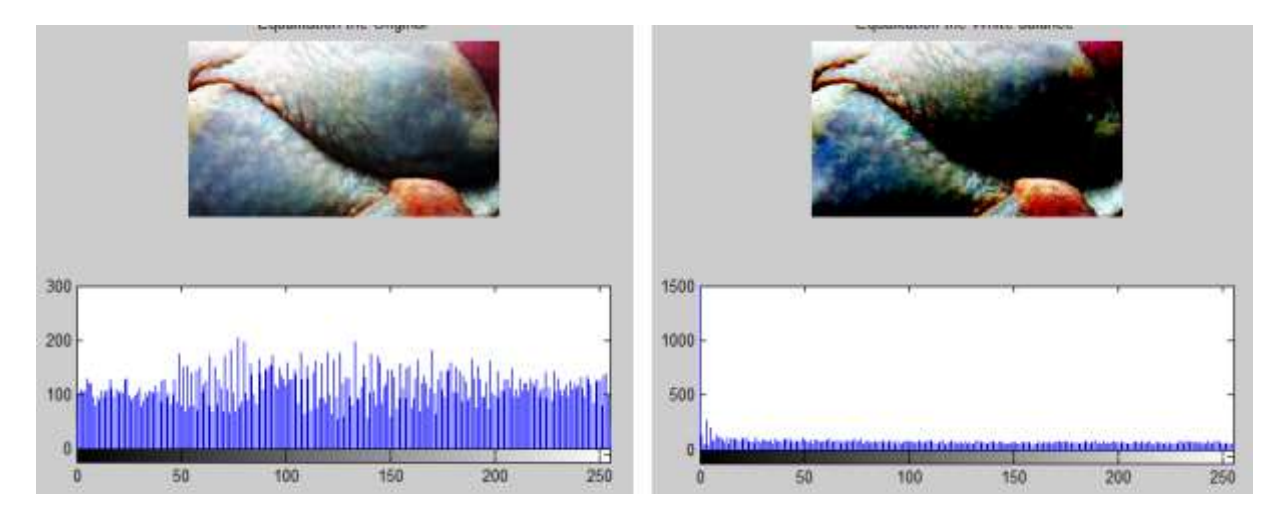

Fig. 9.20.- Comparación ecualización de histograma "Multi Scale Retinex" umbral de 400

Otra opción implementada es el pseudocolor, hay ocasiones en las que tenemos imágenes en escala de grises y por diferentes motivos nos gustaría una representación de las mismas en color. Casos claros de este tipo se dan en medicina, una tomografía axial o una radiografía se obtienen en principio en escala de grises debido a que no se usa el espectro visible para obtener dichas imágenes. En nuestro caso una imagen en escala de grises se procesa en menos tiempo que una a color, por lo que a veces se utiliza una grabación en escala de grises.

La necesidad de tener las imágenes anteriores en colores aparece porque es más sencillo encontrar ciertas zonas con información importante si hay un cambio brusco de color que si simplemente hay algún cambio de intensidad.

Se toma una imagen y se le aplica el pseudocolor (Fig.9.21). Recordemos que el pseudocolor solo se puede aplicar a imágenes es tono de grises, la figura 9.21 se comparan las tomas en color y el pseudocolor para discutir las diferencias.

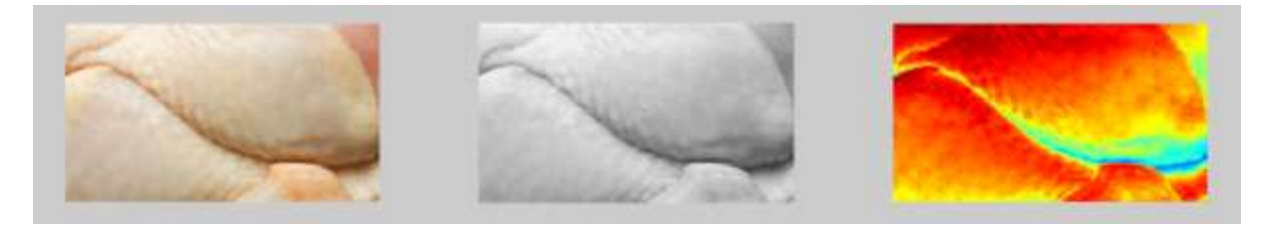

a) b) c)

Fig. 9.21.- Aplicación de Pseudocolor a) Imagen original a color b) Imagen original en tono de grises c) Imagen con pseudocolor